#### Міністерство освіти і науки України Національний технічний університет

#### «Дніпровська політехніка»

#### Інститут Електроенергетики

(інститут)

Електротехнічний факультет (факультет) Кафедра електропривода

(повна назва)

## **ПОЯСНЮВАЛЬНА ЗАПИСКА**

**кваліфікаційної роботи ступеню** бакалавра

(шифр)

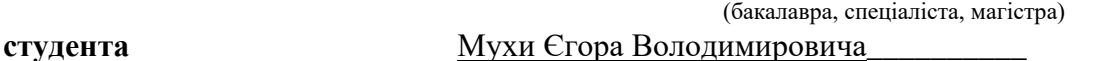

(ПІБ) **академічної групи** <u>141-17-7</u>

**спеціальності\_\_**141 Електроенергетика, електротехніка та електромеханіка\_\_\_\_\_\_\_\_\_\_\_ (код і назва спеціальності)

**спеціалізації<sup>1</sup> \_\_\_**Електромеханічні системи автоматизації та електропривод\_\_\_\_\_\_\_\_\_\_\_ **за освітньо-професійною програмою** Електроенергетика, електротехніка та електромеханіка

(офіційна назва)

**на тему \_**Розробка частотно-керованого електропривода компресора в складі навчального стенду із віддаленим доступом\_

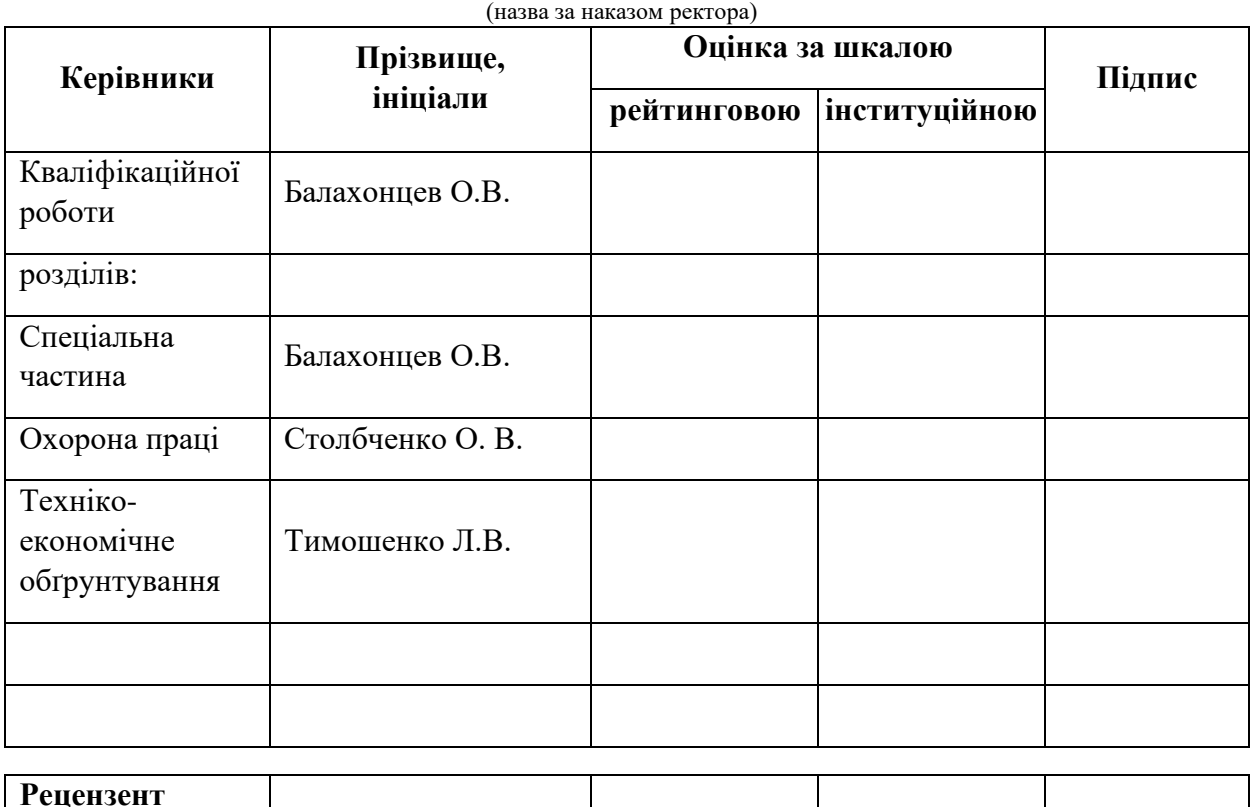

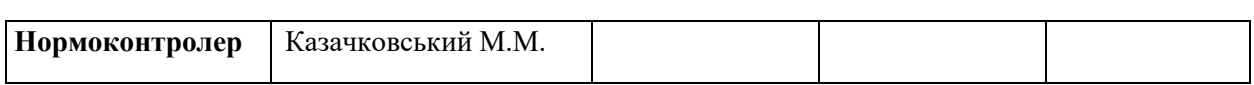

**Дніпро**

#### **ЗАТВЕРДЖЕНО:**

завідувач кафедри

електропривода

(повна назва)

\_\_\_\_\_\_\_\_\_\_\_\_\_\_\_\_ Казачковський М.М. (підпис) (прізвище, ініціали)

 $\langle \cdots \rangle$  20 року

#### **ЗАВДАННЯ**

#### **на кваліфікаційну роботу**

**ступеня** бакалавра

(бакалавра, спеціаліста, магістра)

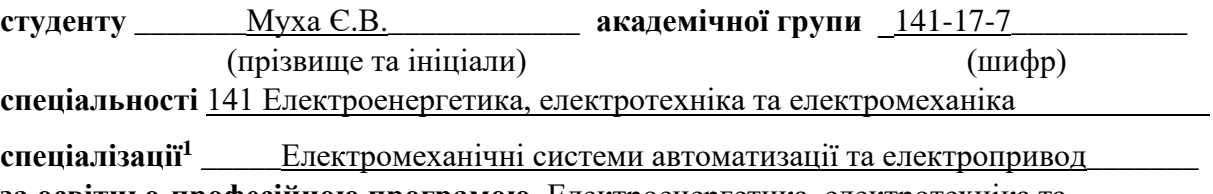

**за освітньо-професійною програмою** Електроенергетика, електротехніка та електромеханіка

(офіційна назва)

**на тему \_**Розробка частотно-керованого електропривода компресора в складі навчального стенду із віддаленим доступом

затверджену наказом ректора НТУ «Дніпровська політехніка» від 12.04.2021 № 201-С

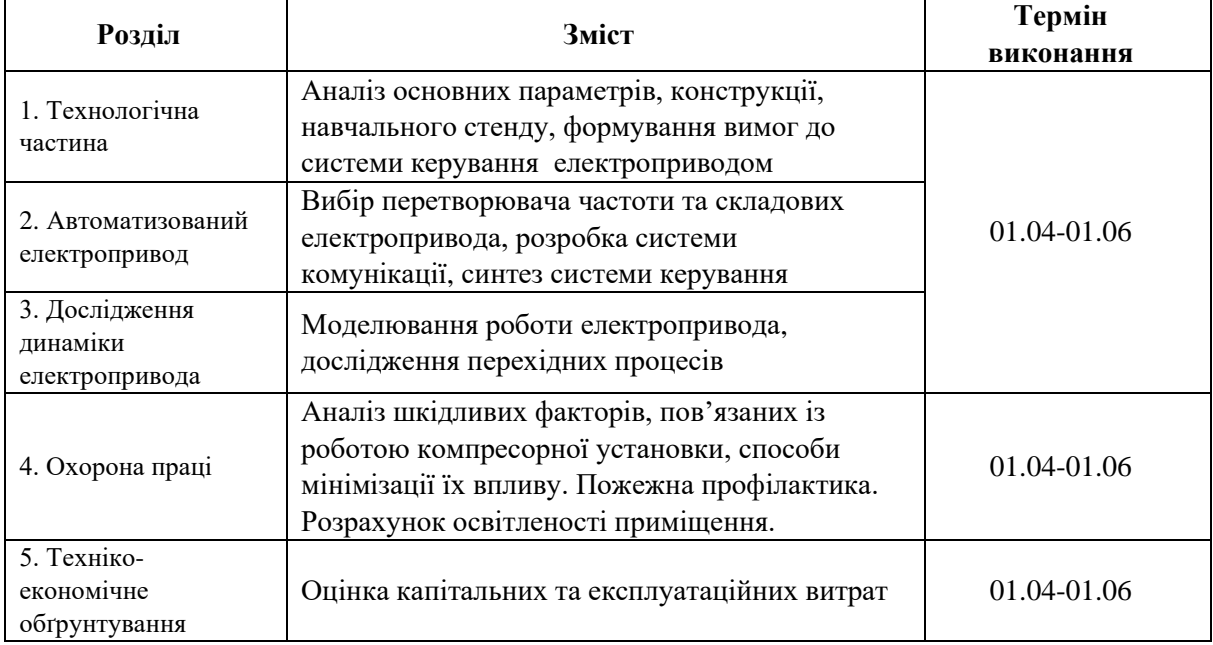

**Завдання видано** \_\_\_\_\_\_\_\_\_\_\_\_\_\_\_\_\_\_ \_\_\_\_\_\_\_\_ Балахонцев О.В.\_\_\_\_

**Дата видачі**

(підпис керівника) (прізвище, ініціали)

**Дата подання до екзаменаційної комісії** \_\_\_\_\_\_\_\_\_\_\_\_\_\_\_\_

**Прийнято до виконання** \_\_\_\_\_\_\_\_\_\_\_\_ \_\_\_\_\_\_\_Муха Є.В\_\_\_\_\_\_\_\_\_\_\_

(підпис студента) (прізвище, ініціали)

## **Реферат**

Пояснювальна записка: стор. 67, рис. 22, табл. 10, джерел 17.

Об'єкт дипломної роботи**:** електропривод лабораторної компресорної станції.

Мета роботи**:** Розробка частотно-керованого електропривода компресора в складі навчального стенду із віддаленим доступом.

В даній дипломній роботі розглянуто принциповий робочий цикл компресора поршневого типу, конструктивне виконання та способи керування компресорними машинами.

Спроектовано електричеу схему стенду "Virtual Lab" на базі приводного двигуна (АИР63В4У2), перетворювача частоти (AЕМ32HU15M2), датчику тиску (OsiSense XML-F), комутаційної апаратури. Розглянуто можливості контролера WebHMI та його зв'язок із системою керування.

Проведено дослідження динаміки електропривода.

Розглянуто шкідливі чинники, пов'язані із роботою компресорної станції, запропоновані інженерно-технічні заходи з їх мінімізації. Розглянуто пожежну профілактику та виконаний розрахунок освітленості навчальної аудиторії, у якій розміщено лабораторну компресорну станцію.

Проведено розрахунок капітальних та експлуатаційних витрат для реалізації даної дипломної роботи.

## КОМПРЕСОРНА СТАНЦІЯ, WEBHMI, ДИСТАНЦІЙНЕ КЕРУВАННЯ, РЕГУЛЬОВАНИЙ ЕЛЕКТРОПРИВОД, ВЕБ-ІНТЕРФЕЙС

# **Abstract**

The present explanatory note consists of: pages 67, figures 22, tables 10,

sources 17.

Object of the bachelor thesis is**:** Development of the electric drive system in online laboratory project "OnlineLab", with remote control.

The aim is: to create the control system using the WebHMI controller for the laboratory compressor stand.

This paper considers principal duty cycle of a piston compressor, construction and control methods.

Induction motor (АИР63В4У2), frequency converter (ATV32HU15M2), pressure transmitter (OsiSense XML-F) and switching devices was chosen for the compressor stand. Also, the possibilities of controller WebHMI and its communication parameters were described.

Dynamics of electric drive is considered.

There is description of harmful and dangerous factors related to the stand operation. Ways of reduction of the harmful factors were proposed. Illumination calculation was performed.

Capital and operation expenses were estimated.

# **Content**

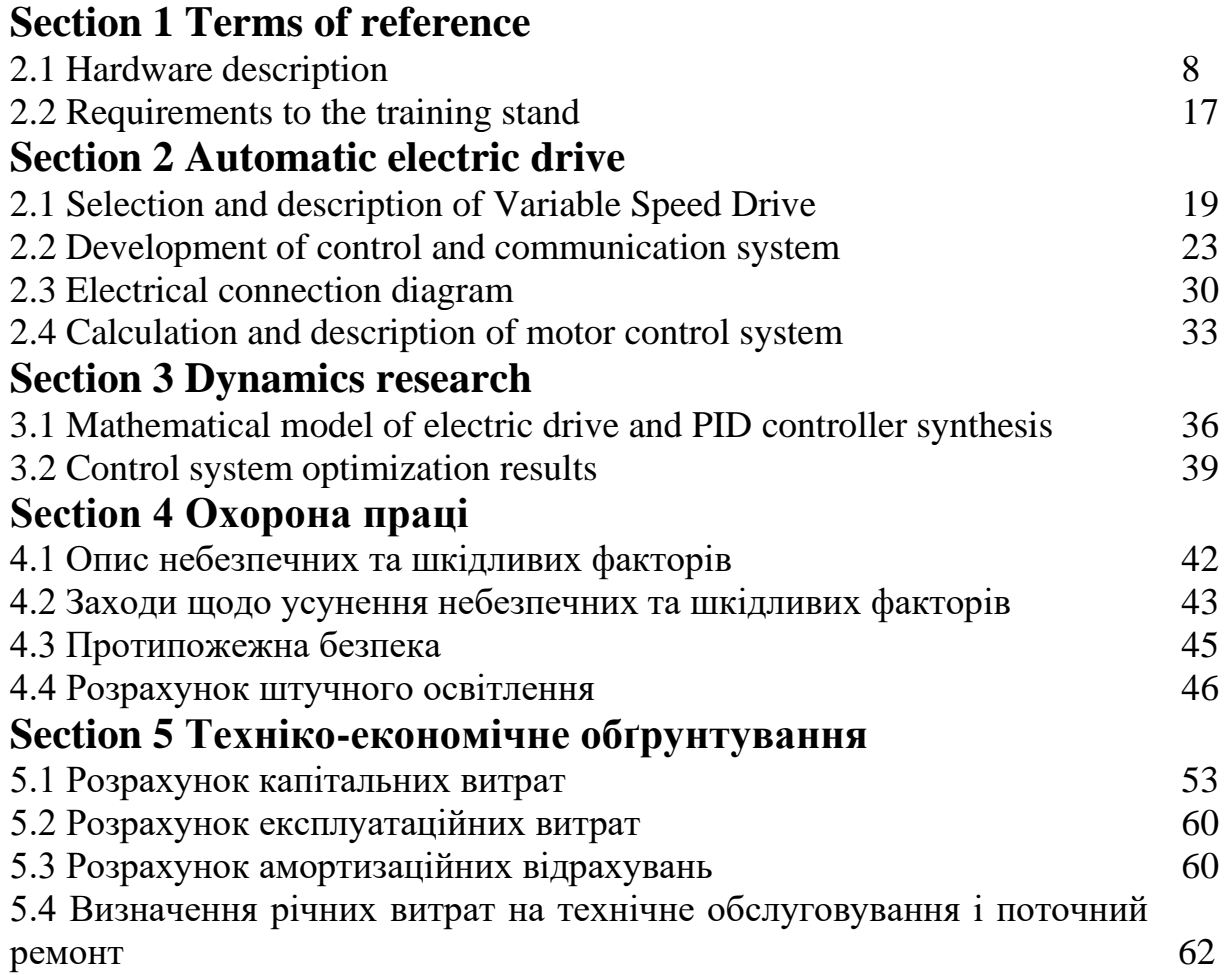

## **Introduction**

The production process of many industries requires the use of compressed air energy. Thus, product quality and production efficiency to some extent depend on the rational management of compressed air source drives - compressor machines.

In this thesis, the object of study is the laboratory stand of the compressor station, located in the training center Schneider Electric (5/34) of the Department of Electric Drive NTU "Dnieper Polytechnic". The stand provides an opportunity to simulate the operation of a compressor unit for both general and special purposes.

On the other hand, one of the outstanding trends in the development of world industry is the introduction of remote control systems and SCADA systems. In turn, this allows to increase both the overall level of automation and the stability of information systems of production, to accelerate the exchange of information between management and executive mechanisms.

One way to implement remote control and monitoring functions is to use a WebHMI controller, which provides bidirectional information communication between the user and the equipment both on the local network and via the Internet.

Thus, in this thesis the integration of the WebHMI controller into the electric drive system of the laboratory compressor station is considered.

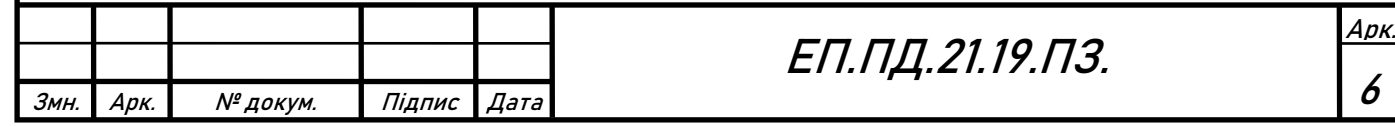

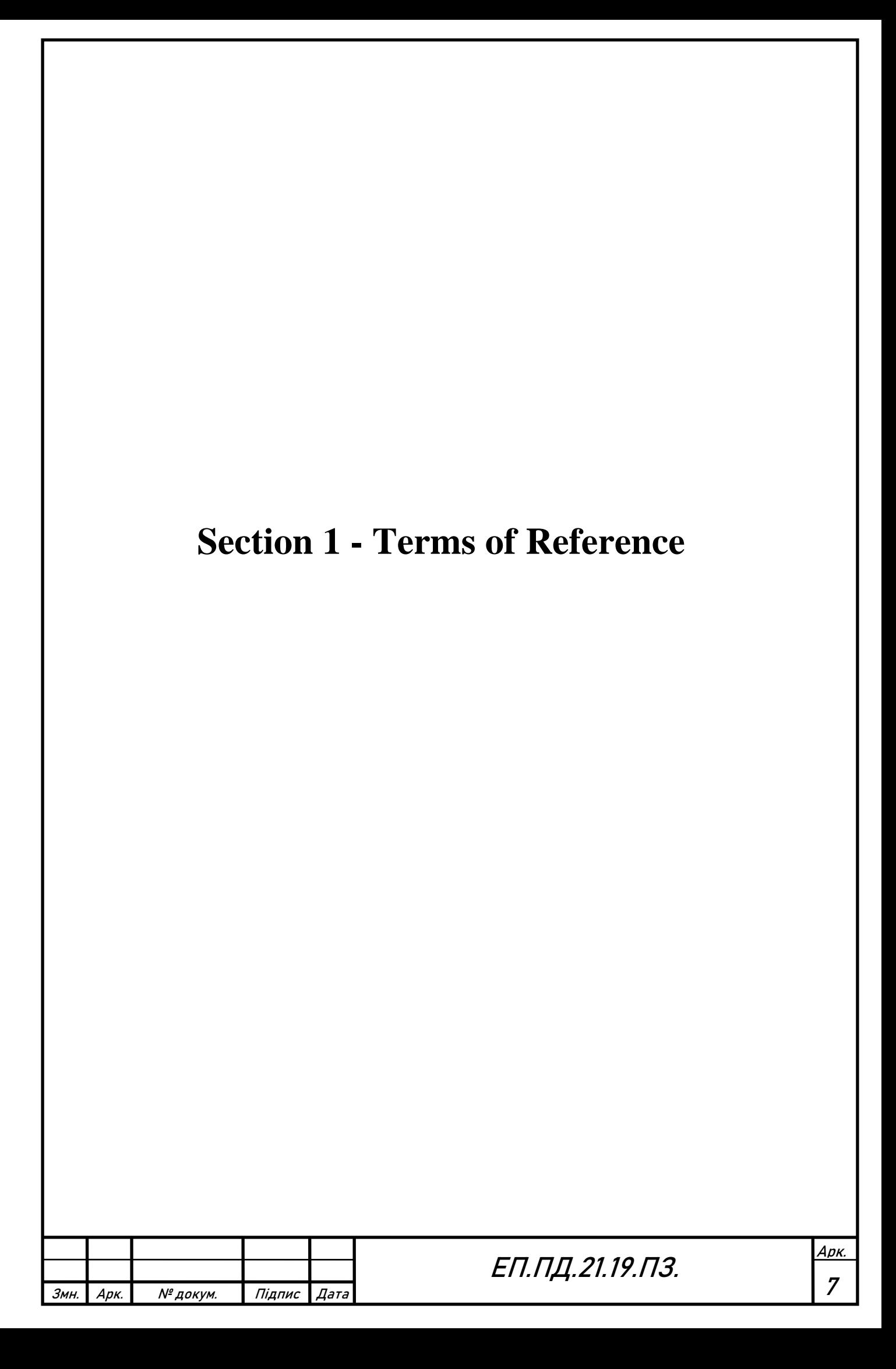

# **Section 1 - Terms of Reference**

## **1.1 - Hardware description**

Th General diagram of training stand "Virtual lab", is shown on picture 1.1.1

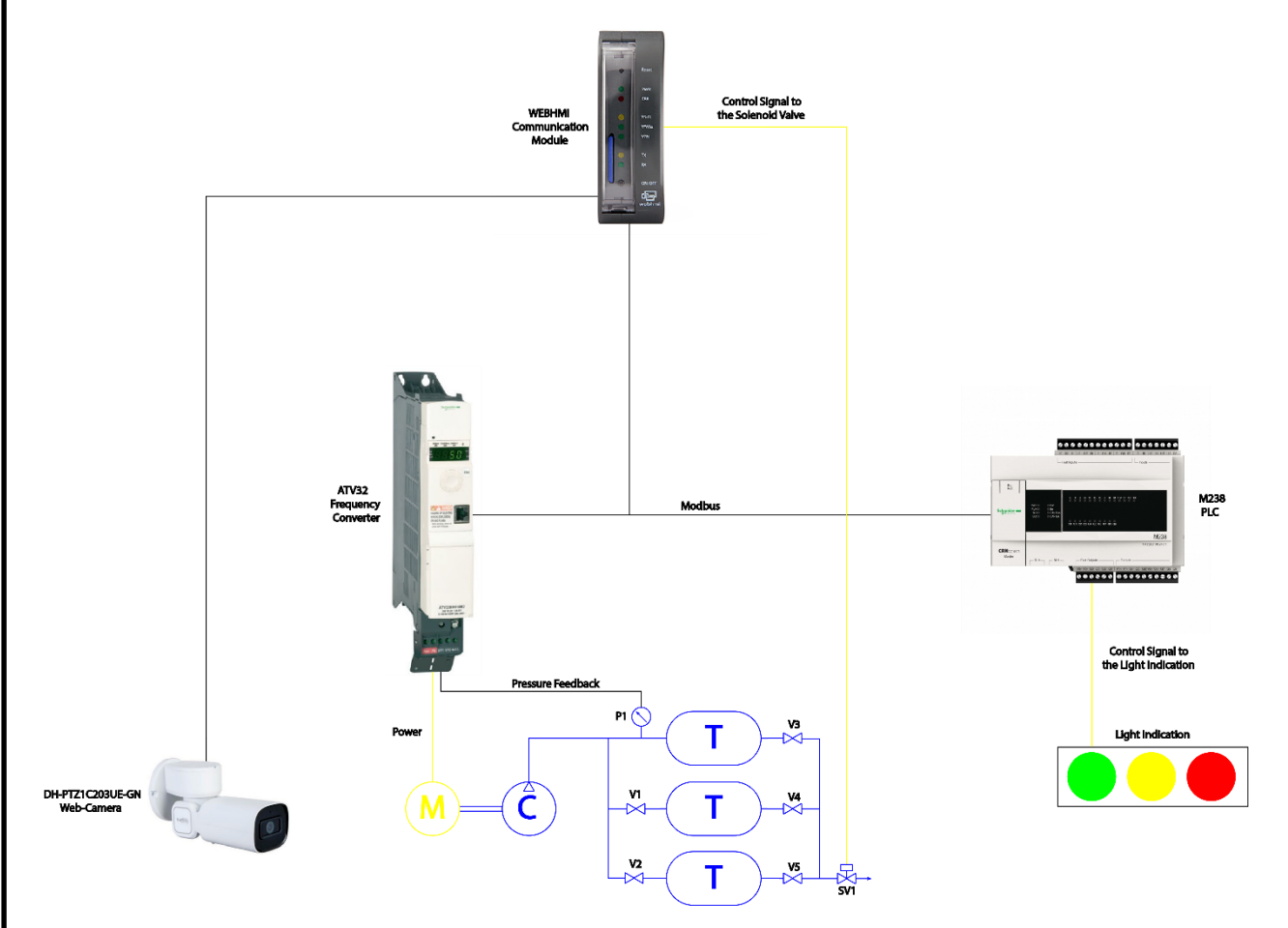

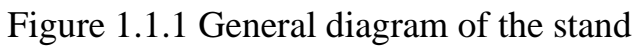

The training stand "Virtual lab" consists of various parts:

1. Pneumatic part.

The air compressor, air tanks, pneumatic tubes, mechanical valves and solenoid valve

- 2. Electrical Power part. Induction motor, VFD, commutating gear
- 3. Informational and control signal part. VFD, PLC, WEBHMI, ModBus network, LED-lamps

The air compressor, air tanks, pneumatic tubes, mechanical valves and solenoid valve belongs to the pneumatic part.

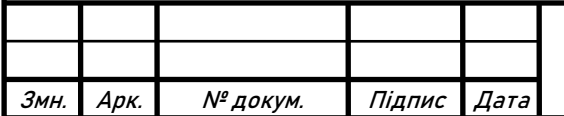

## **Compressor**

The diaphragm compressor is used when a hermetic compression of the working environment is required and when the appearing of impurities into the environment is unacceptable. The fluid does not contact with the piston or piston rings that are commonly used to create displacement in traditional compressors. They have no dynamic seals and such construction completely eliminates the possibility of contamination from hydraulic oil (which is commonly used to seal piston rings in reciprocating or screw compressors), making this kind of compressor truly hermetic. Diaphragm compressors can be of horizontal or vertical design and have multiple compression stages.

High purity diaphragm compression is achieved by isolating the pulsating hydraulic fluid from the process, it is possible due to metal diaphragms and a series of static seals. The reciprocating movement of the piston acts on the chamber with high pressure hydraulic oil, which allows the membranes to compress and pump the working environment. This type of compressor is a kind of piston type, so its mechanism is the same as that of plunger and piston pumps.

Diaphragm compressors are good for compressing all gases without leaks or gas contamination. The advantages of gas processing are ultra-high purity without leaks, which differs from diaphragm compressors and reciprocating and screw compressors. Piston and screw machines can leak around the piston rings, resulting in contamination of the process gas with hydraulic oil.

This type of compressor is good for compressing toxic or potentially volatile gases such as hydrogen, because it is hermetically sealed to the outside. It results in a very low leakage rate of around 10-4 mbar / s.

The gas is compressed using vibrating sandwich diaphragms that are driven by hydraulic pressure from a piston. Diaphragm compressors can operate at speeds between 250 and 720 rpm depending on size. The gas is fed through the suction valve and compressed in the gas space, and goes to the outlet valve. It is possible, as in most compressors, to have several stages of compression and in a membrane compressor the pressure ratios can be 1:20. This makes it possible to reach an outlet pressure of up to approx. 3000 bar, with a limitation on the permissible stage outlet temperature.

Compressors of this type are good for all types of laboratory applications, as well as for training plants and industrial applications where low flow rates are required. These devices can be used for testing and calibration. Compressors are suitable for suction at constant or continuously changing pressure, up to the maximum admissible pressure.

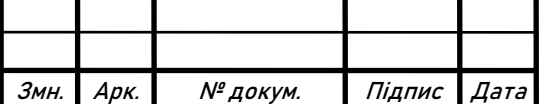

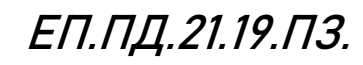

Specifics of Diaphragm Compressor structure.

The Diaphragm compressor refers to the piston compressor by the structure and working principle.The main structural elements, are working chamber, either the cylinder, the piston or the diagram, the inhale and exhale valves, which are commonly placed on the cylinder`s head.The Diaphragm is used instead of the piston, the diaphragm is round and flexible, pressed along the perimeter between the cylinder head and the cylinder block and is driven by a crankshaft mechanism, figure 1.1.2.

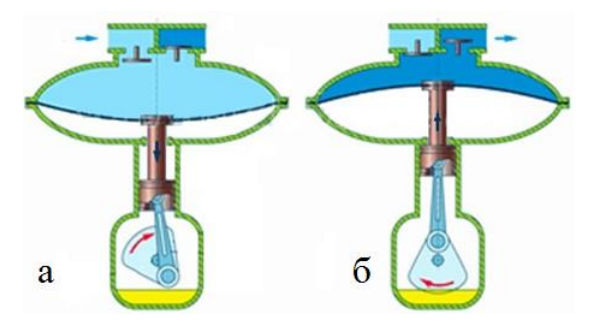

Figure 1.1.2 Phases of operating of the compressor  $a$  – inhale,  $b$  – exhale

The main advantage of diaphragm compressors is tightness and preservation of the quality of the working. The disadvantage is the rapid wear and tear of the diaphragm. Also, compressed air comes in pulses, not in a continuous flow. Thus, diaphragm compressors can be used in industries where the process involves working with toxic, inert gases. The mechanism is a single-stage diaphragm compressor with a horizontal placement of diaphragm blocks, figure. 1.1.3. This design is compact and balancing inertial forces. The diaphragm compressor is a part of the laboratory compressor installation, which is located in the lab 5/34 of the electric drive department.

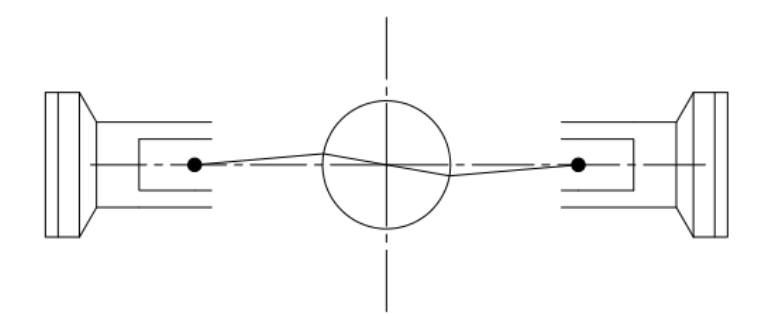

Figure 1.1.3 Placement of diaphragms

Kinematic scheme of mechanism is shown on the figure 1.1.5 Mechanism of diaphragm compressor is crankshaft mechanism, driven by an electric motor 1.

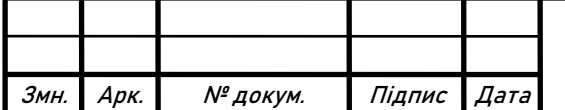

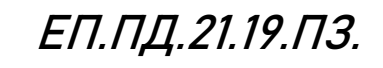

Арк.

10

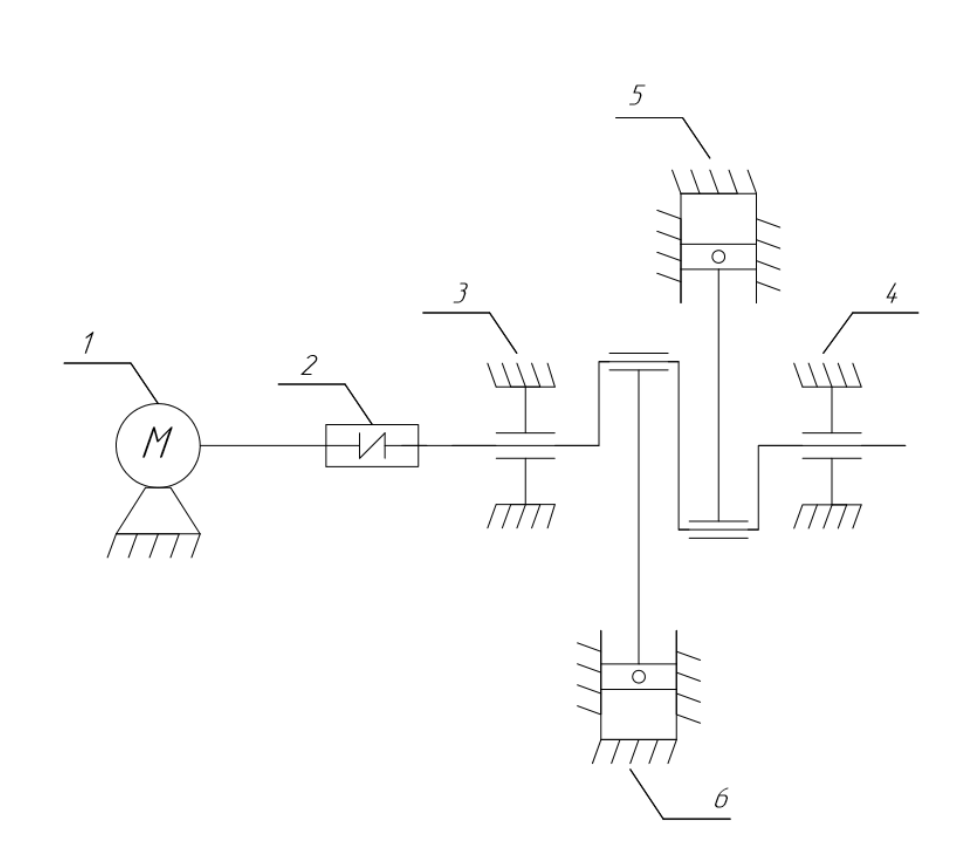

Figure 1.1.6 Kinematic scheme of diaphragm compressor

The motor and compressor shafts are connected by a flex coupling 2. Bearings 3,4 are used to fix the rotation axis of the shaft. There are cranks, on the crankshaft of the compressor, which drives the connecting rods. The movement of the connecting rods drives the diaphragm, it acts like a piston 5,6.

## **Air storage system**

There are three receivers, which are connected with pneumatic lines. Using mechanical valves, which are placed on the input and output of each receiver, we can get various volume of air storage system. Using solenoid valve, which is placed on the output of air storage system, we transfer compressed air to the consumer or simply throw the excess of the air to the atmosphere. Hence, we can get different transient behaviors.

## **Electric Motor**

АИРМ63В4У2, shown on figure 1.1.7 motor was chosen to drive the compressor. This is small three-phase induction motor with squirrel cage, which is commonly used in industry and households. Motor is designed to operate in S1 (continuous duty) mode and fully satisfies our requirements for water and dust protection, it has IP55 protection degree. This motor has two types of connection star and delta. We will use the delta connection, because output voltage of our frequency converter is 220 V (such voltage level corresponds to delta connection of the motor).

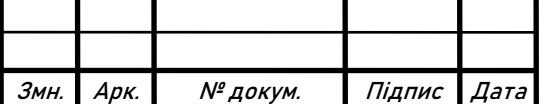

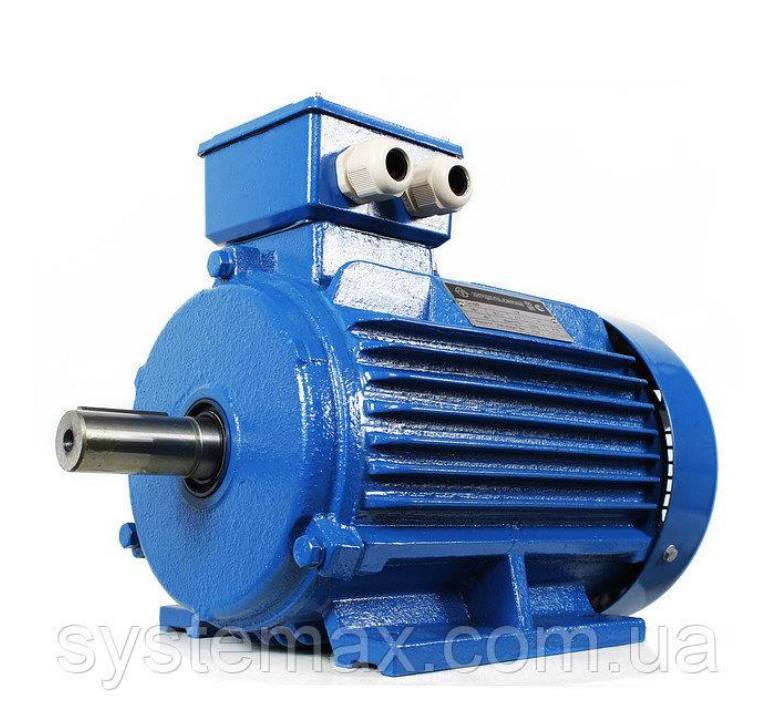

Figure 1.1.7

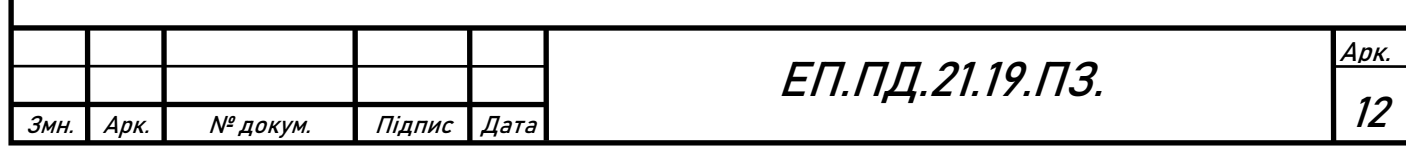

#### Main Characteristics:

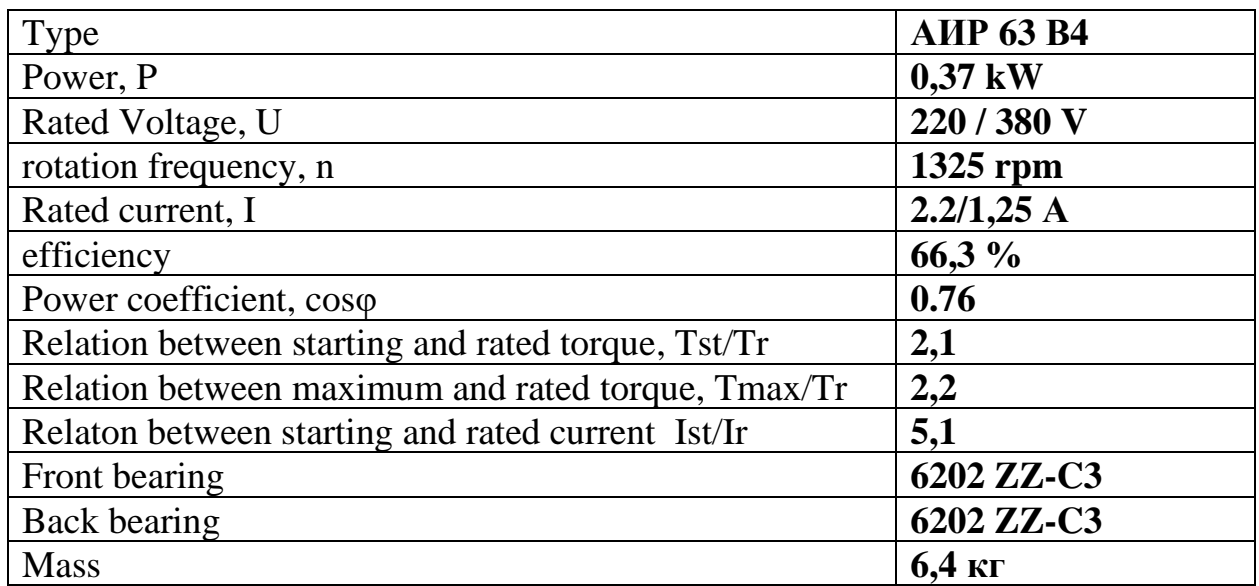

## **Communication Module**

WebHMI is a SCADA-system with built-in web server that allows you to monitor and control any automation system on the local network and via the Internet from your computer and mobile devices. The system is supplied as a stand-alone unit with all necessary software built in. Integrated development environment allows you to quickly create the user interface. WebHMI collects, stores and processes the data, you can export it to third-party software like Excel through the API, display historical graphs and trends. The system is focused on the rapid creation of projects. Price of the device allows its usage even in the most budget systems. WebHMI contains all the necessary tools to address the most common tasks of remote access, data collecting and visualisation. WEBHMI is shown on figure1.1.8

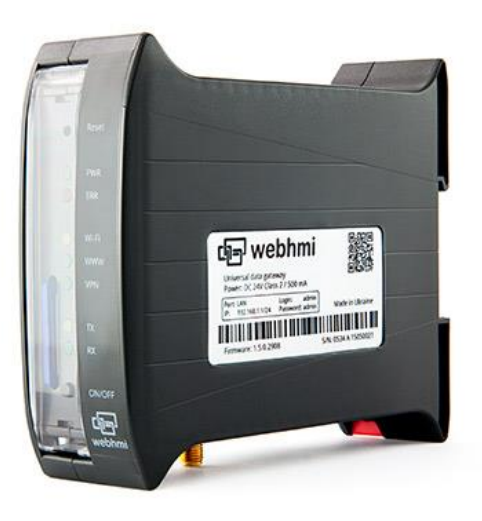

Figure 1.1.8

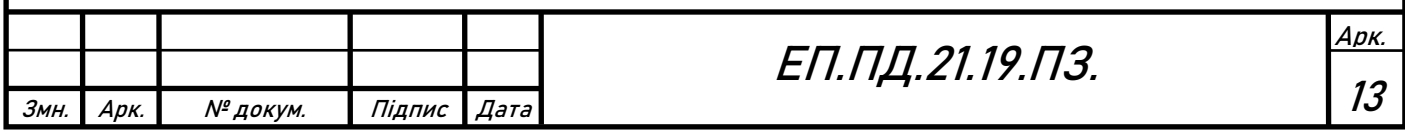

#### **Web-camera**

IP video camera Dahua DH-PTZ1C203UE-GN, is shown on the figure 1.1.9

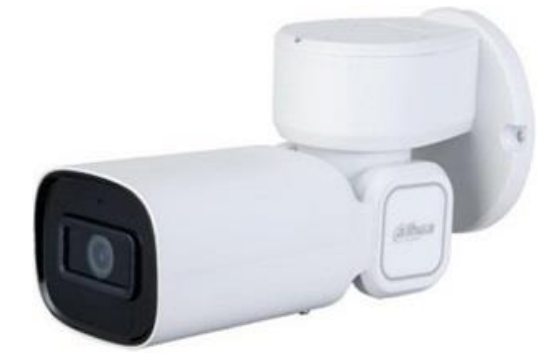

Figure 1.1.9

With powerful optical zoom and precise zoom, PTZ provides control and high appreciation over a small area. The camera is equipped with a sensor with a resolution of 2MP, and use 1080p / 1.3M / 720p recording - 25fps, 3x optical zoom. It is possible to emphasize fast and smooth control, high image quality and good protection, which makes it more suitable for the requirements of modern video surveillance systems.

Main characteristics:

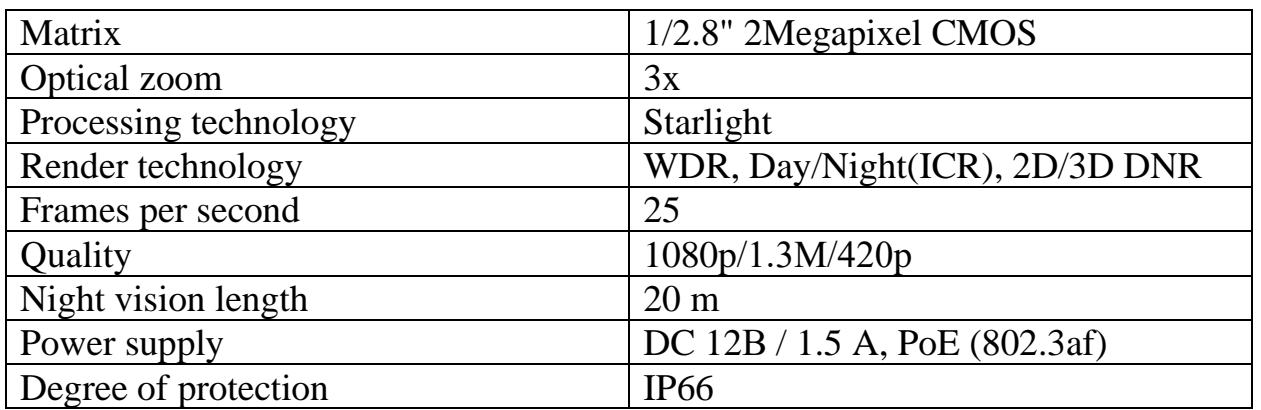

#### **Pressure sensor**

The analog pressure sensor XML F010D2115 is shown on figure 1.1.10/.

Sensor has display and buttons on front side of the device, which gives the possibility to adjust main parameters quickly and easily. Advantages of this sensor are variability of users adjustments and display, which gives a possibility to monitor the instantaneous value of pressure.

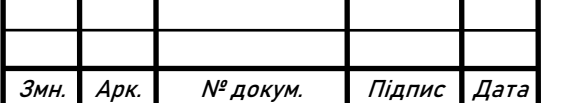

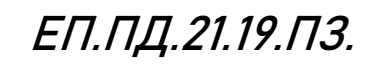

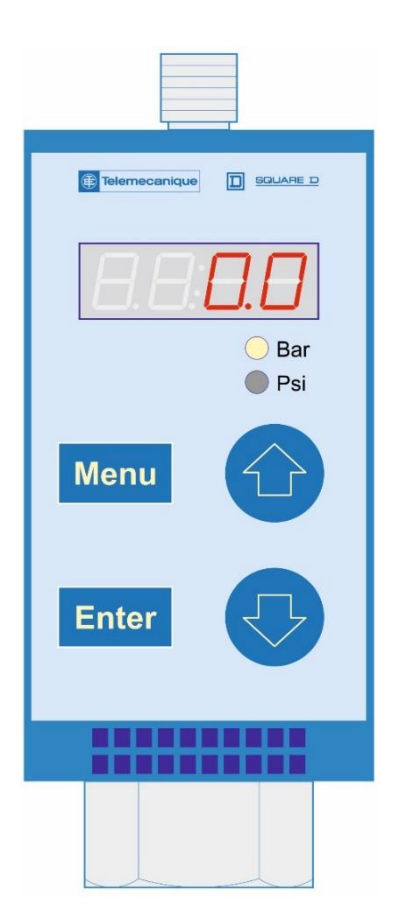

Figure 1.1.10

## Main Characteristics

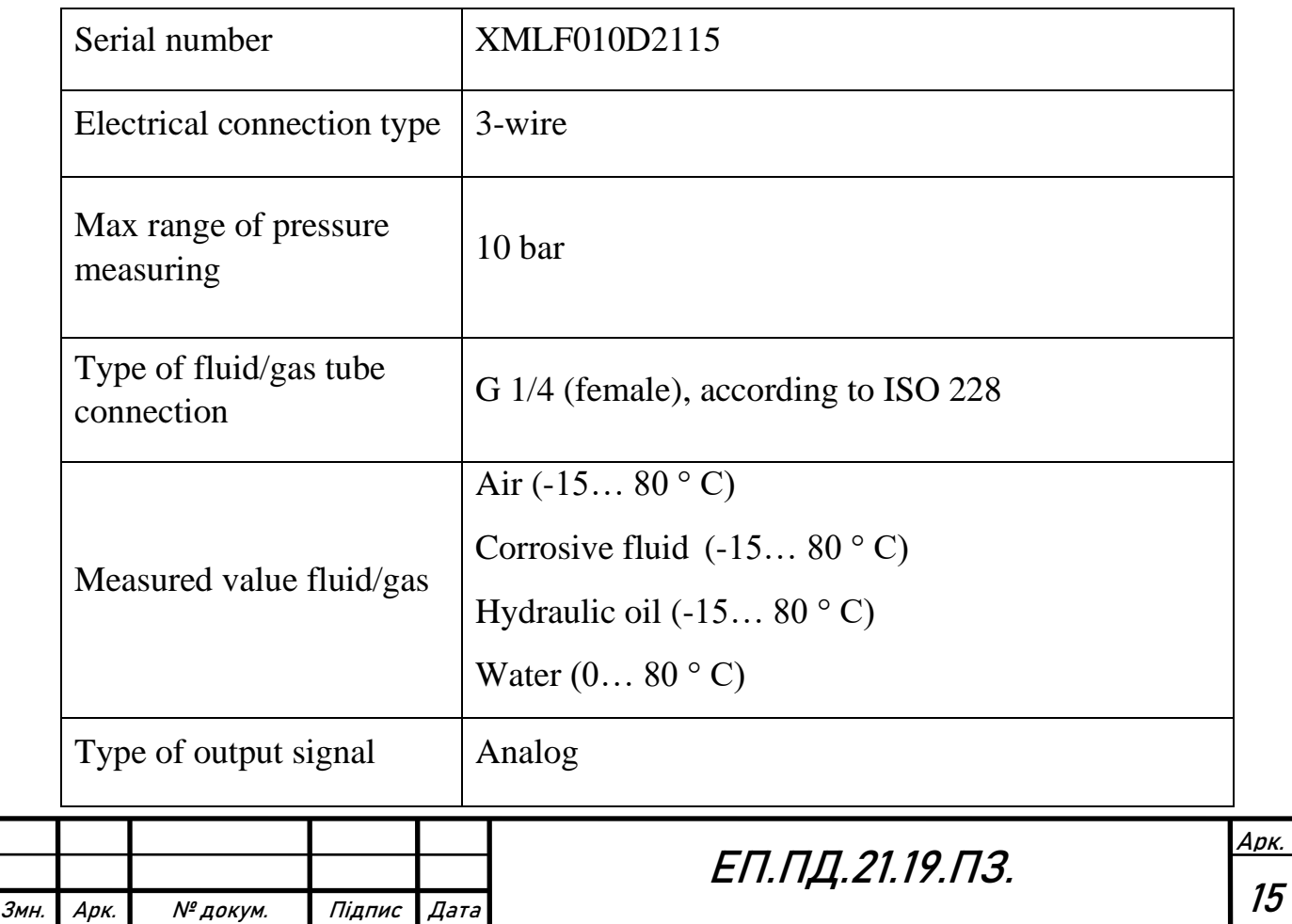

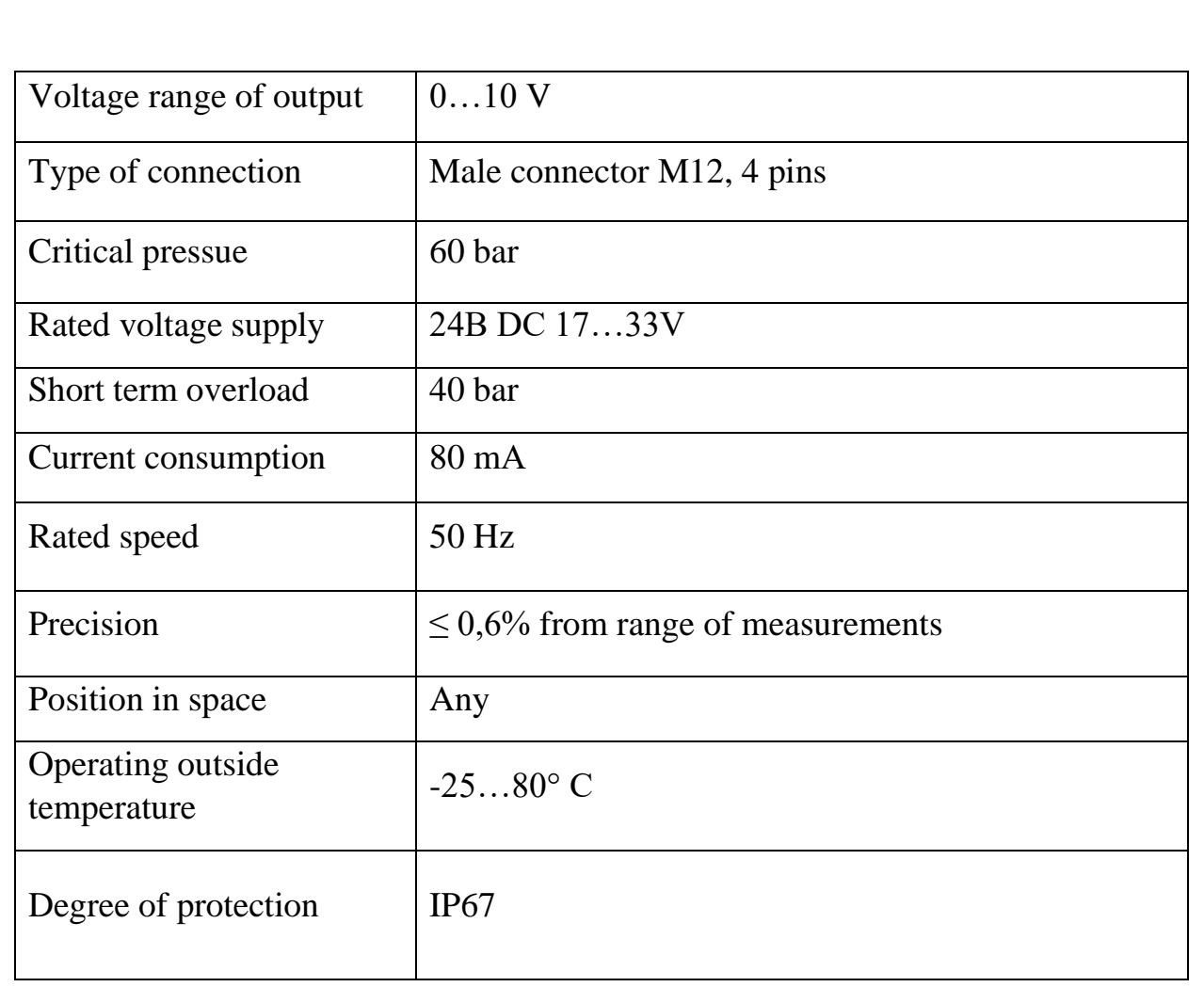

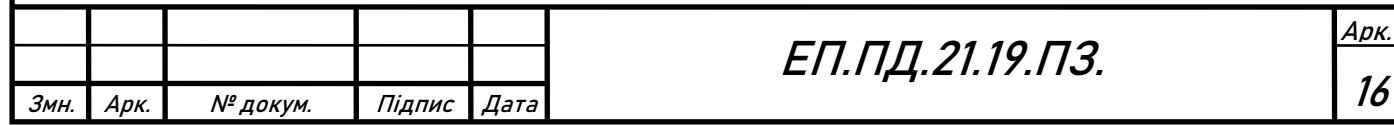

## **1.2 - Requirements to the Training Stand**

The main aim of the training stand is to give students a possibility to improve their skills in tunning of the PID controller. So, several features has to be implemented:

Site side:

- 1. Students should get guaranteed and safe access to the training stand, according to the schedule or que.
- 2. Students should get semi-automatic report via email.
- 3. Training stand has to work with white-listed students only. The list of students is taken from Office 365 and Moodle learning platform data bases.

Software/Control side:

- 1. Interactive working space for students (Dashboard), should be implemented.
- 2. While working in Dashboard, students tunes the PID controller only by editing P -, I - and D - parameters.
- 3. No direct editing of VFD or Communication Module is needed, for students.

Hardware side:

- 1. All electronics and mechanics should be mounted according to the compatibility rules.
- 2. Construction should be safe and strong.
- 3. Internal and external network should be protected from electromagnetic mashes and hacker attacks.

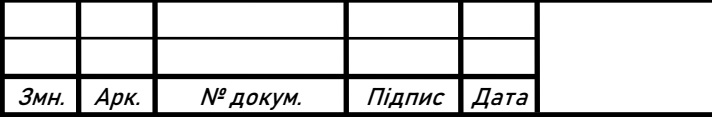

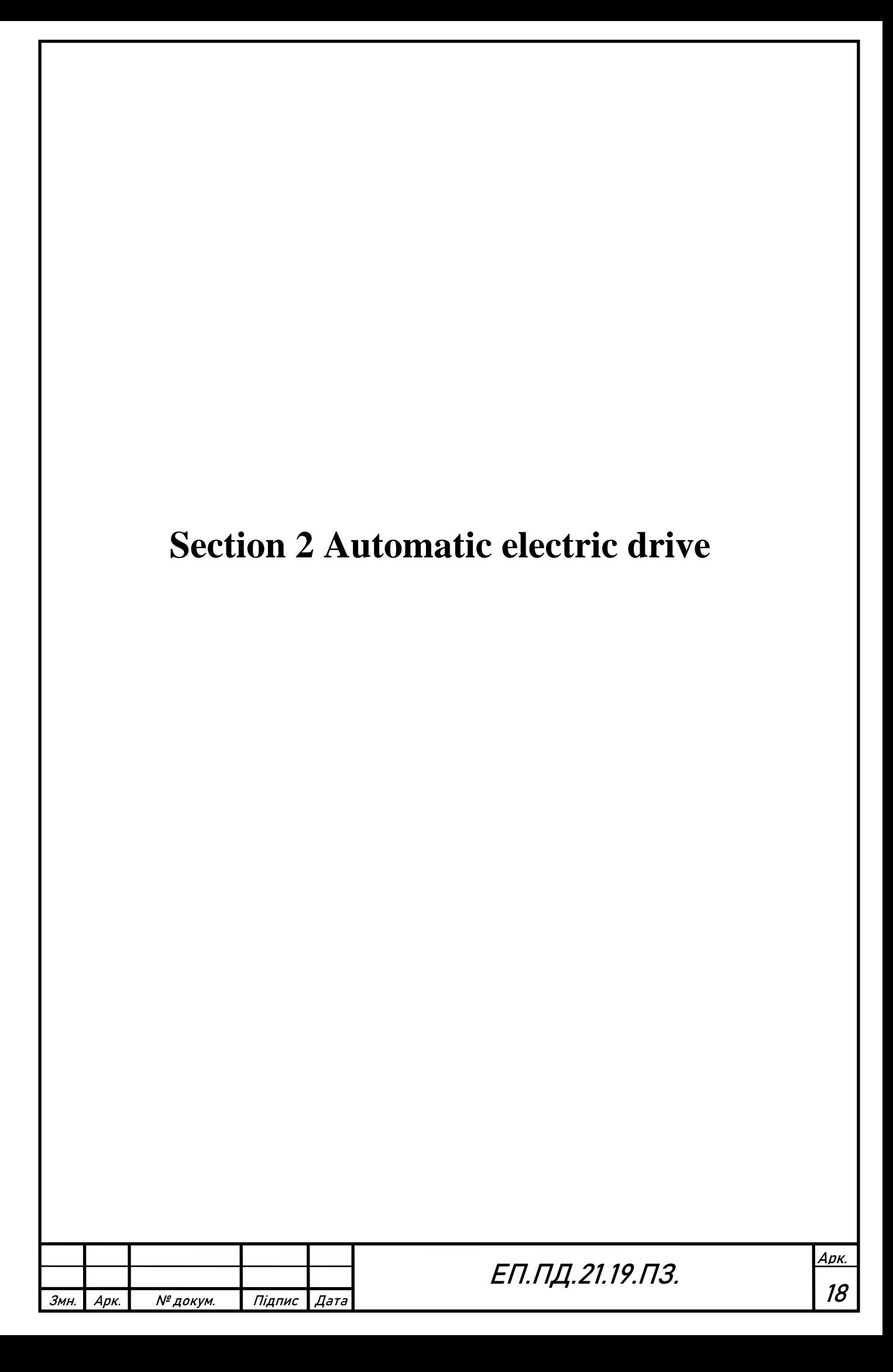

# **Section 2 - Automatic electric drive**

## **2.1- Selection and Description of Variable Speed Drive**

All the variety of applications in modern production, construction, and human life of electric motors is difficult to underestimate. The number of the most common asynchronous motor reaches 70-80% of the total number of electric drives in the world.

An asynchronous motor has a various positive aspects - ease of manufacturing, relative cheapness, high operating parameters, in the absence of the need for speed control - "direct connection to the means" which, in general, gave such widespread distribution of these motors.

However, an asynchronous motor, also, has a number of technical limitations - a low starting torque, significant starting currents (the order of 7In, up to 12In under hard starting conditions), technical difficulties with adjusting of the rotation speed.

Setting the task of choosing a frequency converter, first of all, you need to determine the specific task, for which this drive was designed (ventilation, compressor, crane facilities, mixers, crushers, etc.) Knowing the type of load, you can conditionally define "light" or "Hard" start for this engine. (conventionally "light" or "normal" start - start up to 3 seconds, and current limitation to 200% In, "heavy" and "extra heavy" start start from 20 to 40 seconds, and current limitation for the starting time up to 350% of In) Knowing this parameter, you can determine the need for overcurrent capacity of the frequency converter, which, as a rule, reaches 150% and is given for 60 seconds and 3-5 seconds, reaching 200%

It is possible to indirectly determine the rated power of the required frequency converter (the power of the converter must be equal, and in some cases, a step higher than the power of the drive itself), based on the power of the electric drive. The main criteria of choosing a converter, is the current consumed by the motor. According to international rules, the power indicated on the motor nameplate is the nameplate power developed by the motor on the shaft, and not the electrical power consumed from the network.

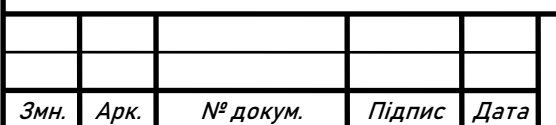

It is necessary to pay attention to the efficiency of the motor itself, its cos φ. The total consumed power, will always be higher than the shaft power, due to losses, and the sum of the consumption of active and reactive energy.

Selecting a converter, a case is possible when the selection is possible in terms of power, but this parameter does not pass through the current, it is allowed to select a frequency converter one step higher. Choosing a converter several orders of power higher may give a problem with the case, when the motor will enter the operating mode, but current protection will not be provided, since for a more powerful converter a lowcurrent load will not be an indicator of overload, jamming, idling, etc. For motors with power from 0.18 to 3 kW inclusive, it is possible to choose a single or three-phase frequency converter for mains supply.

As a conclusion: *The size of the VFD should be chosen based on maximum motor current at peak demand and not chosen based upon motor horsepower*.

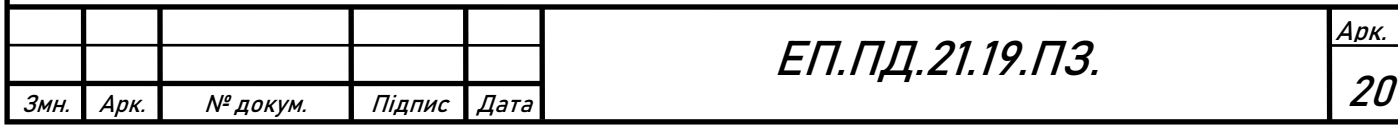

## **ATV32HU15M2 Selection**

AC Drive Requirements:

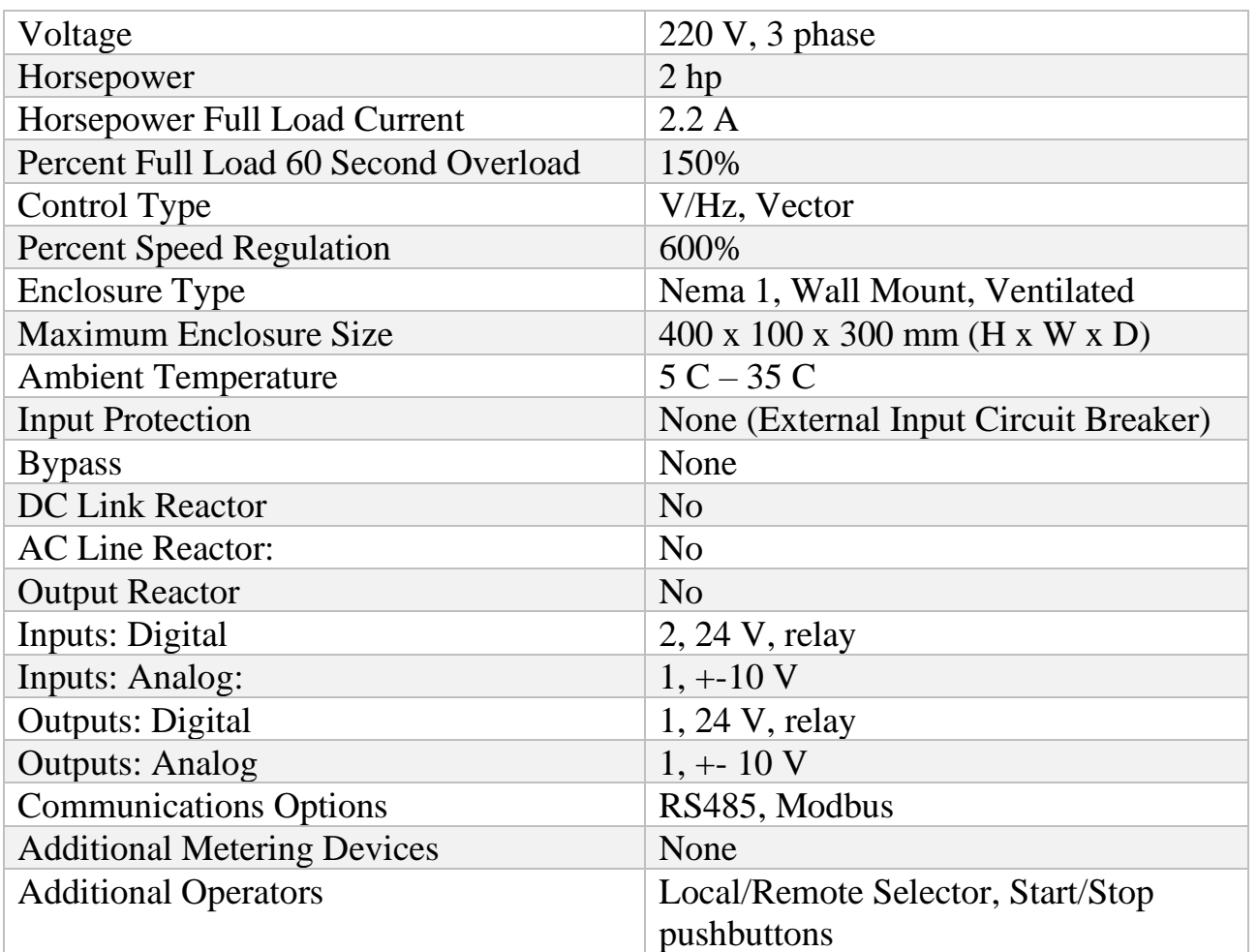

According to these requirements, ATV32HU15M2 was selected to supply the induction motor, because it fully satisfies our needs. ATV32HU15M2 is shown on figure 2.1.1The Altivar 32 drive includes various motor control profiles for threephase asynchronous and synchronous motors. The Altivar 32 drive includes various motor control profiles for three-phase asynchronous and synchronous motors. Altivar 32 drives incorporate functions suitable for the most common applications, including:

- Material handling (small conveyors, hoists, etc.)
- Packing and packaging machines (small bagging machines, labeling machines)
- Special machines (mixers, kneaders, transfer machines, textile machines, etc.)
- Pumps, compressors, fans b Hoisting
- Wood-working machinery (saws, gummers, planers, etc.)
- Metal processing (bending presses, welding machines, cutting machines, etc.)

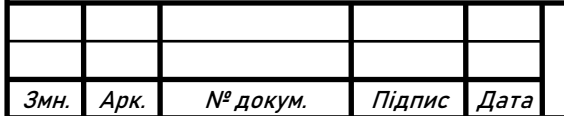

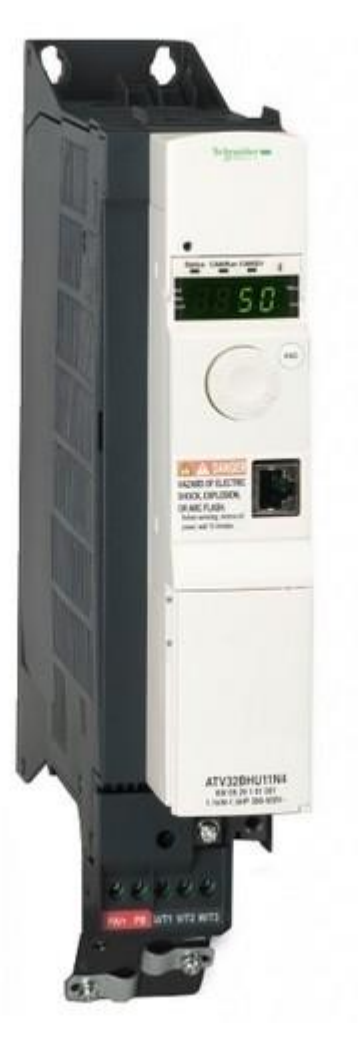

Figure 2.1.1

Main Characteristics:

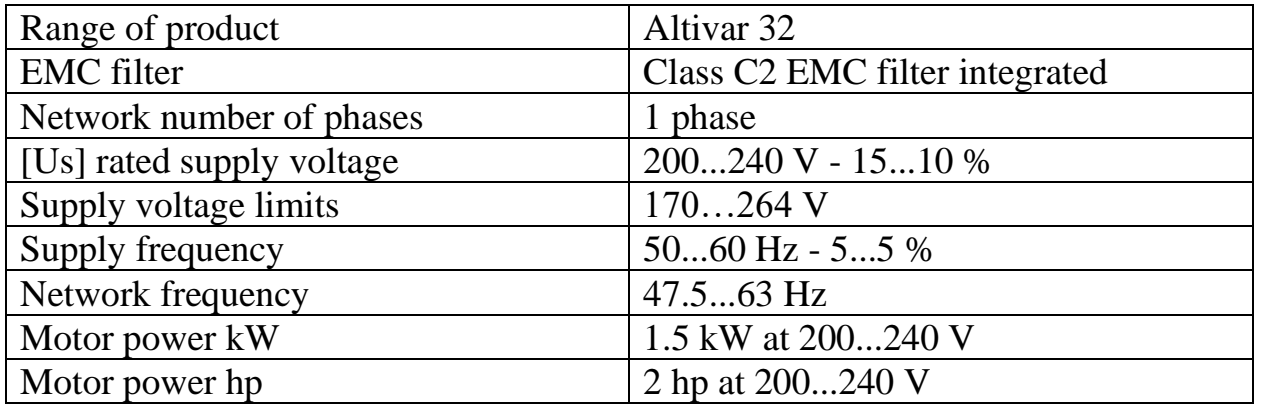

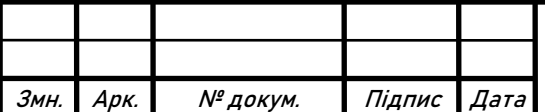

## **2.2 - Development of Control and Communication System**

The important problem in the project is, how to make interaction between all control devices. So, Modbus industrial network technology was chosen as a solution of these problem. All control devices supports the Modbus RS485 Interface.

## What is RS485?

Differential method of signal transfer is the basics of RS-485 interface. Differential method means, that the voltage level corresponding to logical 1 or 0, is measured between information lines Data+ and Data-, but not between information line and ground. The voltage between each of the information lines and ground may be random, but must stay in the limits between -7…+12 V.

Signals receivers are differential ones, it means that they can operate only with Voltage between Data+ and Data- lines. If voltage is more then  $200 \text{mV}$ (up to  $+12 \text{V}$ ), it means that logical state 1 is reached. If voltage is less then  $200 \text{mV}$  (up to  $-7 \text{V}$ ), it means that logical state 0 is reached. The differential voltage at the output of the transmitter, in accordance with the standard, must be at least 1.5 V, therefore, at a receiver response threshold of 200 mV, mash signal (including the voltage drop across the ohmic resistance of the line) can get 1.3 V above the 200 mV level. Such a large safe range is necessary for operation with long information lines with high ohmic resistance. This voltage safe range determines the maximum information line length (1200 m) at low transmission rates (less than 100 kbps).

Due to the symmetry of the information lines relatively to the ground, the mash signals appears, which are similar in shape and volume. In the differential recievers, the signal is received by subtracting the potentials between information lines, that's why mash signals are zero. In real situation the mash signal is not zero, due to the asymmetry of loads and length of information lines.

Twisted-pair wires are used to minimize the sensitivity of the transmission line to electromagnetic mashes. The currents induced in adjacent lines, due to the phenomenon of electromagnetic induction, according to the "right-hand screw rule", are directed towards each other and mutually compensate. The degree of compensation is determined by the quality of manufacturing of the cable and the number of turns per unit of length.

## What is Modbus?

Modbus – communication protocol, based on the master-slave architecture. Such interfaces, as RS-485, RS-422, RS-232 and Ethernet networks TCP/IP, are used for date transmission. Modbus RTU massage consists of Slave ID address, function code, specific data (depends on function code fnd CRC check sum). This protocol obliges the slave to respond to the master request. Master device can read and write the slave`s registers. Register – certain memory area, from 8-bit to 32-bit length, which are used

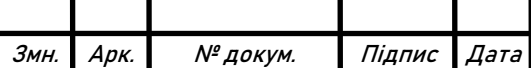

# ЕП.ПД.21.19.ПЗ.

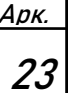

for data temporally storage. Via Modbus network we can get almost all information about state and functionality of slave devices.

So, WEBHMI is the Master device. VFD ATV32HU15M2, PLC TM238 are slaves. PLC is used as signalization center of training stand. VFD is the sub-center of the training stand, because all fast processes are done here such, as:

- PID regulation,
- Monitoring of heat states of motor and drive,
- Monitoring of electrical states of motor and drive

For example, we can`t give the status to WEBHMI to be the control device for PID regulator, because it is not fast enough for processing such complex task. It will get too many resources, which are limited, for this action and the result will not be so good, as with VFD PID control. WEBHMI should process other tasks such, as:

- connection to the cloud.
- read/write register.
- store necessary data.
- build infographics.
- support the operator's (student's) dashboard.
- correctly, without large delay and data package loss, follow the command of operator.

For managing of whole process, WEBHMI needs to know what is going with slave VFD, so it sends the request to the VFD each time, as it possible.

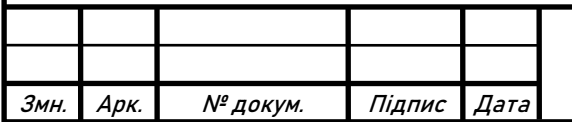

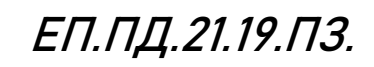

Firstly, we need to add new registers or modify existing registers. So, let`s look at the figure 2.2.1. There are few parameters that we need, in section General information:

- 1. Connection defines which slave device is requested
- 2. Name name of given register
- 3. Address address of given register

These three parameters are mandatory to fulfill in the General Information section.

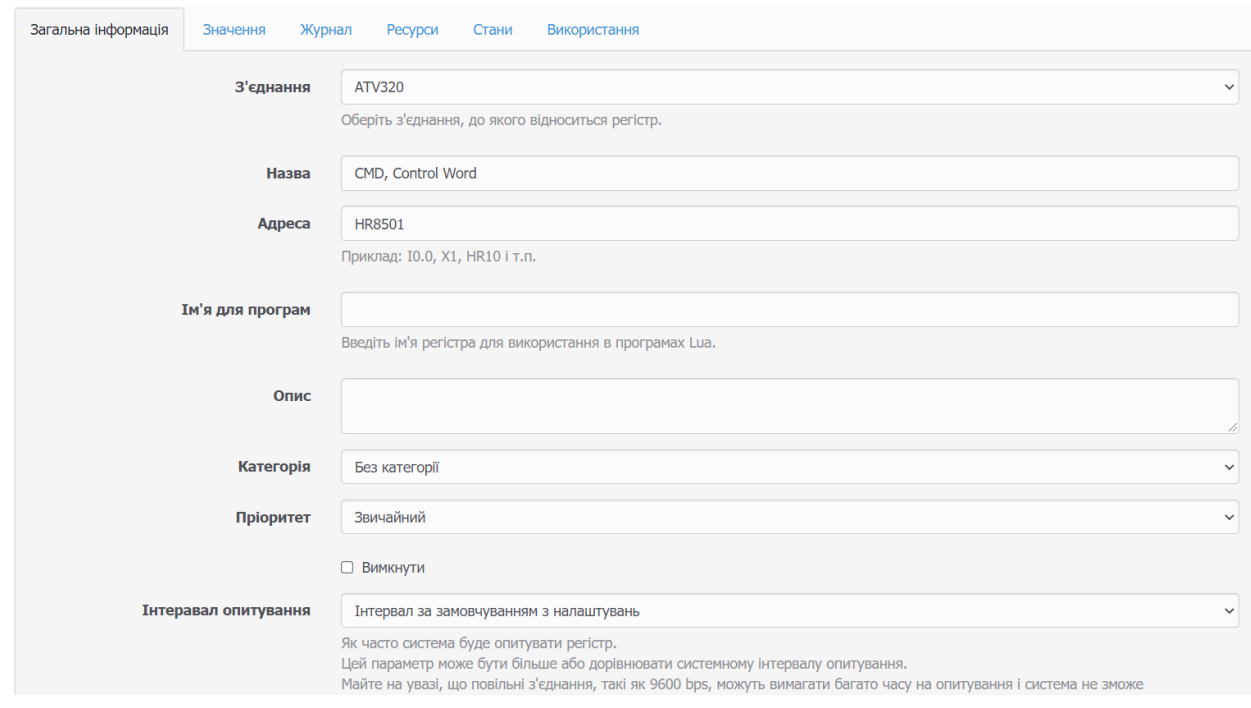

Figure 2.2.1

Section Value is shown on the figure 2.2.2. Here we can adjust such parameters, as:

- 1. Data type select the type of the register
- 2. Data format select the format of the register
- 3. Bit mask selection of bits, which will be requested to operate with. We can write/read the whole register at once or we can do it bit by bit(write or read only one or couple bits of register). For example, we can write the number 7 in the register and we obtain command "Switch On", as a result of this operation or we can write bit by bit such sequence:  $bit0=1$ ,  $bit1=1$ ,  $bit2=1$ . Both of these methods are correct.
- 4. Dictionary list of text strings, which are corresponded to the value of register. Very useful feature for fast informing of the operator what is going with the VFD. For example, when we read the register of Drive status, we receive the number and transform the number to the text via dictionary.
- 5. Units units of the displayed value.
- 6. Scaling functions scale the values, which doesn't fit to the range.

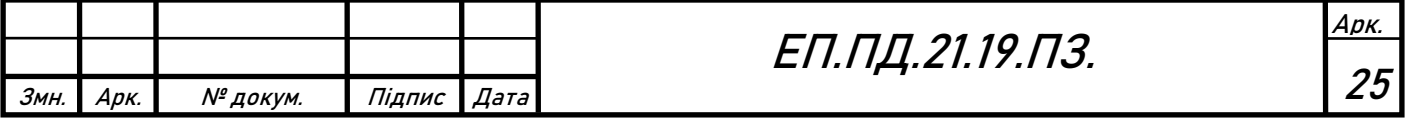

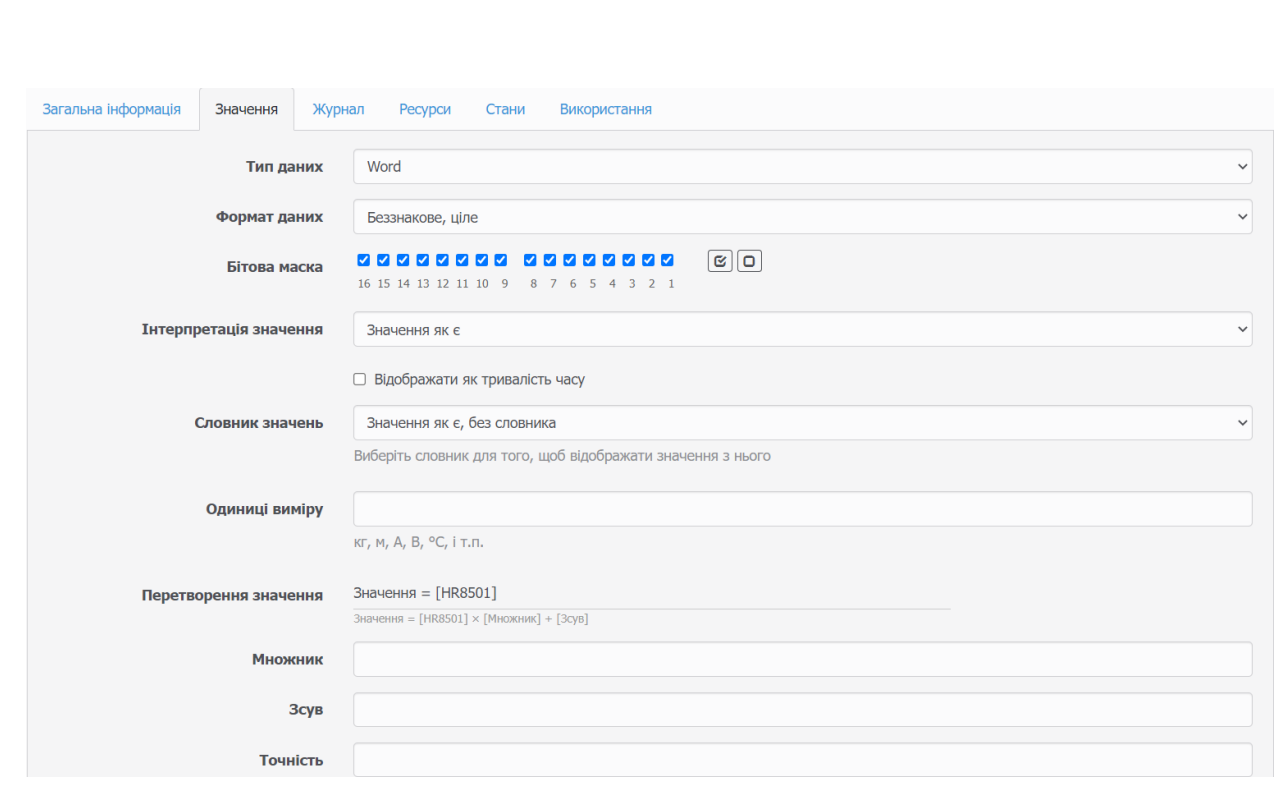

Figure 2.2.2

The full list of requested registers is shown on the Picture 2.2.1. But we don't need to the whole information about VFD, only necessary. List of active registers that we are using, and theirs description:

- 1. LFR, Frequency setpoint address HR8502, this is read/write register, it means that we can give command to the VFD to operate with certain speed or read that speed, in case if we don't control the speed of the drive directly. The value of this register is the physical value of speed, in Hz.
- 2. CMD, Command word address HR8501, this is read/write register, it is one of the most important registers. It gives command to the drive and defines its state. For example, states working sequence: Not Ready to Switch On > Switch On Disabled > Ready to Switch On > Switched On > Operation Enabled > Quick Stop Active > Switch On Disabled. m> Switch On Disabled. Different parameter values defines the command which is given to the VFD.
- 3. LFRD, Speed setpoint address HR8602, the same parameter as LFR, but shows the value in rpm.
- 4. LCR, Motor current addres HR304, this is read register. The value of this register is the physical value of motor current, in A.
- 5. UOP, Motor voltage address HR3208, this is read register. The value of this register is the physical value of motor voltage, in V.
- 6. AI2C, Analog input 2 address HR5243, this is read register. The value of this register is the physical value of voltage on the input analog terminal, in V.
- 7. HMIS, Drive state address HR3240, this is read register. The value of this register describes the state of drive. For, example if we read the register and

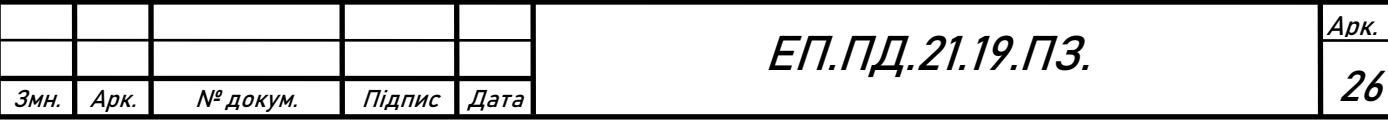

receive the answer "2", it means that drive is in the "Ready" state, "4" – "Drive is running", " $0$ " – "auto-tuning", e.t.c.

- 8. PISP, PID regulator setpoint address HR8503, this is read/write register. Using this register, the setpoint, or in other words reference, of PID regulator can be determined.
- 9. RPG, PID proportional gain address HR11941. Using this parameter, the proportional gains of PID regulator can be changed.
- 10. RIG, PID integral gain address HR11942. Using this parameter, the integral gains of PID regulator can be changed.
- 11. RIG, PID derivative gain address HR11943. Using this parameter, the integral gains of PID regulator can be changed.

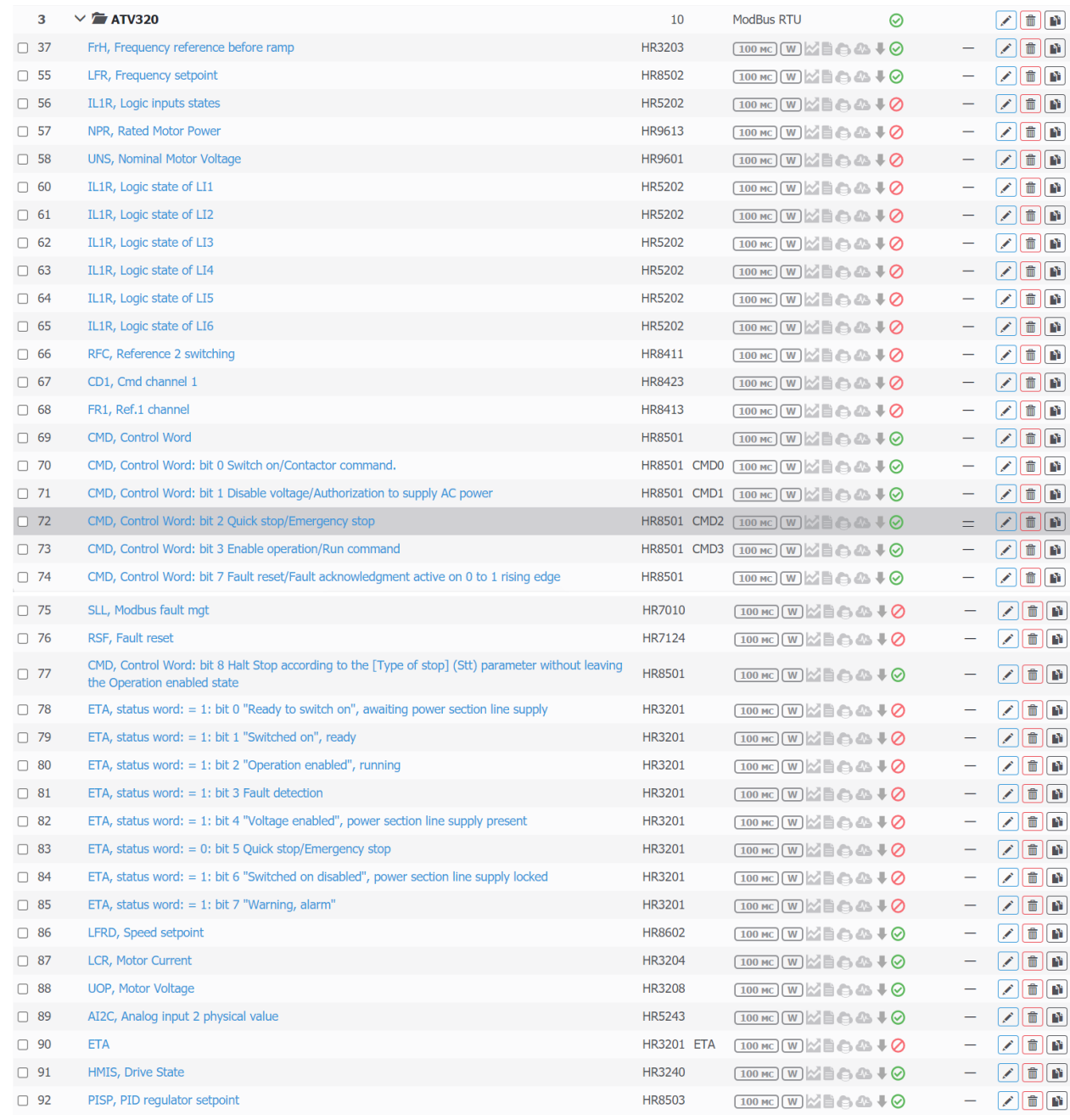

#### Picture 2.2.3 list of requesting registers

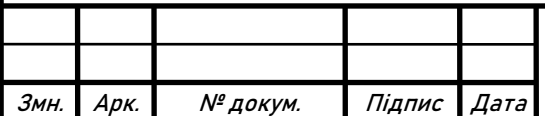

# ЕП.ПД.21.19.ПЗ.

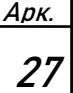

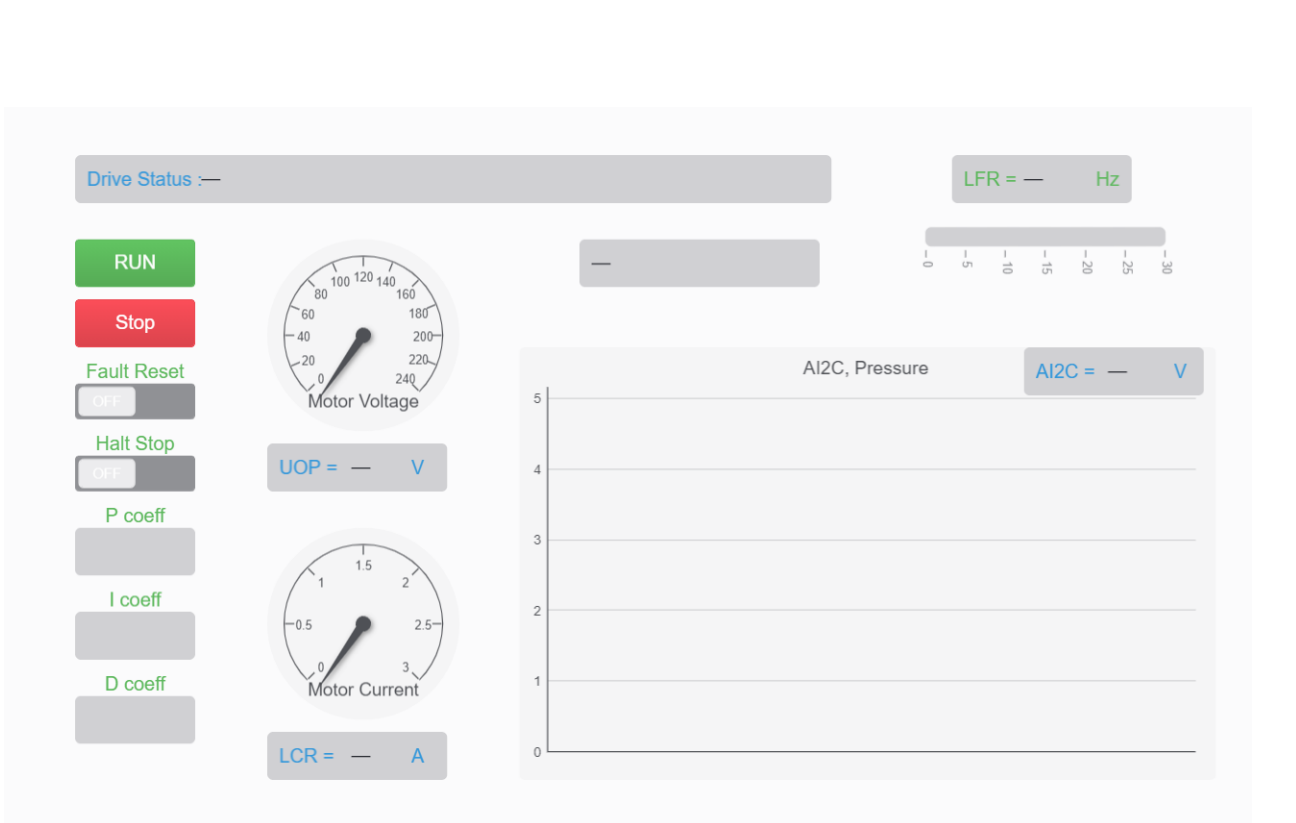

Picture 2.2.4 Dashboard

Algorithm of operating:

- 1. Operator looks to the "Drive Status" bar, if any faults are detected, operator presses the "Fault Reset" button. This button is connected to the command word register bit7, "1" is written when button is activated, "0" is written when button is deactivated. If no faults are detected, go to the next step. The drive is in "Shutdown" state.
- 2. Operator adjusts four parameters: P coefficient, I coefficient, C coefficient and PID regulator reference, which are connected to the correspondent registers in the VFD.

The drive is in "Shutdown" state. Changed parameters are saved in the VFD.

- 3. Operator presses the "Run" button, which is connected to the command word register and writes the sequence " $6" > "7" > "15"$ " to the register, if it pressed. This action initiates or gives permission to the Drive to operate. The Drive is in the "Operation Enabled" state. The transient process starts.
- 4. If operator needs to pause the operation, the "Halt Stop" button has to be pressed, which is connected to the command word register bit8 "1" is written when button is activated, "0" is written when button is deactivated. The drive will stop rotating, without leaving the "Operation enabled" state, in means that if operator deactivates this button, drive will continue the operation. If operator needs to stop the operation, the "Stop" button has to be pressed, which is connected to the command word register and writes "2" to the register. This action will cause VFD to leave the "Operation Enable" state and go to the "Shutdown" state.
- $\overline{\phantom{a}}$ 5. Operator can see the pressure transient process on the diagram and measurements of current, voltage with indicators.

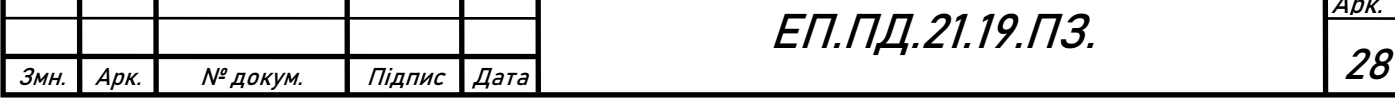

6. If operator needs to repeat the experiment, go the first stage.

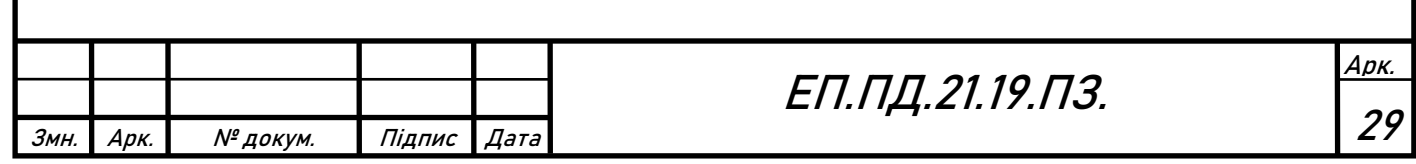

## **2.3 - Electrical connection diagram**

The electrical connection diagram is shown on the figure 2.3.1 and 2.3.2

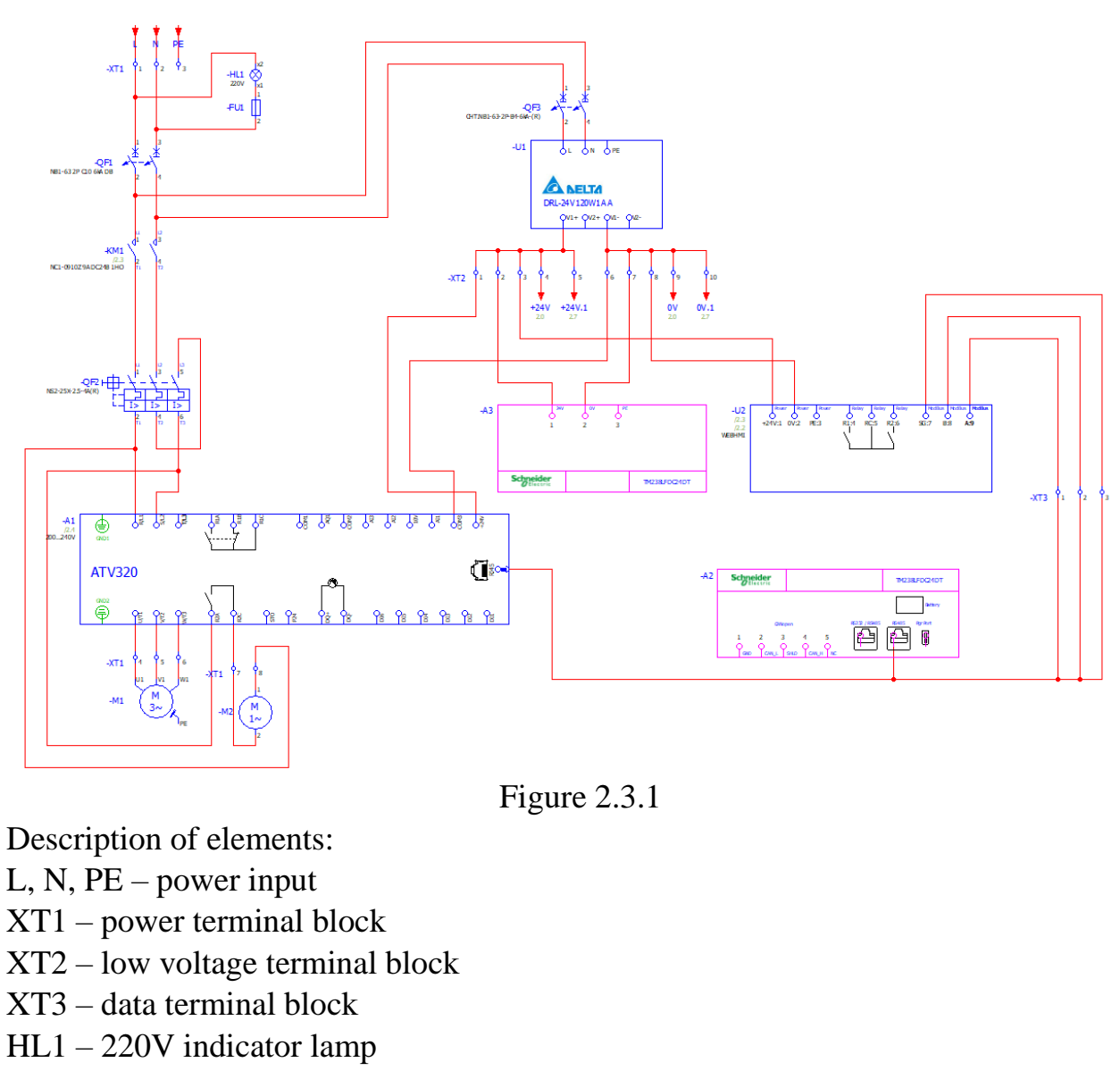

- $FU1 lamp's fuse$
- QF1, QF3 circuit breakers
- QF2 motor protection circuit breaker
- KM1 contactor
- $U1$  power supply
- U2 WEBHMI
- A1 VFD ATV32HU15M2

A2, A3 – side panels of PLC TM238LFDC24DT

M1 – induction motor

M2 – motor of ventilation

 $+24V, +24V.1, 0V, 0V.1$  – references

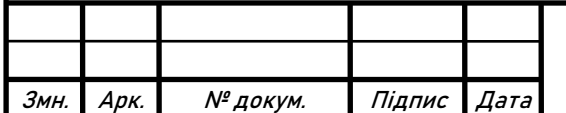

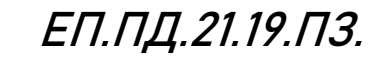

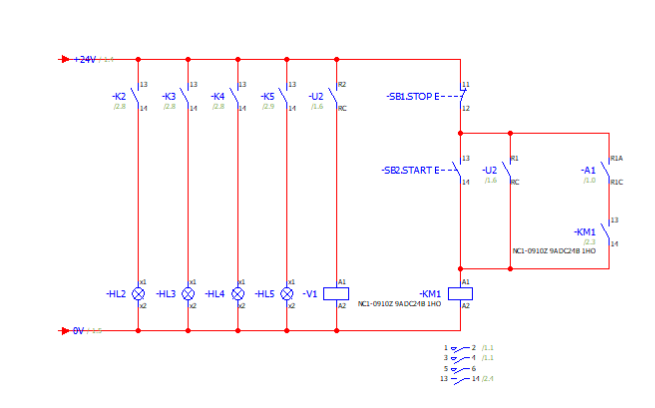

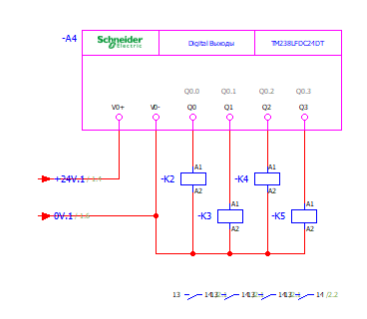

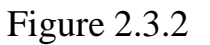

Description of elements:

K2, K3, K4, K5 – contacts of corresponded relays K2, K3, K4, K5 – relays  $U2(R1, RC)$  – relay output contact of WBHMI  $U2(R2, RC)$  – relay output contact of WBHMI SB1.STOP – normally closed contact button SB2.START – Normally opened contact button HL2, HL3, HL4, HL4 – 24 V indicator lamps V1 – relay of the electromagnetic valve KM1 – relay of the contactor  $KM1$  – contact A1 – relay output contact of the VFD ATV32HU15M2 A4 – side panel of the PLC TM238LFDC24DT  $+24V, +24V.1, 0V, 0V.1$  – references

There are three main types of circuits, on the picture 2.3.1 and picture 2.3.2, Power supply circuit, logical(relay) circuit and data circuit(network)

Power supply circuit connects motor motor to the mains through VFD, motor protection circuit breaker, contactor and circuit breaker. Also, it connects the power supply to the means through the circuit breaker.

Logical(relay) circuit, shown on picture 2.3.2, is fed by power supply. It solves such tasks, as:

- Indication. PLC gives the seignal to the relays K2, K3, K4, K5, then corresponded contacts closes and let the current flow through indication lamps HL2, HL3, HL4, HL5.
- Start/Stop and protection. Operator presses the SB1, it leads to the flow of current through the relay KM1, which is connected with contactor KM1 and gives the power to the VFD. When VFD is switched on and no faults are detected, the relay contact of VFD A1 closes. So, the connection establishes. U2 is needed for remote start of the system, it repeats the functionality of SB1 start button.Data circuit (network). Connects the WEBHMI with VFD and PLC through the XT3 terminal block. Connection is established using RJ45 format.

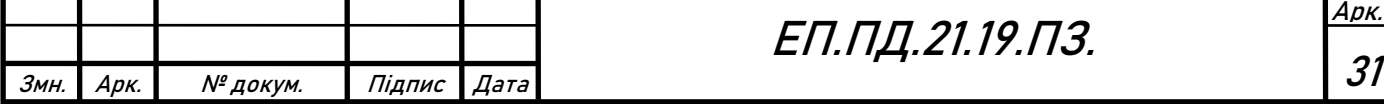

Data circuit (network) connects the WEBHMI with VFD and PLC through the XT3 terminal block. Connection is established using RJ45 format.

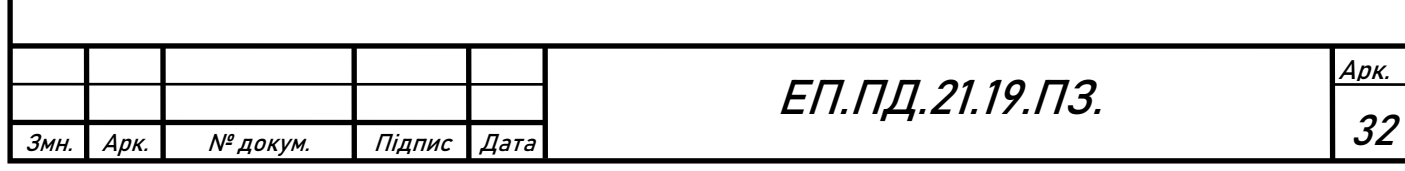

## **2.4 - Calculation and description of motor control system**

ATV32HU15M2 supports the Space Vector Control type of motor control. The sense of SVC is independent control of two components of stator current, which are oriented by rotor`s "d", "q" axes. "d" component is responsible for magnetic flux creation, and "q" component for torque creation component. Characteristics of induction motor SVC system are close to the characteristics of DC motor with twozone system.

Function al diagram of SVC is shown on figure 2.4.1.

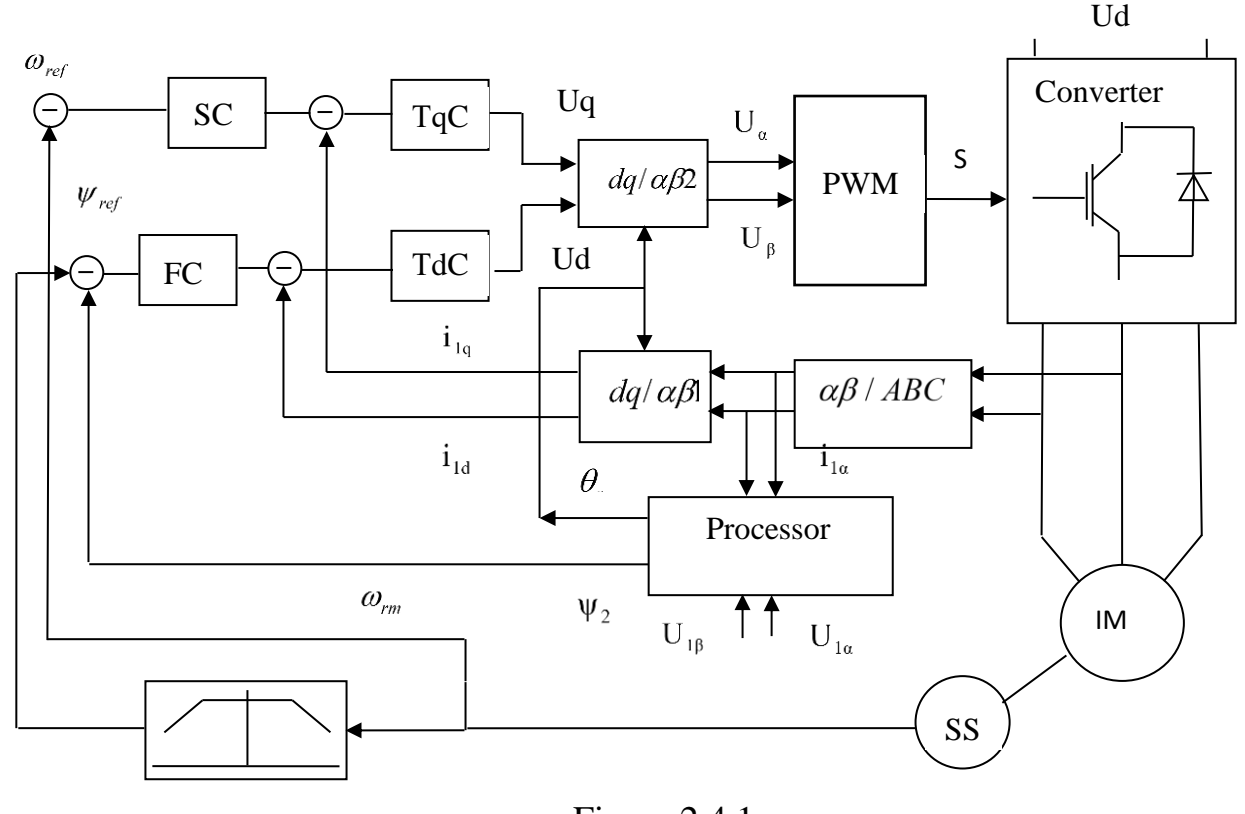

Figure 2.4.1

Vector control requires coordinate conversion. The stator voltage is described in the α.β, rotary values - in the axes d, q.

Controllers of flux linkage, speed, current components along the axes d and q are calculated with symmetrical optimization criterion, according to the transfer function of the control object (induction motor) on these axes.

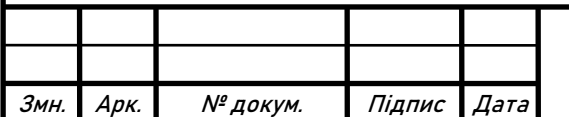

# ЕП.ПД.21.19.ПЗ.

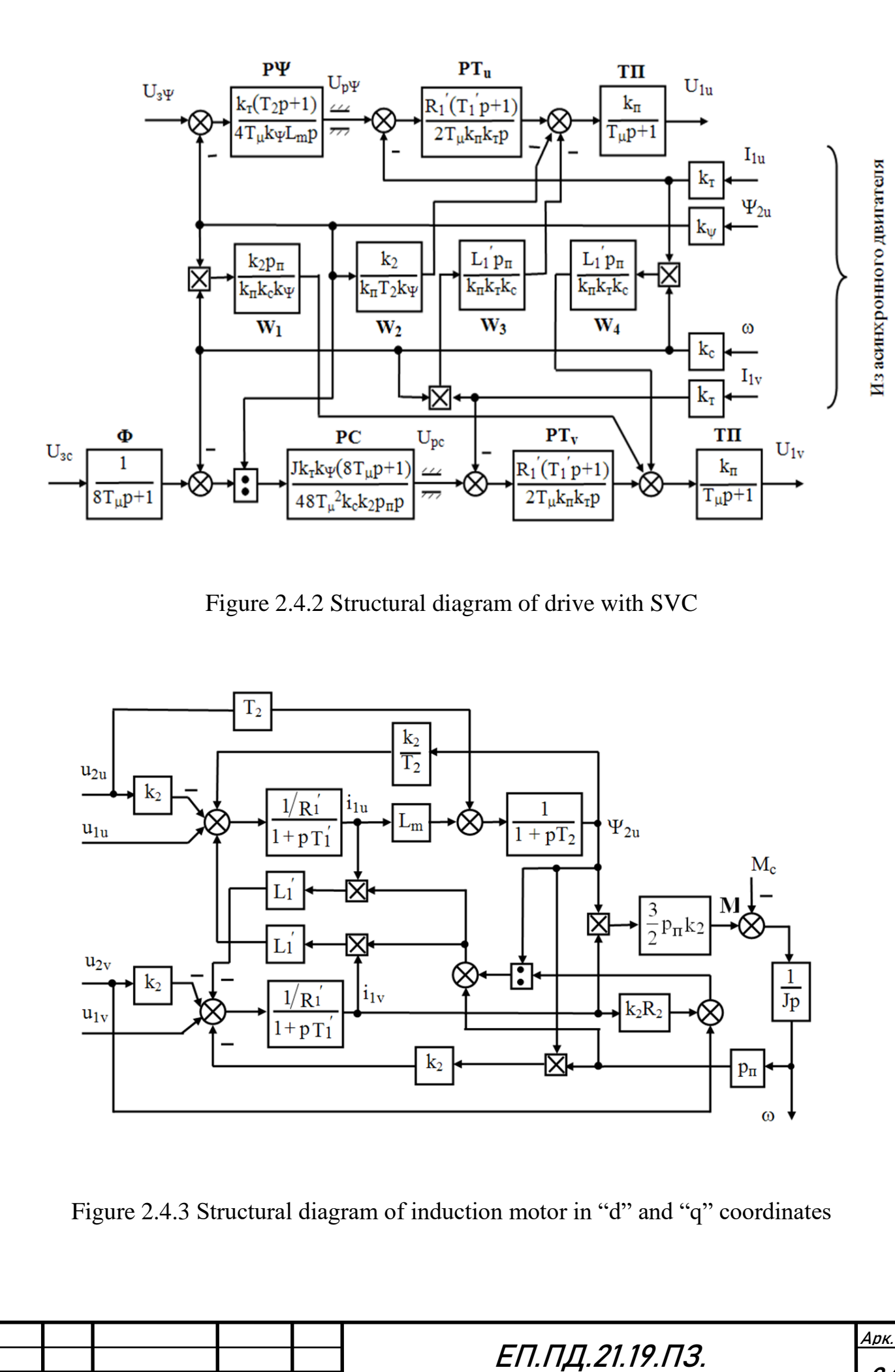

Змн. Арк. № докум. Підпис Дата

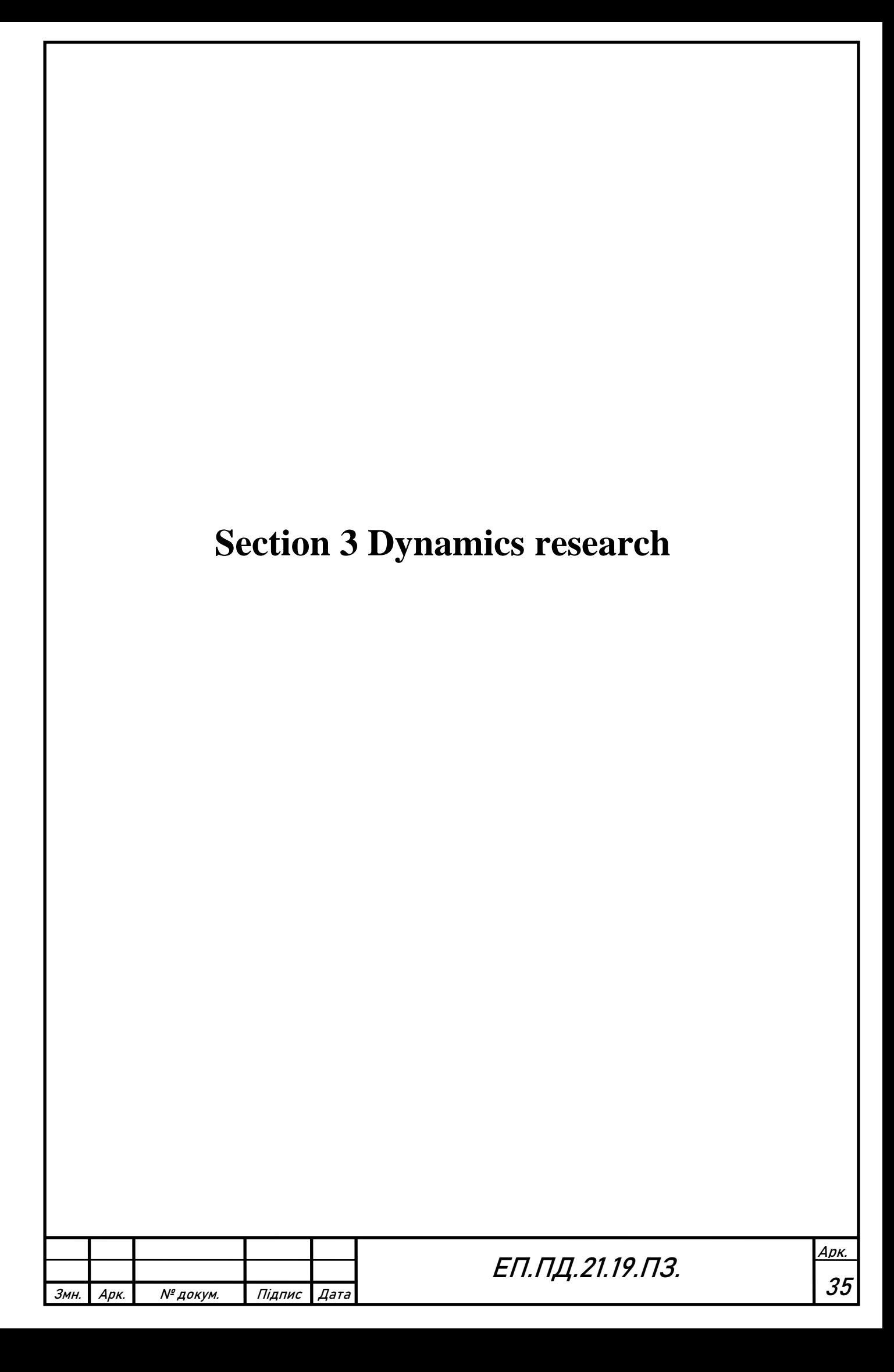

# **Section 3 Dynamics research**

## **3.1 Mathematical model of electric drive and PID controller synthesis**

The sketch of compressor and receiver is shown on the figure 3.1.

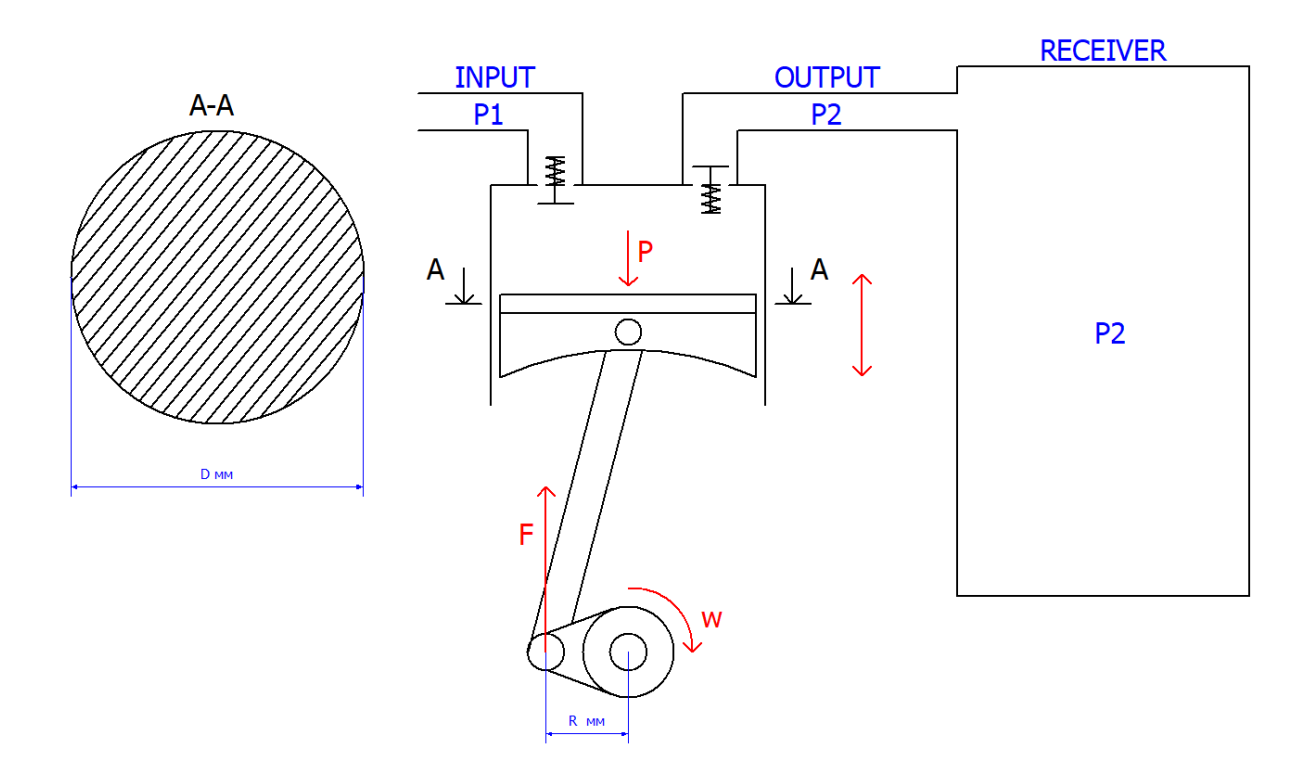

Figure 3.1

P1 – outside pressure

- P2 pressure, generated by compressor
- P pressure inside the cylinder
- w crank-shaft angular velocity
- F force on the leg of crank-shaft
- R radius of crank-shaft
- D diameter of the piston/diaphragm

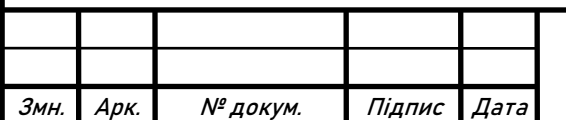

# ЕП.ПД.21.19.ПЗ.
P-V diagram of real compressor is shown on figure 3.2. A-B inhale period, input valve is opened, output valve is closed. B-C compression period, input valve is closed, output valve is closed. C-B transmission period, input valve is closed, output valve is opened, the air is flow from the compressor to the receiver. D-A dead space period, input valve is closed, output valve is closed, such effect appears because not all gases were transmitted from compressor cylinder during C-D period. So, the input valve is blocked, until the inside pressure P becomes less than a external one P2.

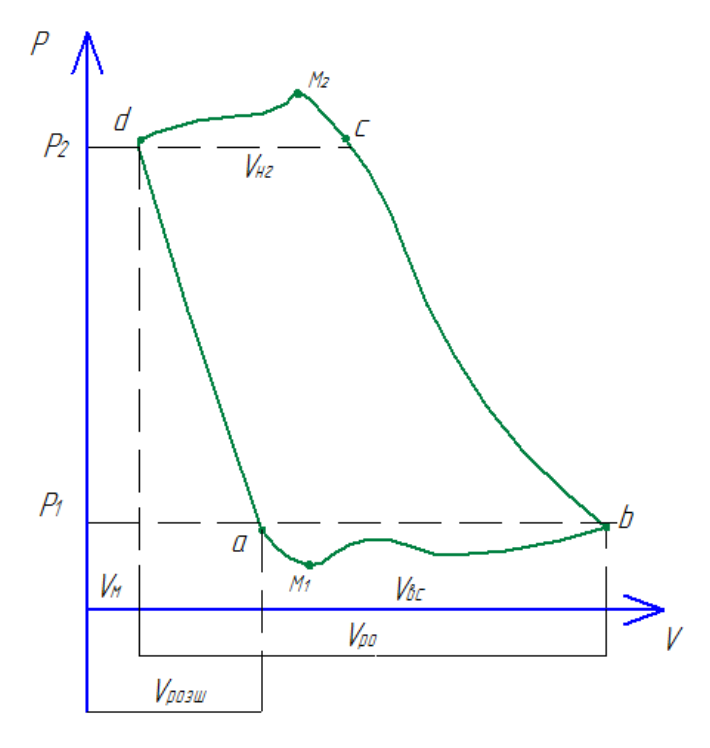

Figure 3.2

Calculation of

Further calculations are based on ideal gas equation:

$$
P \cdot V = \frac{m}{M} \cdot R \cdot T_K
$$

Knowing V and m, the pressure inside cylinder P can be found:

$$
P = \frac{1}{V} \cdot \frac{m}{M} \cdot R \cdot T_K
$$

The torque on the shaft is assumed to be constant:

$$
T = R_{crank} \cdot F
$$

$$
F = P_2 \cdot S
$$

$$
T = R_{crank} \cdot P_2 \cdot S
$$

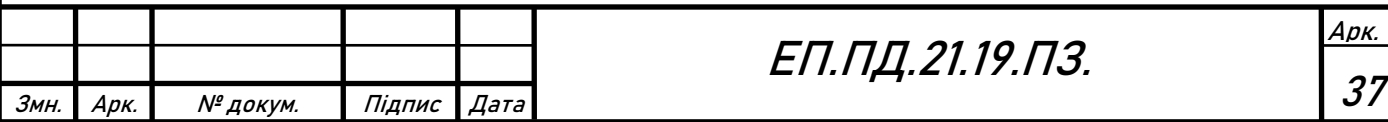

$$
T = \frac{1}{V} \cdot \frac{m}{M} \cdot R \cdot T_K \cdot R_{crank} \cdot S
$$

Considering this calculation and dead space effect, shown on figure 3.2, the model was created, shown on the figure 3.3.

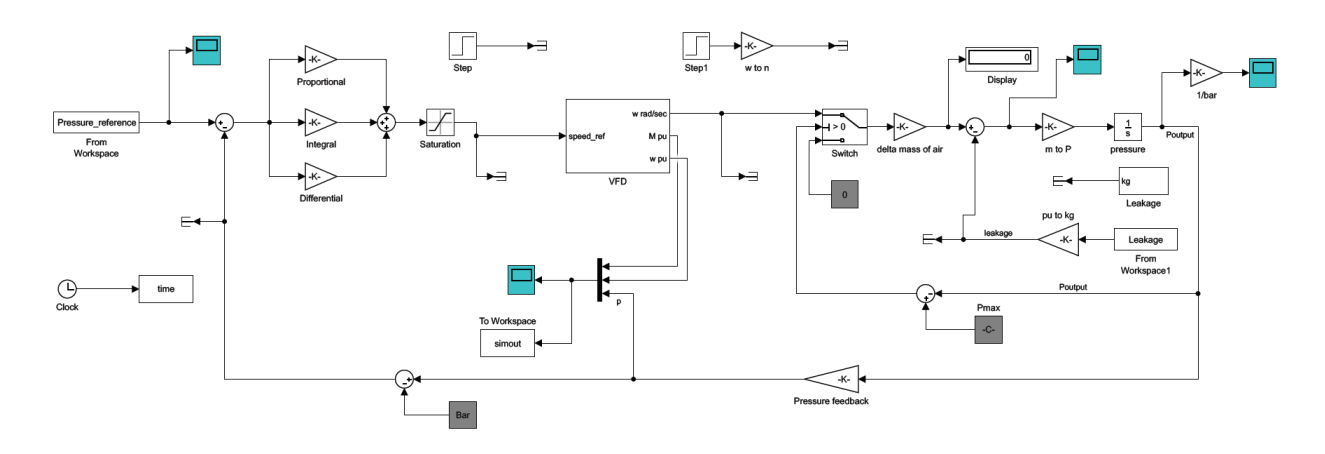

Figure 3.3

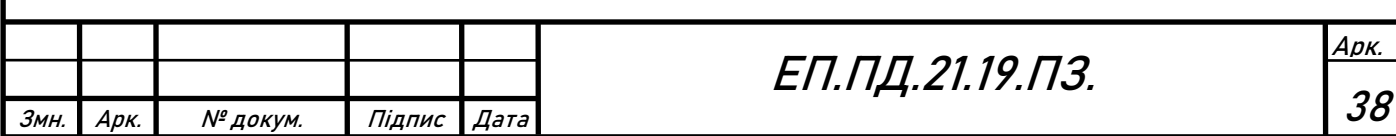

# **3.2 Control system optimization results**

The signals of torque, speed and pressure are shown on figure 3.4.

Task for the pressure regulation is solved, the constant pressure in the tank are achieved at the 1.2 second. But, the serious oscillations of speed and torque, appears in the system at 1.1 second and continue to oscillate up to 3.4 second, then signals stabilized. Pressure feedback signal has good quality of transient. So, further PID regulator tuning should be provided, for better torque and speed transients.

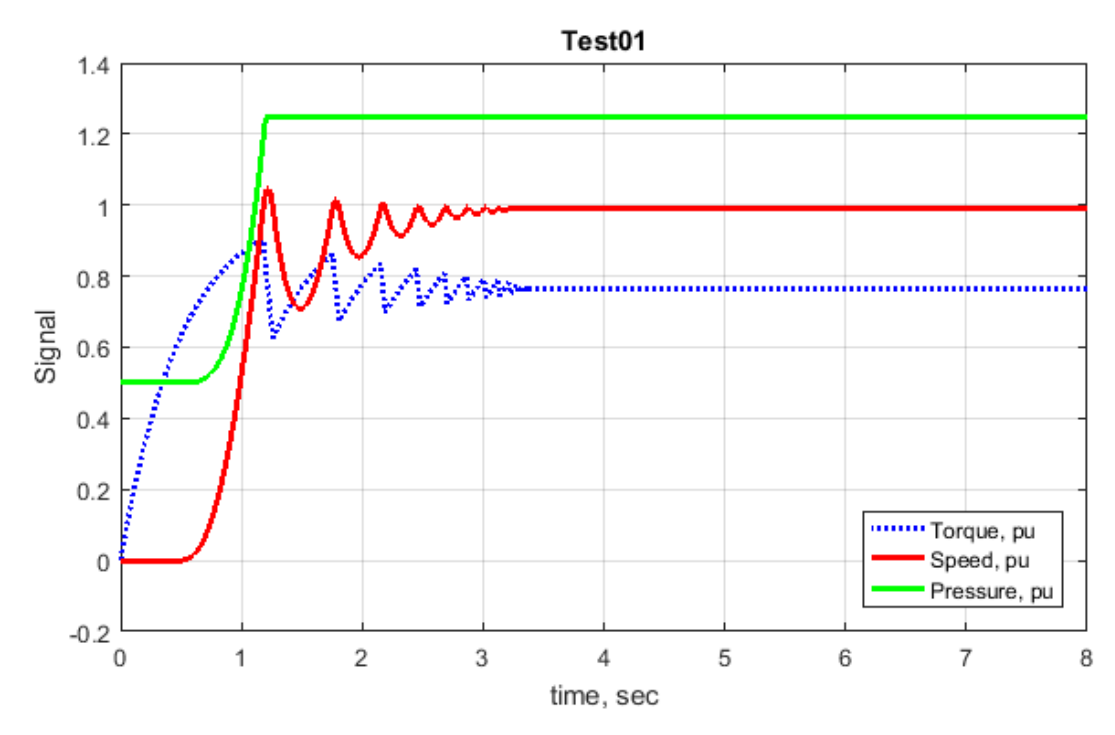

Figure 3.4

The code of supporting files is shown in Додаток А

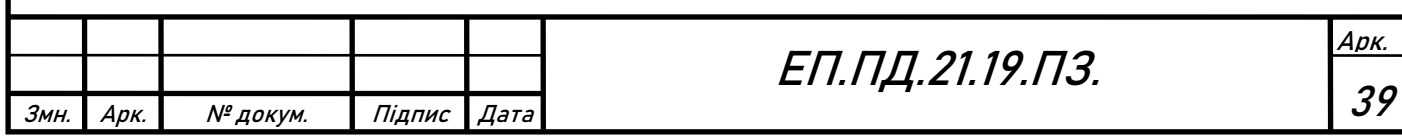

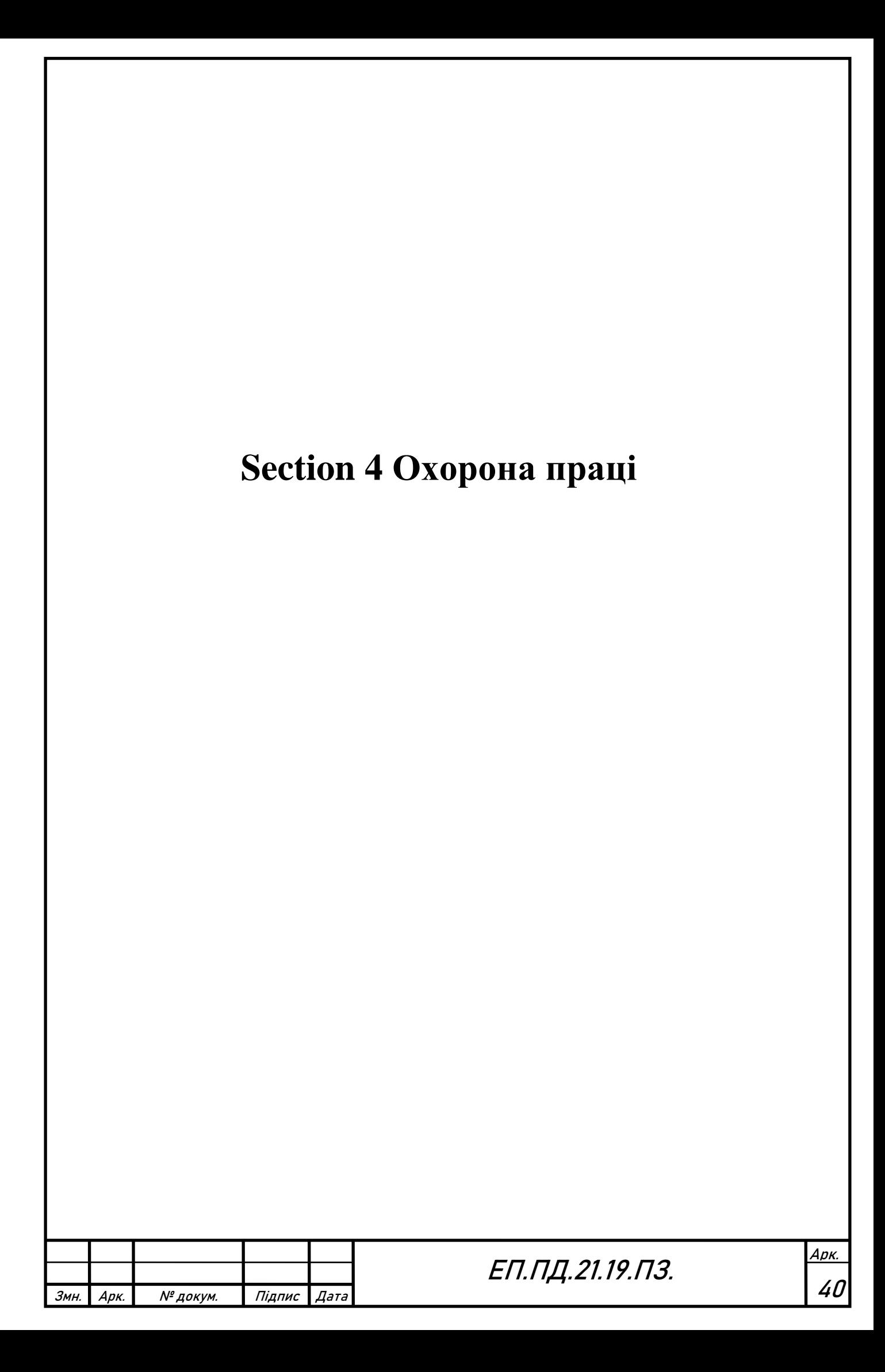

# **Section 4 Охорона праці**

#### **Вступ**

В даній дипломній роботі розглядається реалізація системи дистанційного керування електроприводом за допомогою інтеграційного контролера WebHMI. В якості об'єкта керування виступає лабораторний стенд компресорної станції поршневого типу, що знаходиться у навчальному центрі Schneider Electric 5/34 кафедри електропривода. Лабораторна станція використовується як навчальний для підготовки студентів кафедри електропривода. Стенд імітує роботу компресорної установки як загальнопромислового, так і спеціального призначення.

WebHMI — це контролер, що працює з рядом промислових протоколів зв'язку, тобто об'єднує будь-які засоби автоматизації в єдину систему. Керування синтезованою системою може здійснюватися по локальній мережі або через інтернет практично з будь-якого пристрою. З іншого боку, WebHMI можна розглядати як SCADA-систему, бо контролер реалізує функцію моніторингу роботи системи в цілому або її окремих параметрів у режимі реального часу.

У попередніх розділах дипломної роботи було проведено аналіз робочого циклу компресора, здійснено вибір комутаційної апаратури, налагоджено перетворювач частоти та датчик зворотного зв'язку. Також було проведено узгодження комунікаційних параметрів WebHMI і частотного перетворювача, створено людино-машинний інтерфейс для керування реалізованою системою.

В даному розділі розглядаються питання небезпечних та шкідливих чинників, що супроводжують роботу промислової та лабораторної компресорної установки; приводяться засоби мінімізації впливу шкідливих факторів, заходи з пожежної профілактики для промислової та лабораторної установки. Проводиться розрахунок штучного освітлення аудиторії, в якій розміщено компресорну установку.

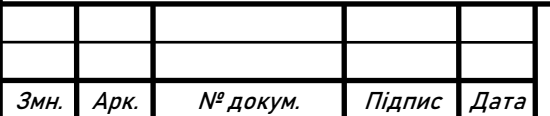

# **4.1 Аналіз небезпечних і шкідливих виробничих чинників технологічного процесу**

Компресорна установка (КУ) являє собою електропривод, що складається з компресора, привідного двигуна, системи керування та зворотних зв'язків, що представлені датчиками тиску, температури тощо.

Призначенням КУ є виробництво стислого повітря для живлення пневматичних систем. Сфера застосування компресорних машин охоплює такі виробничі галузі: машинобудування, медицина, фармацевтика, металургія, нафтохімічна, харчова та гірнича промисловості.

Робота КУ тісно пов'язана із двома шкідливими чинниками — шумом та вібрацією, що зумовлюються неврівноваженістю сил та ударними процесами в механізмі компресора, що здійснює зворотно-поступальний рух.

Вібрація — це механічні коливання пружних тіл або коливальні рухи механічних систем, що передаються через підлогу, елементи машин та обладнання тілу людини.

КУ є джерелом як загальної (технічне обслуговування електропривода) та локальної вібрації (робота із пневматичним інструментом).

Вплив вібрації на людину відбувається у широкому спектрі частот. Так, характерними рисами впливу вібрації є ураження кістково-суглобної системи та центральної нервової системи (ЦНС). Систематична дія вібрації може призвести до стійких порушень фізіологічних функцій організму.

Основним документом нормування є Державні санітарні норми виробничої загальної та локальної вібрації ДСН 3.3.6.039-99 [14]. Згідно документа основними нормованими величинами є середньоквадратичні значення віброприскорення та віброшвидкості або їх логарифмічні рівні.

Дія вібрації приводить до зміни структури конструктивних матеріалів, умов тертя, зносу на контактних поверхнях деталей машин, нагрівання конструкцій. В свою чергу це призводить до зменшення терміну експлуатації устаткування, зростання ймовірності аварійних ситуацій та виробничого травматизму. Крім того, коливання конструкцій часто є додатковим джерелом небажаного шуму.

Шум — це небажаний для людини звук, який наносить шкоду її здоров'ю, знижує працездатність та може обумовити травми внаслідок несприйняття попереджувальних сигналів.

Дія шуму на людину виявляється навіть за невеликих рівнів звуку (30 … 70 дБА) — перевантаження ЦНС, зниження працездатності та уваги, уповільнення реакцій. Все це підвищує ризик отримання травм на виробництві та розвитку професійних захворювань. Шум рівнем понад 70 дБА здатний призвести до стійких порушень фізіологічних функцій органів слуху.

Основним документом, що нормує шум, є Санітарні норми виробничого шуму, ультразвуку та інфразвуку ДСН 3.3.6.037-99 [13]. Основними нормованими величинами є звуковий тиск, інтенсивність звуку та частота.

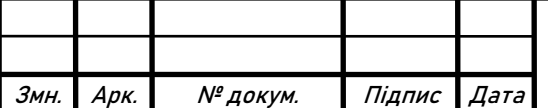

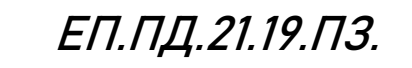

Арк.

До інших небезпечних чинників слід віднести:

- Надмірний нагрів робочих органів, привідних двигунів та робочого газу, що в свою чергу може призвести до порушення теплового режиму приміщення або пожежі;
- Надмірне перевантаження КУ може призвести до порушення цілісності виробничих механізмів, ресиверів, трубопроводів із можливістю вибуху.
- У разі аварійної ситуації можливі викиди токсичних газів та їх сумішей в атмосферу.

Навчальна КУ знаходиться в аудиторії Schneider Electric 5/34 на кафедрі електропривода. Це установка низького тиску та малої продуктивності максимальний тиск, що можливо створити, становить 2 атм, максимальна продуктивність складає 30 л/хв. В процесі роботи компресор всмоктує атмосферне повітря і нагнітає його в систему ресиверів.

До небезпечних чинників варто віднести:

- Низький ступінь захищеності IP компресора (відкрите виконання);
- Можливість ураження електричним струмом при недотриманні правил техніки безпеки;
- Підвищення припустимого рівня шуму та вібрації.

Вплив токсичних, легкозаймистих газів та їх сумішей є неможливим адже в процесі КУ працює із атмосферним повітрям. Ризик підвищення температури газу, робочих органів компресора та привідного двигуна виключається через неможливість створення перевантаження КУ.

### **4.2 Заходи щодо усунення небезпечних та шкідливих факторів**

Як було показано вище, основними шкідливими чинниками КУ є вібрація та шум.

Для запобігання шкідливої дії вібрації на організм працюючих здійснюються інженерно-технічні, організаційні та профілактичні медичні заходи.

Інженерно-технічні заходи спрямовані на:

- Зменшення вібрації у джерелі її виникнення або зниження вібрації на шляху її розповсюдження;
- Компенсація перекосів та деформацій в процесі експлуатації;
- Зниження ударних навантажень.

Одним із способів є вібродемпфування. Спосіб передбачає використання у конструкціях матеріалів із великим внутрішнім тертям, нанесення шару пружних матеріалів на вібруючі поверхні. Товщина покриття вібродемпфуючими матеріалами має перевищувати товщину віброізолюючих тонкостінних деталей у 2 − 3 рази.

КУ рекомендується встановлювати на масивні фундаменти чи віброізолюючі опори — сталеві або пневматичні пружини, гумові прокладки та пластмаси. Таким чином, у коливальну систему вводиться додатковий пружний зв'язок, що запобігає передачі вібрації від однієї частини конструкції до іншої. Між

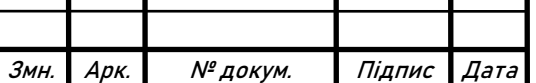

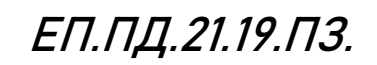

Арк. 43

фундаментами під устаткуванням і стінами будівель повинна бути відстань. Віброізоляція є найефективнішим заходом зменшення локальної вібрації, що передається на руки від пневматичного інструмента.

Зменшення рівня шуму, створюваного КУ, здійснюється шляхом:

- Використанням засобів звукової ізоляції/поглинання;
- Балансування та врівноваження частин обладнання;
- Використанням гнучких з'єднань;
- Використанням зубчастих передач із спеціальним профілем або їx заміною на малошумні передач;
- Поліпшенням змащування;
- Заміною підшипників кочення на підшипники ковзання.

Застосування засобів звукової ізоляції передбачає створення спеціальних пристроїв-перешкод у вигляді стінок, перегородок, кожухів, що перешкоджають поширенню шуму з одного приміщення в інше або в межах одного приміщення. Принцип дії полягає в тому, що більша частина звукової енергії відбивається від перешкоди, і лише незначна доля поширюється приміщенням.

Ефективним способом боротьби із шумом є концентроване розташування компресорних машин і подальша звукова ізоляція, що виконується за допомогою екранів, кожухів, перетинок.

Звукоізолюючі кожухи закривають найбільш шумні агрегати, вони виготовляються із сталі, дюралюмінію. З внутрішнього боку кожухи облицьовуються звукопоглинальними матеріалами завтовшки 30 − 50 мм. Прикладами звукопоглинальних матеріалів є плити із скляного та мінерального волокна, картон, гума тощо. Перевагою цього способу є суттєве зниження шуму. Іншим засобом є встановлення звукопоглинаючих перешкод, що виконуються у вигляді кубів, конусів, перфорованих екранів. Матеріалами для їх виготовлення є мінеральна повсть, вата, поролон, скловата.

Обов'язковою частиною КУ є глушники. Активні глушники (трубчасті, екранні) поглинають звукову енергію, пасивні (камерні, резонансні) — відбивають назад до джерела.

Для зменшення негативного впливу від вібрацій та шуму необхідне раціональне розташування устаткування та робочого місця, організація дистанційного керування виконавчими механізмами та дотримання режиму роботи і відпочинку працівників.

Якщо технічними засобами не вдається зменшити рівень вібрацій та шуму до норми, необхідно забезпечити працівників індивідуальними засобами захисту. Головним недоліком лабораторної КУ є відкрите виконання компресора та

розміщення привідного двигуна та компресора на підлозі аудиторії. В процесі роботи із лабораторною установкою це призводить до підвищення рівня шуму в аудиторії та перевантаження ЦНС у разі тривалої роботі зі стендом.

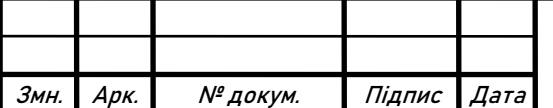

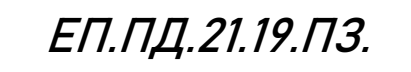

Для зменшення ймовірності отримання травм рекомендується використання звукоізолюючого кожуху. Це дозволить зберегти існуючу схему підключення компресора, зменшити створюваний установкою шум та виключити можливість отримання травм через відкриту конструкцію компресора. Для боротьби із створюваною вібрацією доцільним рішенням є встановлення привідного двигуна та компресора на віброізолюючу гумову прокладку.

#### **4.3 Протипожежна безпека**

Можливими джерелами виникнення пожежі при роботі КУ є:

- Іскри механічного походження при виникненні биття приводу КУ;
- Електричні розряди, що виникають при неправильному виборі електроустаткуванні, не припустимому зносі комутаційної апаратури;
- Непомірне нагрівання поверхонь приводних двигунів, робочих органів КУ;
- Неправильний монтаж та експлуатація КУ;
- Порушення роботи системи змащування ;
- Надмірне нагрівання газу при механічному стисканні;
- Внесення відкритого джерела запалювання внаслідок порушення правил пожежної безпеки.

Шляхи поширення пожежі:

- По паро- газоповітряній хмарі (часто з вибухом);
- По спорожнених технологічних трубопроводах і комунікаціях;
- Через технологічні і будівельні прорізи.

Таким чином, основною причиною виникнення пожежі при роботі КУ є перевантаження електропривода, несправність комутаційної та запобіжної апаратури та суворі порушення правил Техніки безпеки та Правил пожежної безпеки.

До заходів пожежної профілактики відносять:

- Установка газоаналізаторів та датчиків-сповіщувачів для системи пожежної сигналізації;
- Установка запобіжних клапанів з відводом в усмоктувальну порожнину;
- Використання справних датчиків тиску та температури газу та устаткування;
- Систематичний контроль та своєчасний ремонт виробничого обладнання.

В залежності від потужності КУ та типу робочого приміщення можуть бути використані датчики-сповіщувачі наступних типів.

Теплові — це датчики, основним органом яких є теплове реле, через це вони дуже інерційні. Використання датчиків цього типу є виправданим тільки у разі виділення значної кількості тепла на початку пожежі.

Димові — це датчики, що реагують на появу диму навколо робочої точки. Такі пристрої є економічно вигідними, проте їх використання обмежується

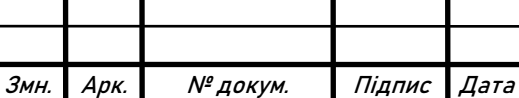

небезпекою пожежі без виникнення диму, також можливі помилкові спрацювання.

Газові — це датчики, що аналізують хімічний склад повітря. При реєстрації вмісту продуктів горіння в атмосфері подається сигнал сповіщення. Датчики цього типу відрізняються швидкодією та чутливістю, проте їх використання повинно бути економічно доцільним.

Лабораторна КУ розміщена в навчальній аудиторії кафедри електропривода. Основну небезпеку представляє можливість виникнення пожежі класу Е (горіння електроустановок, що знаходяться під напругою).

Можливі причини займання носять електричний характер — коротке замикання, перевантаження та іскріння струмоприймачів, несправність стартерів люмінесцентних світильників.

Спираючись на перелічені можливі причини, пожежна профілактика передбачає:

- Контроль справності електрообладнання та комутаційної апаратури;
- Забезпечення аудиторії необхідними засобами пожежогасіння;
- Встановлення датчиків-сповіщувачів;
- Раціональне розміщення обладнання та меблів для швидкої евакуації у разі виникнення пожежі;
- Регулярне проведення інструктажів з техніки безпеки та пожежної профілактики.

Для навчальної аудиторії оптимальним є використання газових, димових або комбінованих датчиків. При виникненні пожежі необхідне використання вуглекислотних вогнегасників.

Порядок дій при виникненні пожежі [10]

- У разі виявлення ознак пожежі (горіння) кожний громадянин зобов'язаний: негайно повідомити про це за телефоном 101. При цьому необхідно назвати місцезнаходження об'єкта, вказати кількість поверхів будинку, місце виникнення пожежі, обстановку на пожежі, наявність людей, а також повідомити своє прізвище;
- Вжити (за можливості) заходів щодо евакуювання людей, гасіння (локалізації) пожежі первинними засобами пожежогасіння та збереження матеріальних цінностей; якщо пожежа виникла на підприємстві, повідомити про неї керівника чи відповідну компетентну посадову особу та (або) чергового на об'єкті;
- У разі необхідності викликати інші аварійно-рятувальні служби.

### **4.4 Розрахунок штучного освітлення**

У даному дипломному проекті проводиться дослідження лабораторної КУ, НТУ «Дніпровська політехніка», яка знаходиться в лабораторії Schneider Electric на кафедрі електропривода (5/34), і слугує для навчання студентів спеціальності 141 «Електроенергетика, електротехніка та електромеханіка».

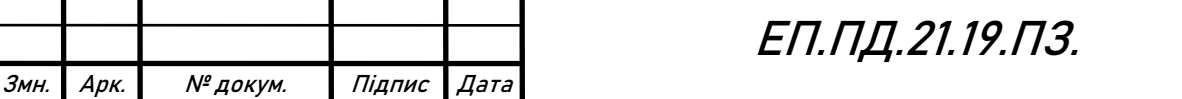

Мета розрахунку полягає у тому щоб вибрати систему освітлення, джерело світла і світильник, визначити кількість світильників для забезпечення нормованої освітленості і розташувати їх на плані приміщення.

Вхідними даними слугують розміри та тип приміщення, характеристика зорової роботи для проектного технологічного процесу. Розміри приміщення зведені до табл. 4.1.

У даному дипломному проекті буде проводитись розрахунок методом коефіцієнта використання.

Табл.4.1

Розміри приміщення

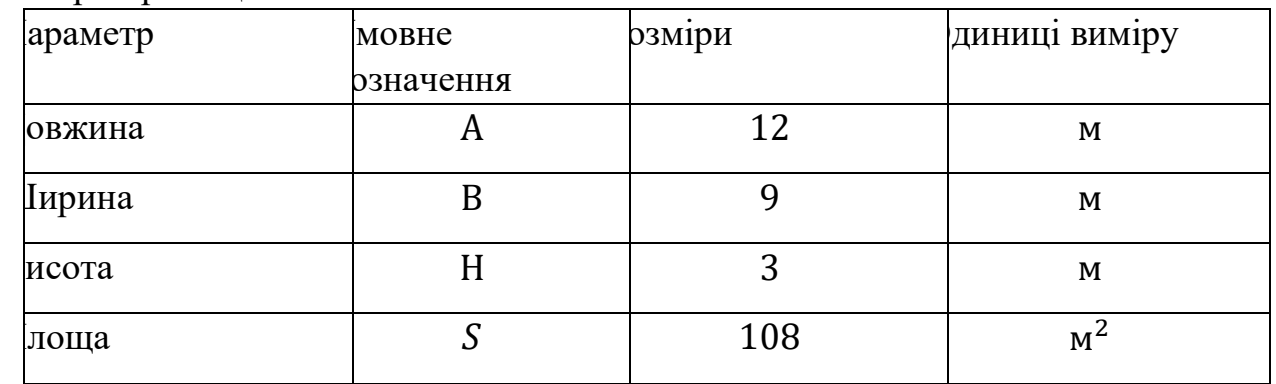

Необхідний світловий потік ламп у кожному світильнику визначається:

$$
\Phi = \frac{E \cdot S \cdot k \cdot z}{N \cdot \eta}, \text{ae}
$$
\n(4.1)

 $E$  — нормована мінімальна освітленість, [лк];

 $S$  — освітлювана площа,  $[\texttt{M}^2];$ 

 $k$  — коефіцієнт запасу;

— коефіцієнт мінімальної освітленості;

— число світильників у приміщенні;

 $\eta$  — коефіцієнт використання світлового потоку.

Величина Е приймається відповідно до "Норм освітленості робочих поверхонь у виробничих приміщеннях" (табл. 5.1 [11]). Для навчальної аудиторії обираємо норму V розряду. При загальному освітленні приймаємо  $E = 150$  лк. Площа приміщення приймається  $S=108$  м<sup>2</sup>, згідно табл. 4.1.

Коефіцієнт запасу обирається згідно типу приміщення та світильників, ступеня забруднення атмосфери виробничих приміщень пилом, димом, кіптявою. Відповідно до табл. 5.4 [11], для суспільних приміщень з світильниками з газорозрядними лампами приймаємо коефіцієнт запасу  $k = 1.5.$ 

Коефіцієнт мінімальної освітленості для люмінесцентних ламп приймаємо  $z = 1.1$ .

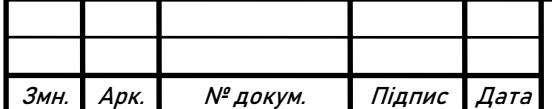

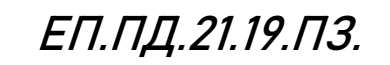

Розрахункова висота підвісу *h* світильників задається, як правило, розмірами приміщення. Найбільш вигідне співвідношення відстані між світильниками до розрахункової висоти підвісу приймається по табл. 5.5 [11].

$$
\lambda = \frac{L}{h}, \text{qe}
$$
\n(4.2)

 $L$  — відстань між світильниками з крапковими джерелами світла, [м];

 $h$  — розрахункова висота, [м].

У відповідності до ДСТ I3828-74, для навчальної аудиторії рекомендується використання світильників прямого світу, типова крива — "глибока". Приймаємо  $\lambda = 0.9$  згідно табл. 5.5 [11].

Відстань між крайніми світильниками та стіною визначається:

$$
l = 0.3 \cdot L \tag{4.3}
$$

Розрахункова висота визначається:

$$
h = H - h_{3B} - h_{\text{pn}} =
$$
  
= 3 - 0.1 - 0.8 = 2.1 m, *ae* (4.4)

 $H$  — загальна висота приміщення, [м]. Приймається згідно табл.

 $h_{3B}$  — висота звису світильників, [м]. Приймаємо  $h_{3B} = 0.2$  м.

 $h_{\text{on}}$  — висота робочої поверхні над підлогою, [м]. Приймаємо  $h_{\text{on}} = 0.8$  м. Відстань між рядами світильників:

$$
L_p = \lambda \cdot h = 0.9 \cdot 2.1 = 1.89 \text{ m} \tag{4.5}
$$

Кількість рядів світильників:

$$
N_p = \frac{A}{L_p} = \frac{12}{1.89} \approx 6\tag{4.6}
$$

Кількість світильників у ряді:

$$
N_k = \frac{B - l}{L_p} = \frac{9 - 0.567}{1.265} \approx 4
$$
\n(4.7)

Загальна кількість світильників:

$$
N = N_p \cdot N_k = 4 \cdot 6 = 24 \tag{4.8}
$$

Індекс приміщення:

$$
i = \frac{A \cdot B}{h \cdot (A + B)} = \frac{12 \cdot 9}{2.1 \cdot (12 + 9)} = \frac{108}{42} \approx 2.5
$$
 (4.9)

Для визначення коефіцієнта використання світлового потоку  $\eta$  визначаємо за табл. 5.6 [11] коефіцієнти відображень поверхонь приміщення — стелі, стін та робочої поверхні.

Приймаємо  $\rho_c = 0.7$ ,  $\rho_{cr} = 0.5$ ,  $\rho_{nr} = 0.1$ .

Спираючись на індекс приміщення та коефіцієнти відбиття, приймаємо згідно табл. 5.7 [11] значення  $\eta = 0.7$  для люмінесцентних світильників прямого світла та "глибокої" кривої сили світла.

Необхідний світловий потік ламп у кожному світильнику:

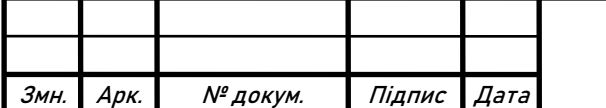

$$
\Phi = \frac{E \cdot S \cdot k \cdot z}{N \cdot \eta} = \frac{150 \cdot 108 \cdot 1.5 \cdot 1.1}{24 \cdot 0.7} = 1591 \text{ JM}
$$
\n(4.10)

Згідно виконаних розрахунків, обираємо лампи типу ЛХБ30-4, параметри яких зведено до табл. 4.2.

Таблиця 4.2

Параметри ламп типу ЛХБ30-4

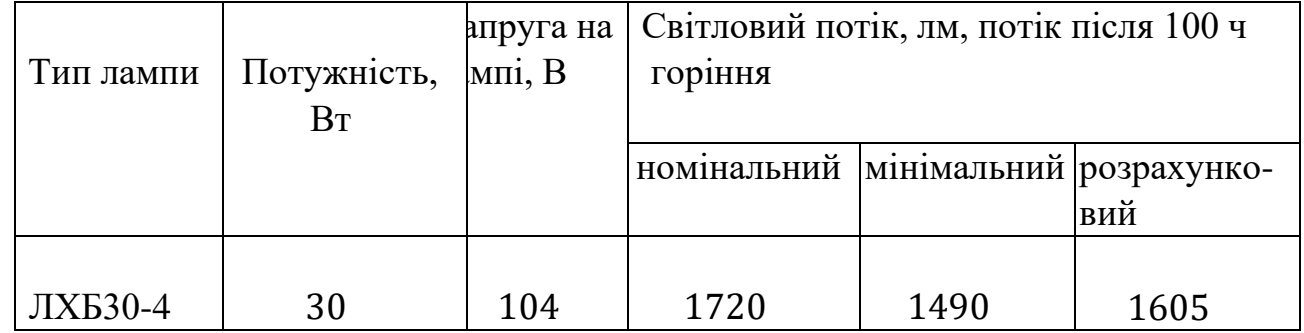

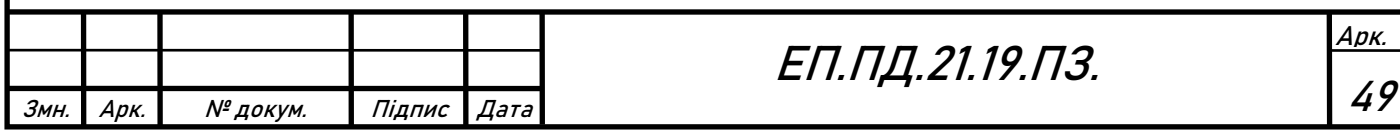

### **Висновки**

У даному розділі дипломного проекту будо проведено опис шкідливих та небезпечних факторів, які можуть виникнути про роботі з компресорними установками в цілому, а також з досліджуваним лабораторним стендом.

Було розглянуто способи мінімізації впливу шкідливих та небезпечних факторів пов'язаних із роботою компресорного обладнання.

Розглянуто причини виникнення пожеж та заходи з їх попередження для компресорних установок. Для лабораторного стенда, що знаходиться в навчальній аудиторії, було наведено можливі причини виникнення пожежі та необхідний порядок дій у разі її виникнення.

Проведено розрахунки штучного освітлення в аудиторії. Згідно розрахунків необхідний світловий потік в кожному світильнику становить 1591 лм, для організації штучного освітлення необхідне використання люмінесцентних ламп типу ЛХБ30-4 загальною кількістю 24 шт.

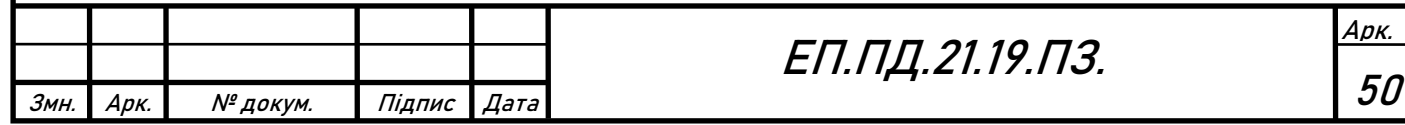

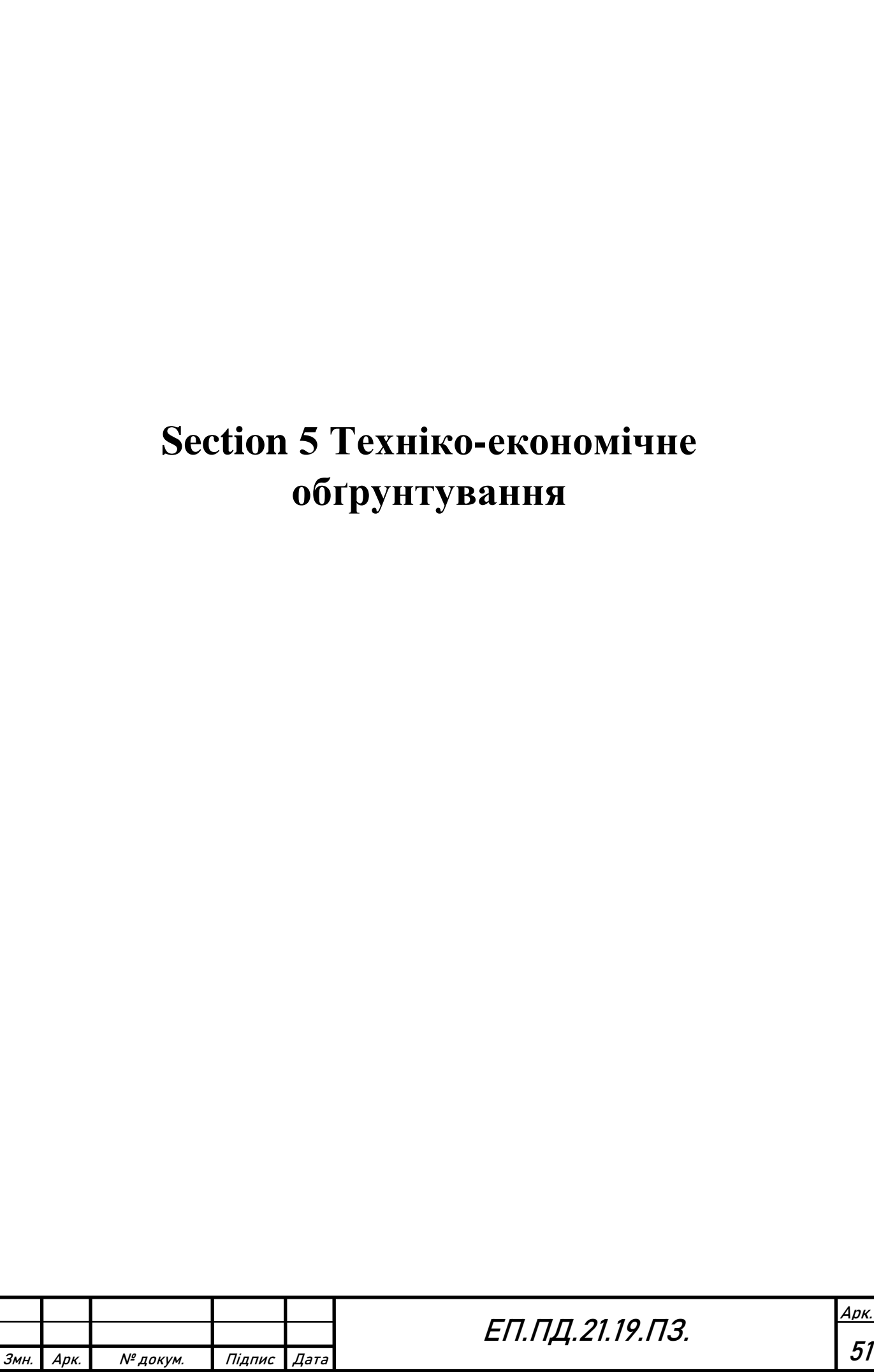

### **Section 5 Техніко-економічне обґрунтування**

#### **Вступ**

В даній дипломній роботі розглядається реалізація системи дистанційного керування електроприводом за допомогою інтеграційного контролера WebHMI. В якості об'єкта керування виступає лабораторний стенд компресорної станції, що знаходиться у навчальному центрі Schneider Electric (5/34) кафедри електропривода. Стенд імітує роботу компресорної установки як загальнопромислового, так і спеціального призначення. Таким чином, робота зі стендом дозволяє вдосконалити практичні навички з побудови систем автоматичного керування електроприводом широкого профілю.

WebHMI — це контролер, що працює з рядом промислових протоколів зв'язку, тобто об'єднує будь-які засоби автоматизації в єдину систему. Керування синтезованою системою може здійснюватися по локальній мережі або через інтернет практично з будь-якого пристрою. З іншого боку, WebHMI можна розглядати як SCADA-систему, бо контролер реалізує функцію моніторингу роботи системи в цілому або її окремих параметрів у режимі реального часу. Окрім моніторингу, контролер надає можливість запису статистичної інформації стосовно стану системи в цілому, окремих параметрів для подальшого аналізу і представлення у вигляді таблиць та діаграм.

Актуальність впровадження WebHMI підтверджується світовими тенденціями розвитку промисловості — інтенсивною автоматизацією виробництва та впровадженням технологій бездротового зв'язку.

У попередніх розділах дипломної роботи було проведено аналіз робочого циклу компресора, здійснено вибір комутаційної апаратури, налагоджено перетворювач частоти та датчик зворотного зв'язку. Також було проведено узгодження комунікаційних параметрів WebHMI і частотного перетворювача, створено людино-машинний інтерфейс для керування реалізованою системою.

В розділі "Техніко-економічне обґрунтування" необхідно виконати розрахунок капітальних та експлуатаційних витрат.

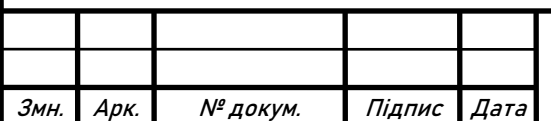

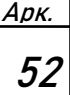

#### **5.1 Розрахунок капітальних витрат**

Капітальні інвестиції — це кошти, призначені для створення і придбання основних фондів і нематеріальних активів, що підлягають амортизації. Капітальні інвестиції з реалізації проектного технічного рішення включають витрати на придбання, транспортування обладнання та витрати, пов'язані з проведенням монтажно-налагоджувальних робіт [15].

При визначенні величини проектних капіталовкладень  $K_{nn}$  можна скористатися формулою:

$$
K_{\text{np}} = K_{\text{06}} \left( \sum_{i=1}^{K} H_i \right) + 3_{\text{T3C}} + 3_{\text{M}} + 3_{\text{H}} + 3_{\text{np}}, \tag{5.1}
$$

де К<sub>об</sub>( $\sum_{i=1}^{K} \mathfrak{U}_i$  $\mathbf{H}_{i=1}^K \mathbf{H}_i$ ) — вартість придбання електрообладнання (програмного забезпечення, засобів автоматизації тощо) за проектом або сумарна вартість комплектуючих елементів *і - го* виду, необхідних для реалізації прийнятого технічного рішення;

к — кількість необхідних комплектуючих елементів;

З<sub>тзс</sub> — транспортно-заготівельні і складські витрати;

З<sup>м</sup> — витрати на монтажні роботи;

З<sup>н</sup> — витрати на налагоджувальні роботи;

Зпр— інші одноразові вкладення грошових коштів.

Витрати на придбання технічних засобів та комплектуючих виробів зведені до табл. 5.1.

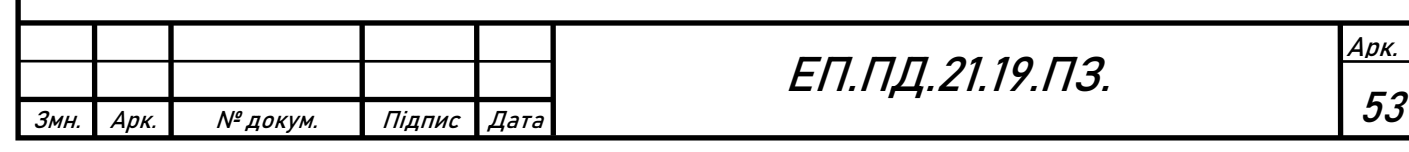

# Таблиця 5.1 Зведення капітальних витрат

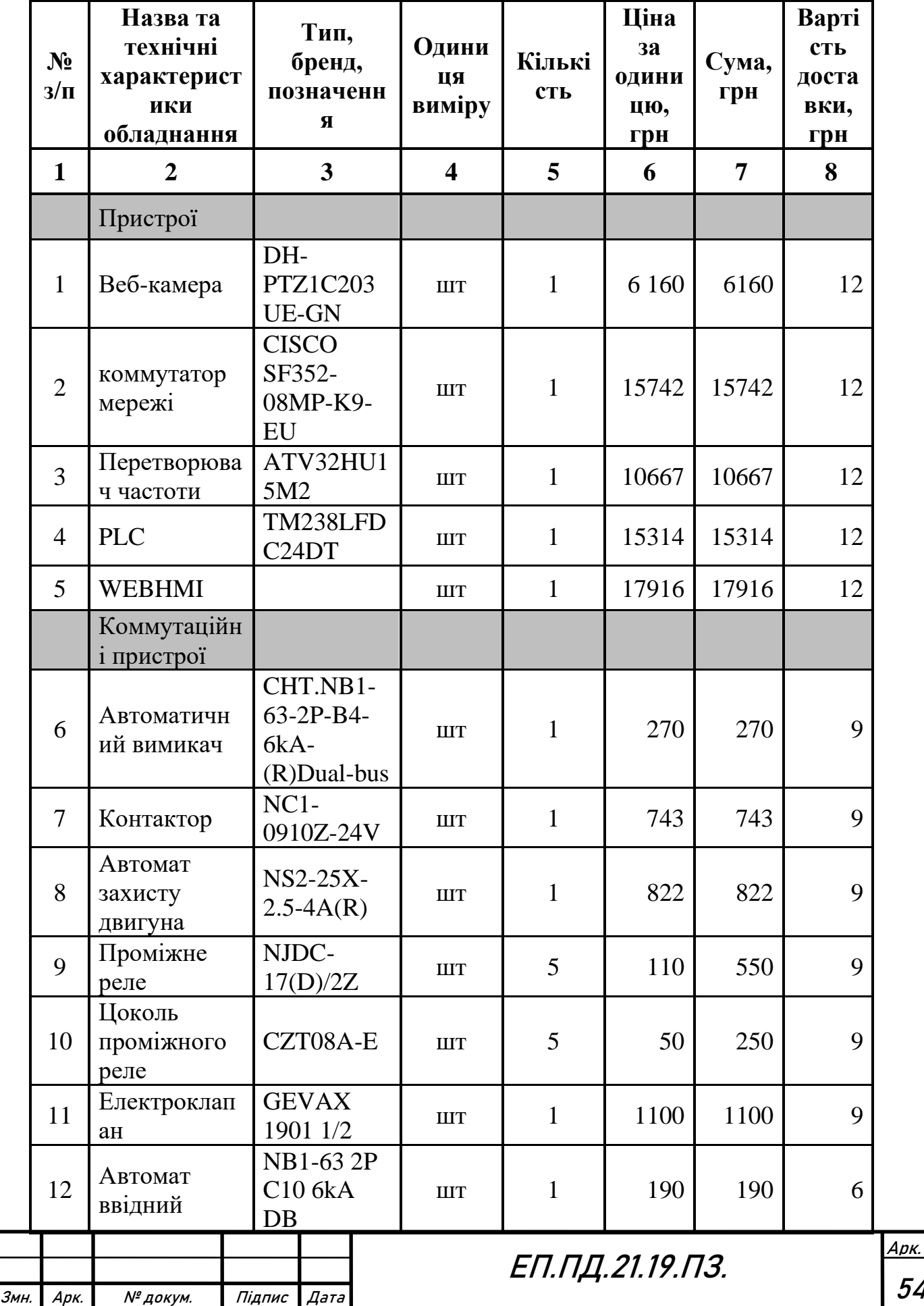

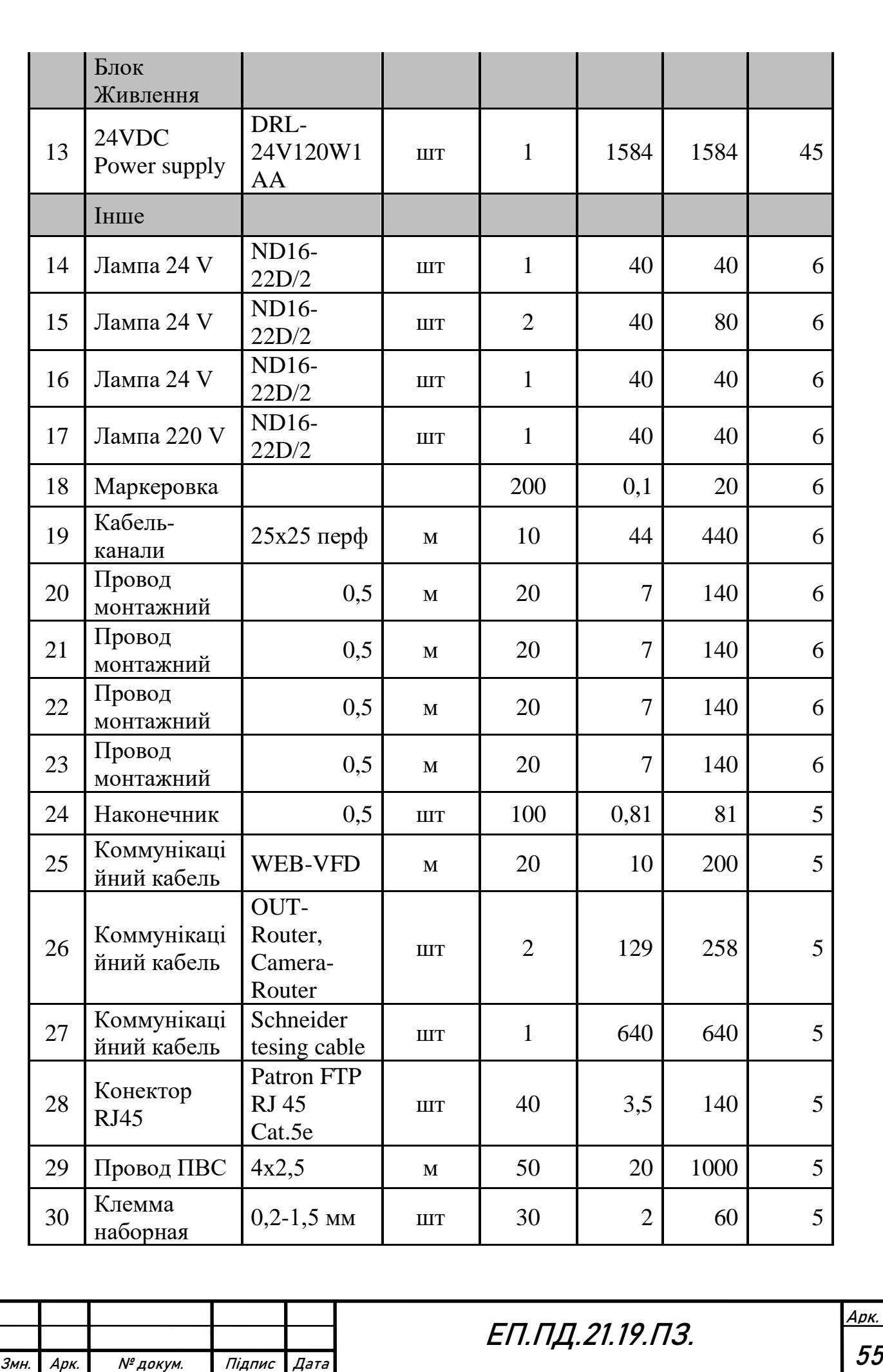

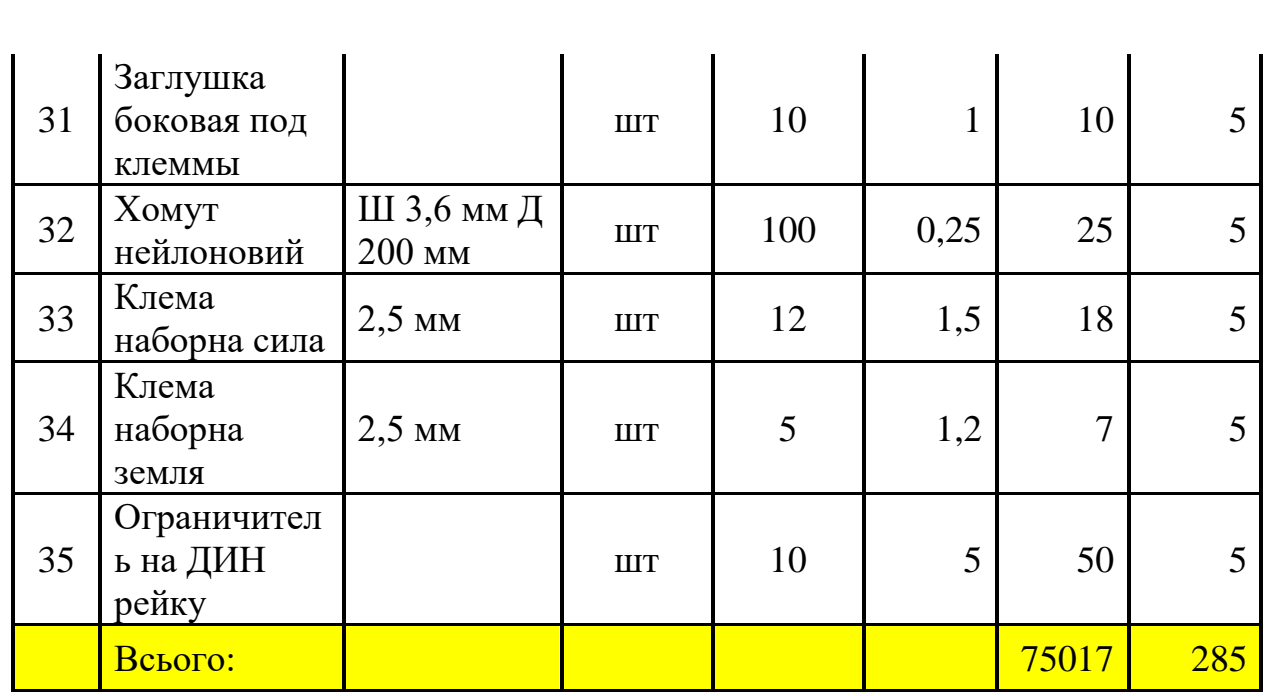

Це ціна на устаткування на 25 травня 2021 року.

Продовження таблиці 5.1

Номер напроти обґрунтування, відповідає номеру виробу у першій частині таблиці

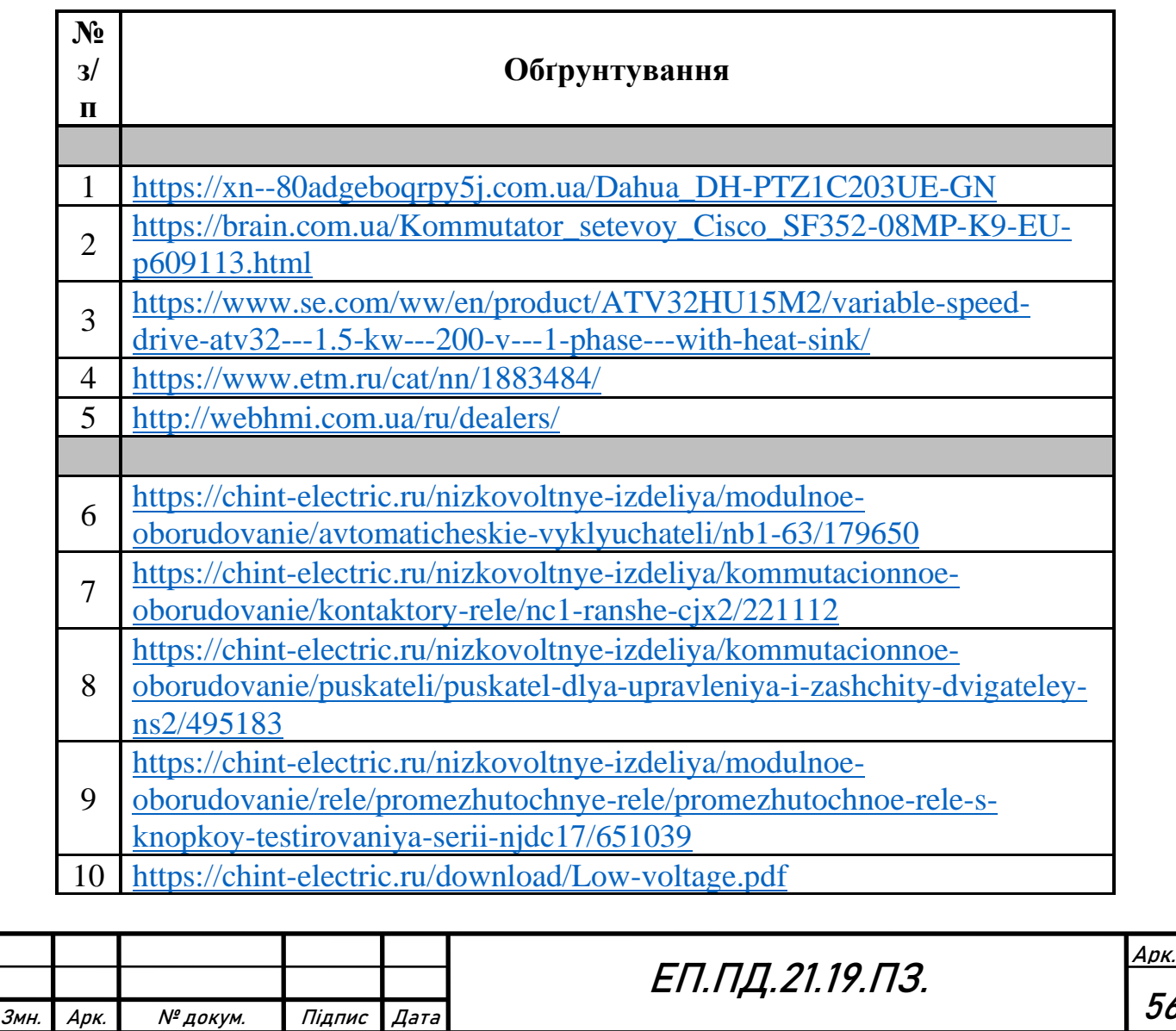

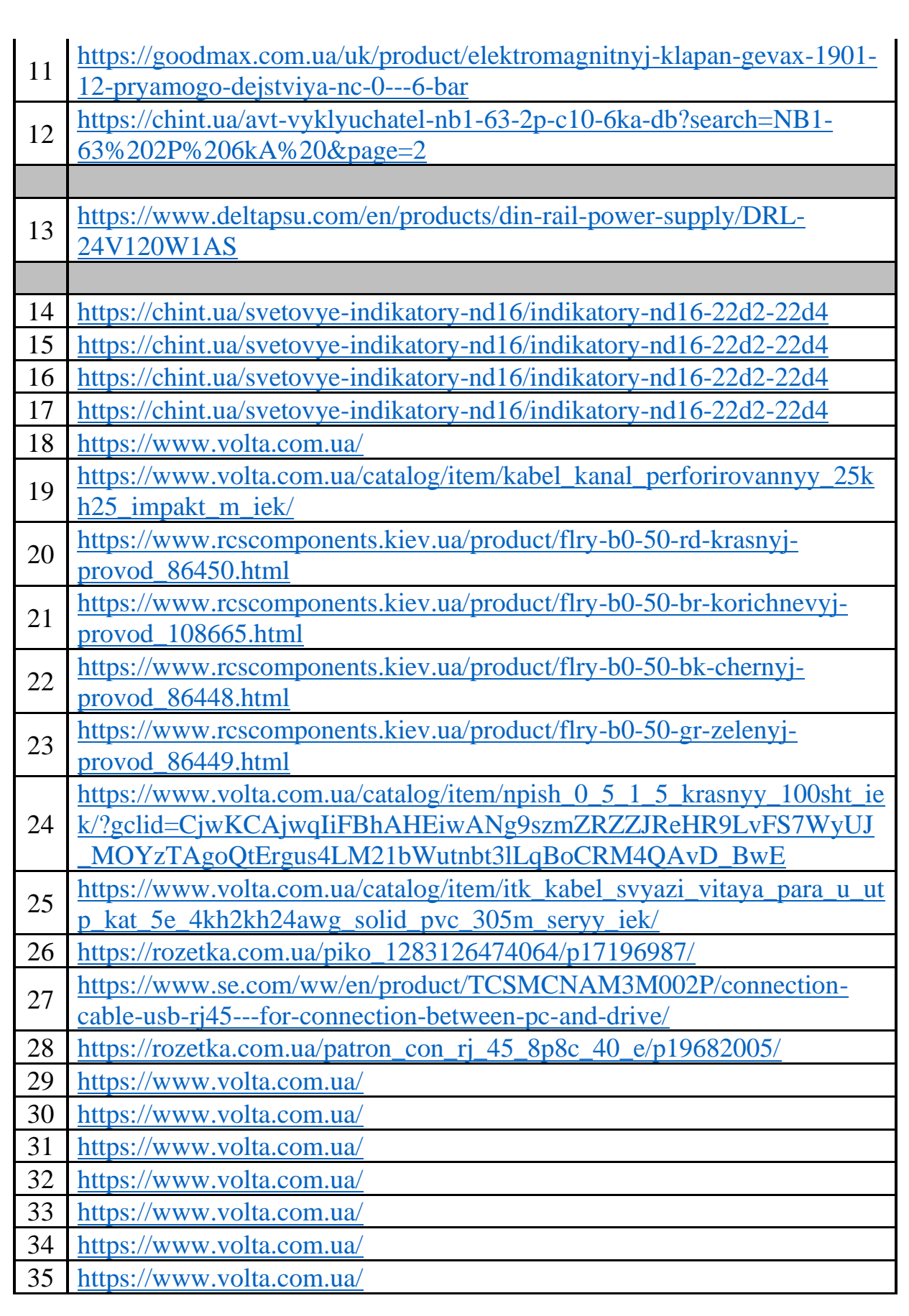

Транспортно-заготівельні і складські витрати  $3_{\text{rsc}}$  визначаються наступним чином.

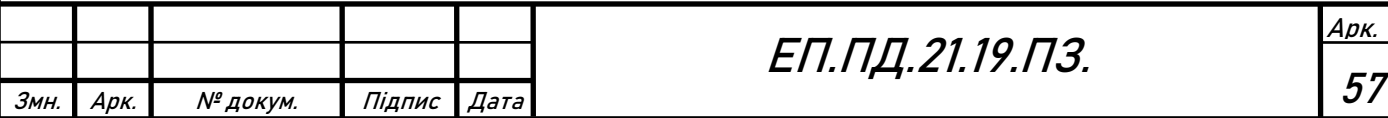

Вартість транспортно-заготівельних витрат на придбання групи товарів "Пристрої" за представленими даними та тарифами служби перевезень «Нова Пошта» (URL: [https://novaposhta.ua/ru/basic\\_tariffs\)](https://novaposhta.ua/ru/basic_tariffs) за доставку посилки вагою 10 кг та габаритами  $120 \times 120 \times 120$  мм на відстань 474 км, маршрут Київ — Дніпро становить:

$$
\beta_{\text{t31}} = 70 \text{ rph}
$$

Вартість транспортно-заготівельних витрат на придбання промислового джерела живлення Delta Electronics за представленими даними та тарифами служби перевезень «Нова Пошта» (URL[: https://novaposhta.ua/ru/basic\\_tariffs](https://novaposhta.ua/ru/basic_tariffs) ) за доставку посилки вагою 0,5 кг та габаритами  $120 \times 120 \times 120$  мм на відстань 474 км, маршрут Київ — Дніпро становить:

$$
3_{\text{t32}} = 45 \text{ rph}
$$

Вартість транспортно-заготівельних витрат на придбання придбання групи товарів "Комутаційні пристрої" за представленими даними та тарифами служби перевезень «Нова Пошта» (URL[: https://novaposhta.ua/ru/basic\\_tariffs](https://novaposhta.ua/ru/basic_tariffs)) за доставку посилки вагою 5 кг, та габаритами  $120 \times 120 \times 120$  мм на відстань 474 км, маршрут Київ — Дніпро становить:

$$
3_{\text{t33}} = 60 \text{ rph}
$$

Вартість транспортно-заготівельних витрат на придбання придбання групи товарів "Інше" за представленими даними та тарифами служби перевезень «Нова Пошта» (URL: [https://novaposhta.ua/ru/basic\\_tariffs](https://novaposhta.ua/ru/basic_tariffs) ) за доставку посилки вагою 30 кг, та габаритами  $120 \times 120 \times 120$  мм на відстань 474 км, маршрут Київ — Дніпро становить:

#### $3_{\text{rad}} = 110 \text{ rph}$

Сумарні транспортно-заготівельні і складські витрати З<sub>тзс</sub> з врахуванням маси обладнання та його габаритними розмірами визначаються за формулою:

 $3_{\text{r3G}} = 3_{\text{r31}} + 3_{\text{r32}} + 3_{\text{r33}} + 3_{\text{r34}} = 70 + 45 + 60 + 110 = 285 \text{ rph}$  (5.2) Темою даної дипломної роботи є вдосконалення існуючого стенда компресорної установки. Капітальні витрати на придбання обладнання компресорної установки зведені до табл. 5.2.

Витрати на монтажні роботи Зм можна визначити наступним чином:

$$
3_{\scriptscriptstyle M} = \sum (q_i \cdot a_i \cdot t_i) \cdot K_{\scriptscriptstyle A} \cdot K_{\scriptscriptstyle CM} \cdot K_{\scriptscriptstyle \text{mp}} \tag{5.3}
$$

де  $\Pi_i = 2$  — чисельність працівників III розряду, необхідних для виконання певного обсягу монтажних робіт, чол.;

 $a_i = 44,64$  — годинна тарифна ставка електромонтера III розряду, грн.;  $t_i = 8$  — час, необхідний для виконання певного обсягу монтажних робіт, год.;

 $K_n = 1,1$  — коефіцієнт, що враховує розмір доплат;

 $K_{\text{cm}} = 1.22$  — коефіцієнт, що враховує єдиний соціальний внесок;

 $K_{\text{nn}} = 1.05$  — коефіцієнт, що враховує інші витрати на здійснення монтажних робіт.

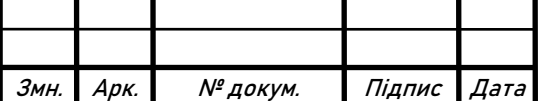

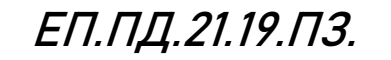

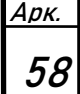

Витрати на монтажні роботи становлять:

$$
3_{M} = \sum (Y_{i} \cdot a_{i} \cdot t_{i}) \cdot K_{A} \cdot K_{CM} \cdot K_{np} =
$$
\n
$$
= (2 \cdot 44.64 \cdot 8) \cdot 1.1 \cdot 1.22 \cdot 1.05 = 1006 \text{ rph}
$$
\n(5.4)

Таблиця 5.2

Капітальні витрати на придбання обладнання компресорної установки

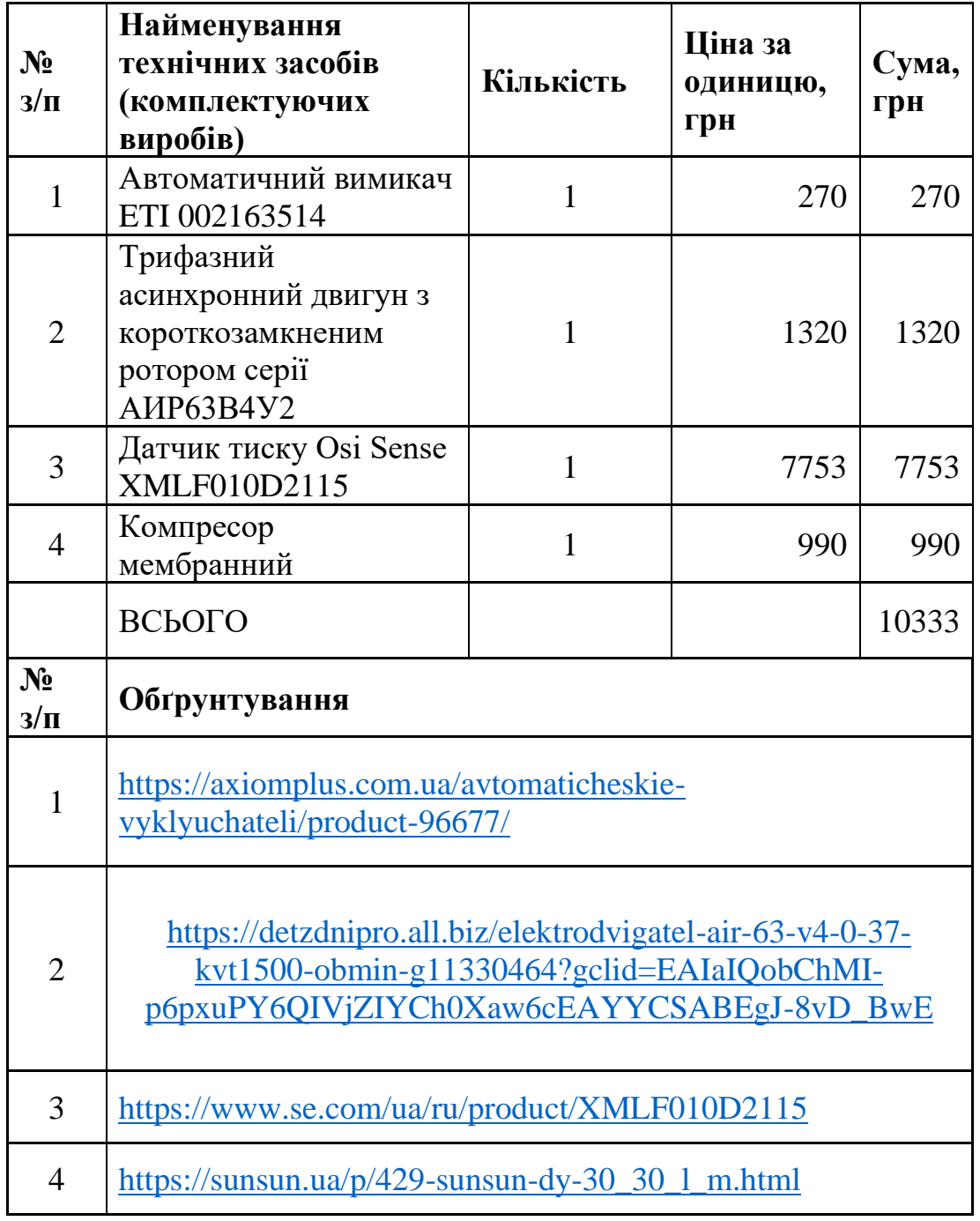

Це ціна на устаткування на 25 травня 2021 року.

Витрати на налагоджувальні роботи  $3_H$  можна визначити наступним чином:<br> $3_H = \sum (4_H \cdot a_H \cdot t_H) \cdot K_H \cdot K_{m} \cdot K_{mn}$  $B_{\rm H} = \sum (H_i \cdot a_i \cdot t_i) \cdot K_{\rm H} \cdot K_{\rm cm} \cdot K_{\rm mp},$  (5.5)

де Ч<sub>і</sub> = 2 — чисельність працівників V розряду, необхідних для виконання певного обсягу налагоджувальних робіт, чол.;

 $a_i = 50,52$  — годинна тарифна ставка електромонтера V розряду, грн.;

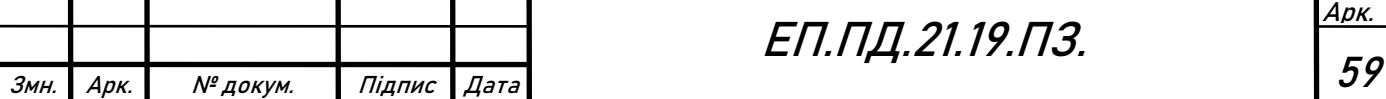

 $t_i = 24$  — час, необхідний для виконання певного обсягу монтажних робіт, год.;

 $K_{\pi} = 1.1$  — коефіцієнт, що враховує розмір доплат;

 $K_{\text{cm}} = 1,22$  — коефіцієнт, що враховує єдиний соціальний внесок;

 $K_{\text{np}} = 1.05$  — коефіцієнт, що враховує інші витрати на здійснення монтажних робіт.

Витрати на налагоджувальні роботи становлять:

$$
3_{\rm H} = \sum (4_{\rm i} \cdot a_{\rm i} \cdot t_{\rm i}) \cdot K_{\rm A} \cdot K_{\rm cm} \cdot K_{\rm mp} =
$$
\n
$$
= (2 \cdot 50.52 \cdot 24) \cdot 1.1 \cdot 1.22 \cdot 1.05 = 3417 \, \text{rph}
$$
\n(5.6)

Інші одноразові вкладення грошових коштів З<sub>пр</sub> відсутні, тому не будуть враховуватись у розрахунку.

$$
3_{\text{np}}=0\text{ rph}
$$

Розрахунок проектних капіталовкладень:

$$
K_{\rm np} = K_{\rm o6} (\sum_{i=1}^{K} \text{H}_i) + 3_{\rm \text{TSC}} + 3_{\rm \text{M}} + 3_{\rm \text{H}} + 3_{\rm np} =
$$
\n
$$
= 75.017 + 10.333 + 285 + 1.006 + 3.417 = 90.085 \text{ rph}
$$
\n(5.7)

#### **5.2 Розрахунок експлуатаційних витрат**

Експлуатаційні витрати — це поточні витрати на експлуатацію та обслуговування об'єкта проектування за певний період (рік), виражені в грошовій формі.

Відповідно до теми даної дипломної роботи буде виконано розрахунок амортизаційних відрахувань та витрат на технічне обслуговування і ремонт.

(5.8)

Таким чином, річні експлуатаційні витрати складають:

$$
C = AO + CT
$$

#### **5.3 Розрахунок амортизаційних відрахувань**

Амортизація об'єкта основних засобів нараховується виходячи з терміну

його корисного використання. Строк корисного використання (експлуатації) об'єктів основних засобів визначається підприємством самостійно виходячи з очікуваних економічних вигоди, технічних і якісних характеристик основного засобу, морального і фізичного зносу, а також інших факторів, які можуть вплинути на можливість використання. Термін корисного використання повинен бути не менший мінімально допустимого терміну корисного використання. У табл. 5.2 наведено мінімально допустимі терміни корисного використання для окремих груп основних засобів.

Таблиня 5.2

Мінімально допустимі терміни корисного використання за окремими групами основних засобів

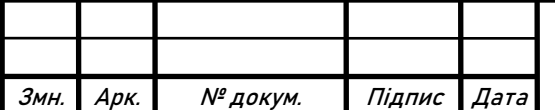

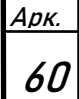

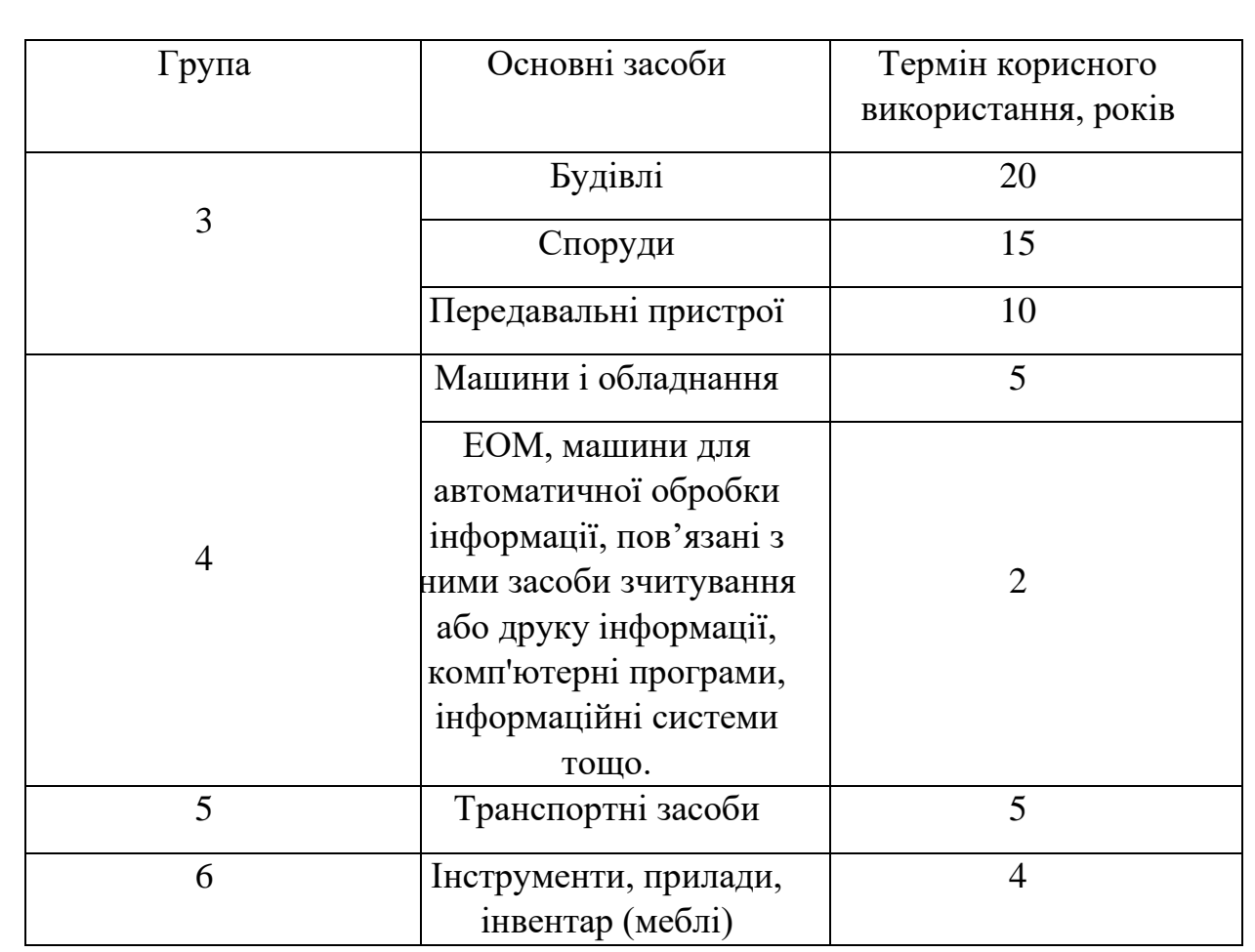

Відповідно до табл. 5.2 придбане устаткування відноситься до групи 4, мінімальний допустимий термін використання становить 2 роки.

Податковим кодексом України дозволено використовувати прямолінійний (пропорційний) метод амортизації, при якому річна сума амортизації визначається діленням вартості, яка амортизується, на строк корисного використання об'єкта основних засобів. Вартістю основних засобів і нематеріальних активів, що амортизується, є первісна або переоцінена вартість основних засобів і нематеріальних активів за вирахуванням їх ліквідаційної вартості:

$$
\Phi_{a} = \Phi_{\rm n} - \Lambda \tag{5.9}
$$

де  $\Phi_{\rm n}$  — первісна вартість об'єкта основних засобів; Л — розрахункова ліквідаційна вартість основних засобів.

У випадку придбаного обладнання ліквідаційну вартість приймаємо як 10 % первісної вартості :

$$
J = \Phi_{\pi} \cdot 0.1 = (75 \ 017 + 10 \ 333) \cdot 0.1 = 8 \ 553 \ \text{rph}
$$
 (5.10)

Тоді вартість основних засобів, що амортизується  $\Phi_{\alpha}$  дорівнює:

$$
\Phi_{a} = \Phi_{\rm n} - J = 85530 - 8553 = 76797 \text{ rph}
$$
\n(5.11)

Амортизаційні відрахування знаходяться за прямолінійним методом за наступною формулою:

$$
AO = \Phi_a / T_n, \qquad (5.10)
$$

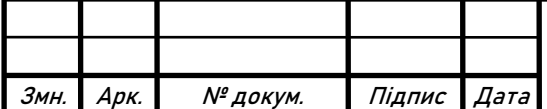

Арк. 61 де Т<sub>п</sub> — термін корисного використання (амортизаційний період); Річний фонд амортизаційних відрахувань становить:  $AO = \frac{\Phi_a}{T}$  $rac{\Phi_{\rm a}}{\Gamma_{\rm n}} = \frac{76\,797}{2}$  $\frac{797}{2}$  = 38 399 грн (5.11)

### **5.4 Визначення річних витрат на технічне обслуговування і поточний ремонт**

Річні витрати на технічне обслуговування і поточний ремонт електротехнічного обладнання включають витрати на матеріали, запасні частини, заробітну плату обслуговуючому персоналу на оновлення версії програмного забезпечення. Аналогічне обладнання потребує витрат на технічне обслуговування і поточний ремонт в обсязі 500 грн на рік:

 $C_r = 500$  грн

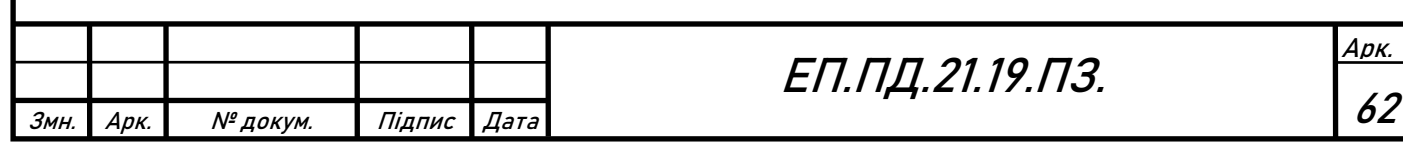

# **Висновки**

В даному розділі була проведено розрахунок капітальних та експлуатаційних витрат.

Для реалізації даного дипломного проекту проектні капіталовкладення становлять 90 085 гривень, річні експлуатаційні витрати — 38 899 гривень.

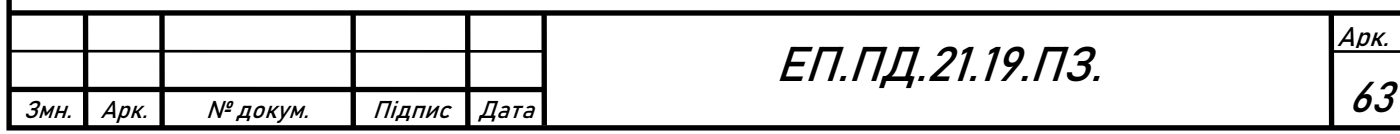

# **Conclusions**

The purpose of this thesis was to create compressor station training stand with remote control and monitoring.

To achieve this goal, the design, operating thermodynamic cycle of the diaphragm compressor, which is the main component of the compressor unit, was analyzed. Based on the kinematic, pneumatic schemes of the installation and needs of students, the requirements for the power drive system were formed. Based on the requirements, the components of the complete electric drive were selected - the drive motor, the frequency converter, the pressure feedback sensor, the switching gear, WebHMI, PLC.

After selecting the components of the electric drive, the WebHMI controller, its technical capabilities and methods of communication with the frequency converter were considered. Remote control and monitoring is implemented by creating a web interface in the form of a dashboard.

The study of the dynamics of the electric drive was carried out using the Matlab Simulink model. The obtained transients indicate the efficiency of the system and satisfies the requirements for the electric drive.

In the section devoted to labor protection, the harmful and dangerous factors accompanying the operation of the compressor unit for both industrial and laboratory purposes and their possible consequences were considered; measures to eliminate harmful factors were proposed for both cases. Fire prevention measures for compressor units are described. Artificial lighting was calculated for the classroom where the laboratory stand is located.

In the next section, the total investment required to create a training stand was performed. The expected operating costs were also calculated.

Based on the complete work, we can conclude that the most effective way to control the compressor unit is to use an adjustable electric drive. The introduction of remote control and monitoring functions provides further automation of production and meets global trends in industrial development, which confirms the relevance of the use of remote control and monitoring technologies.

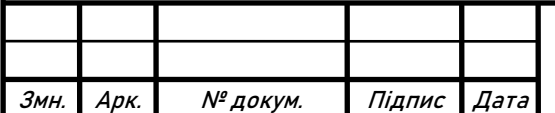

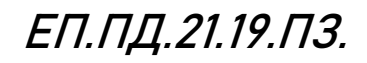

Арк. 64

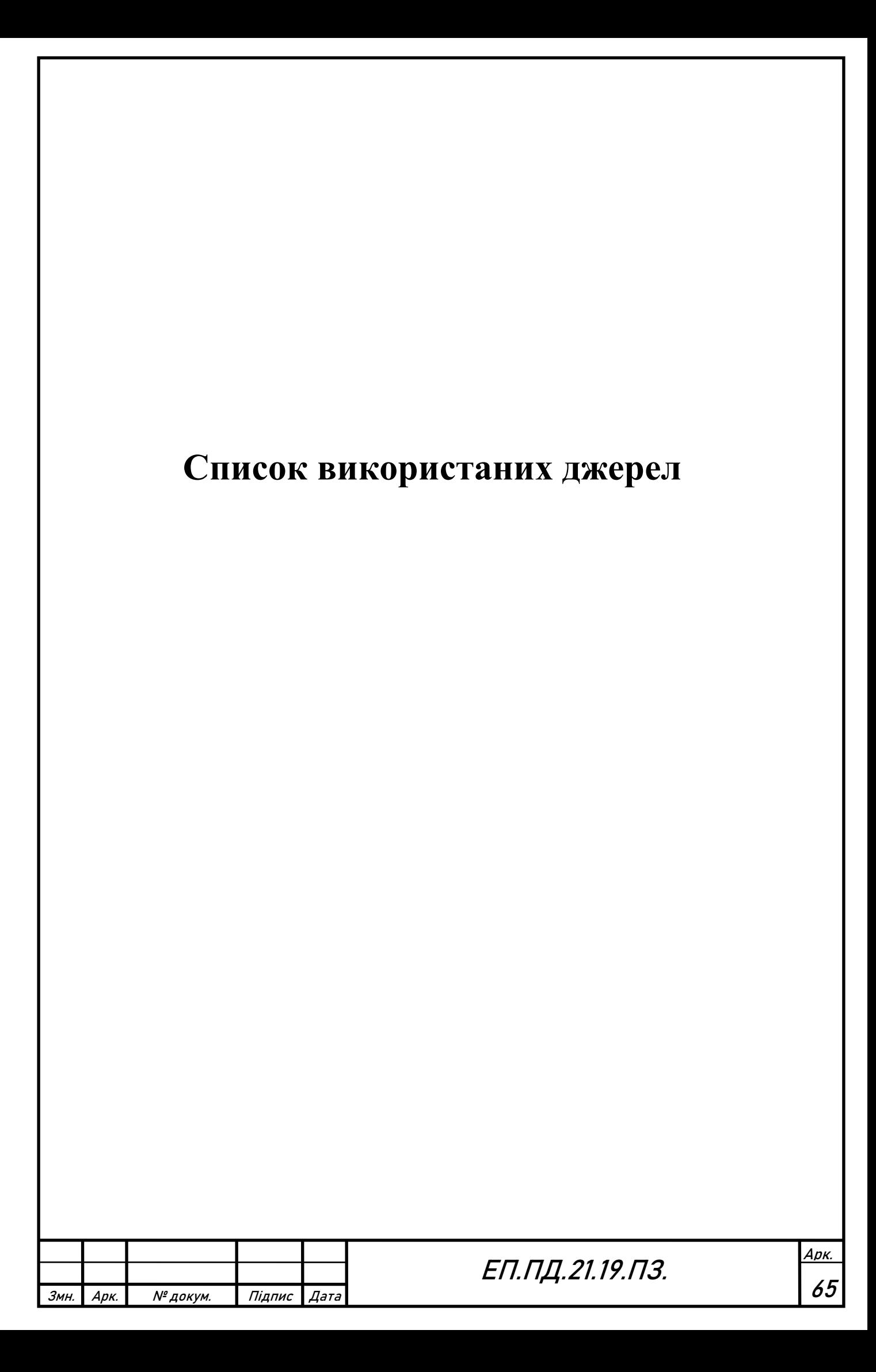

#### Посилання

- 1. Автоматизированный электропривод промышленных установок/ Г.Б. Онищенко, М.И. Аксенов, В.П. Грехов, М.Н. Зарницкий, А.В. Куприков, А.И. Нитиевская (под общей редакцией Г.Б.Онищенко) – М.: РАСХН – 2001.
- 2. Воздухоснабжение промышленного предприятия: учеб. пособие / В.В. Портнов. Воронеж: ГОУ ВПО «Воронежский государственный технический университет», 2007, 228 с.
- 3. Методичні вказівки до практичних робіт з дисципліни «Вентильний електропривод загальнопромислових механізмів» для студентів спеціальності 141 «Електротехніка, електроенергетика та електромеханіка» / Бородай В.А., Боровик Р.О.; НТУ «Дніпровська політехніка». — Д.: НТУ «ДП», 2018.
- 4. ATV32HU15M2. Перетворювач частоти для асинхронних двигунів Schneider Electric

URL: [https://www.se.com/ww/en/product/ATV32HU15M2/variable](https://www.se.com/ww/en/product/ATV32HU15M2/variable-speed-drive-atv32---1.5-kw---200-v---1-phase---with-heat-sink/)[speed-drive-atv32---1.5-kw---200-v---1-phase---with-heat-sink/](https://www.se.com/ww/en/product/ATV32HU15M2/variable-speed-drive-atv32---1.5-kw---200-v---1-phase---with-heat-sink/)

- 5. ATV32HU15M2 комунікаційні параметри Schneider Electric S1A44568, V2.5
- 6. ATV32HU15M2 UAM-DIA2ED2090404. К. Schneider Electric,
- 7. Sensors for pressure control OsiSense XM: Каталог. К. Schneider Electric,
- 8. WebHMI Wiki (URL: [http://wiki.webhmi.com.ua\)](http://wiki.webhmi.com.ua/).
- 9. Demo AC2 URL: https://uk.mathworks.com/help/physmod/sps/examples/ac2-spacevector-pwm-vsi-induction-3hp-motor-drive.html
- 10. Методичні вказівки до виконання розділу "Охорона праці" в дипломних проектах (роботах) бакалаврів інституту електроенергетики / В.І. Голінько, В.Ю. Фрундін, Ю.І. Чеберячко,

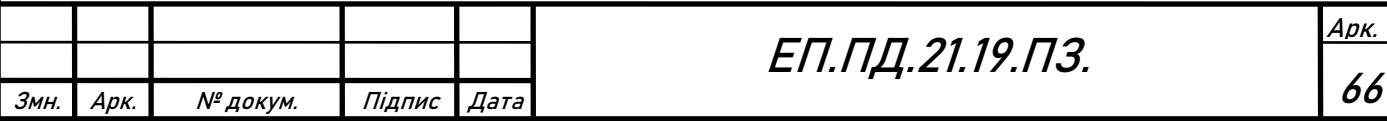

М.Ю. Іконніков. – Д.: Державний ВНЗ «Національний гірничий університет», 2012.

- 11. Методичні вказівки з виконання розрахункової частини розділу "Охорона праці" в дипломних проектах студентів інституту електроенергетики. Частина 1 /Уклад. В.І. Голінько, В.Ю. Фрундін, Я.Я. Лебедєв, В.Є. Колесник – Дніпропетровськ: Національний гірничий університет. – 2004.
- 12. Правила пожежної безпеки в Україні. URL:<https://zakon.rada.gov.ua/laws/show/z0252-15#n14>
- 13. Санітарні норми виробничого шуму, ультразвуку та інфразвуку ДСН 3.3.6.037-99. URL: https://zakon.rada.gov.ua/rada/show/va037282-99
- 14. Державні санітарні норми виробничої загальної та локальної вібрації ДСН 3.3.6.039-99

URL:<https://zakon.rada.gov.ua/rada/show/va039282-99/sp:java-:max20>

- 15. Методичні рекомендації до виконання розділу "Техніко-економічне обґрунтування" дипломного проекту бакалавра напряму підготовки 6.050702 "Електромеханіка" /Укл.: Тимошенко Л.В. – Дніпропетровськ: НГУ, 2012.
- 16. How to Select a Variable Frequency Drive URL: [https://library.automationdirect.com/how-to-select-a-variable](https://library.automationdirect.com/how-to-select-a-variable-frequency-drive/)[frequency-drive/](https://library.automationdirect.com/how-to-select-a-variable-frequency-drive/)
- 17. Frequency converters URL: [https://lprom.com.ua/vyibor-preobrazovateli-chastotyi-osnovyi](https://lprom.com.ua/vyibor-preobrazovateli-chastotyi-osnovyi-vyibora-i-podbora-chastotniki-dlya-elektrodvigatelya)[vyibora-i-podbora-chastotniki-dlya-elektrodvigatelya](https://lprom.com.ua/vyibor-preobrazovateli-chastotyi-osnovyi-vyibora-i-podbora-chastotniki-dlya-elektrodvigatelya)

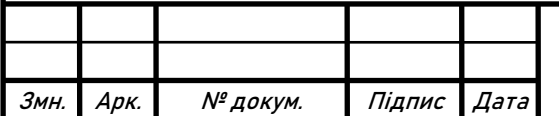

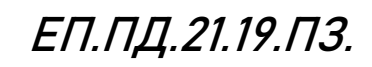

Арк. 67

#### **Додаток А**

### **Supporting files for section 3 dynamics research**

### **1. Matlab code file for graphics plotting**

 % Test graph %The script builts two graphs in one figure and exports one png

 %% Name control %The cell sets names used for exported files and legends within the graphs

TestName='Test01'; %This name will be used for naming exported plots

%Names shown in the legends of the output figures Legend  $g1=T$ orque, pu'; Legend g2='Speed, pu'; Legend\_g3='Pressure, pu';

 %% Input arrays %The cell specifies the names of the variables to be plotted %Comment or uncomment whether

 $Y1 = simout(:,1);$  % Uncomment to  $Y2 = simout(:, 2);$  $Y3 = simout(:,3);$ 

% step=0.01; % T= $2*pi$ ; % N=round(T/step); % time=linspace $(0,2^*pi,N);$ %  $Y1 = \sin(\text{time}^*2 \cdot \text{pi}/T)$ ; %  $Y2 = \cos(\text{time}^*2 \cdot \text{pi}/T)$ ;

%% Figure 1 properties

%Creating the figure window positioned at specified location and having %specified size

 $scrsz = get(groot, 'ScreenSize');$ 

%The ScreenSize property value is a four-element vector: [left bottom width height] (in pixels)

Fig\_width=scrsz(3)/2; %Figure width relative to the screen width

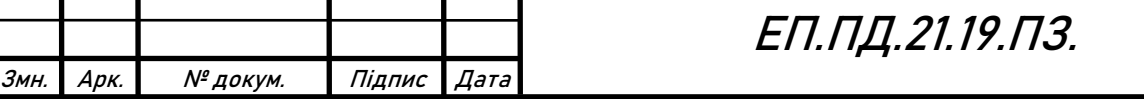

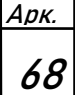

```
Fig height=scrsz(4)/2; %Figure height relative to the screen height
```

```
FigureName='Input var';
figure('Name',FigureName,'Position',[scrsz(3)/24 scrsz(4)/3 Fig_width Fig_height]);
%Position: 1-Left position 2-bottom position (relative to height) 3-width 4-height
```
%% Plotting input vars

```
plot(time,Y1,'LineWidth',2,'Color','b','LineStyle',':');
%plot(time,Y1,'LineWidth',2,'Color','b','LineStyle','--')
```
hold on; plot(time,Y2,'Color','r','LineWidth',2);

```
plot(time,Y3,'Color','g','LineWidth',2);
```

```
% Xmin=0; Xmax=max(time);
% Ymin=0; Ymax=max(Y1)*1.25;
% axis([Xmin Xmax Ymin Ymax]);
axis auto;
title(TestName);
legend(Legend_g1,Legend_g2,Legend_g3,'Location','southeast');
grid on;
xlabel('time, sec');
ylabel('Signal');
```

```
Filename=strcat(FolderGraph,TestName,'_XY');
print('-dpng','-r0',Filename);
```

```
%% Figure 2
```
% FigureName='Output var';

% figure('Name',FigureName,'Position',[scrsz(3)/2 scrsz(4)/3 Fig\_width Fig\_height]); % %Position: 1-Left position 2-bottom position (relative to height) 3-width 4-height %

```
% plot(time, Y2, b');
```
%

```
% Xmin=0; Xmax=max(time);
```

```
% Ymin=0; Ymax=max(Y2)*1.25;
```

```
% axis([Xmin Xmax Ymin Ymax]);
```

```
% grid on;
```
% xlabel('time, sec

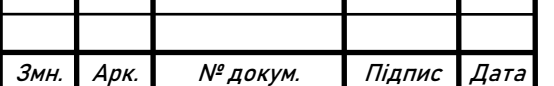

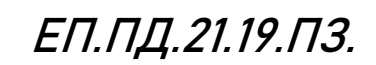

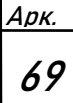

```
% ylabel('Signal');
% legend(Legend_g2);
% 
% Filename=strcat(TestName,'_Y');
% print('-dpng','-r0',Filename);
```
### **2. Matlab code file with parameters of electric motor**

%Electric motor

P\_motor\_rated=370;  $n0$  motor=1500; n\_motor\_rated=1325; cos\_phi=0.76; J\_motor=0.0008;

 $\frac{0}{0}$ w\_motor\_rated=pi\*n\_motor\_rated/30; M\_motor\_rated=P\_motor\_rated/w\_motor\_rated; M\_motor\_max=2.2\*M\_motor\_rated;

```
J_total=J_motor*1.2;
```
Tem=0.5; %Electromagnetic time constant, sec

### **3. Matlab code file with parameters of control system**

%Parameters of the control system

%Pressure reference t simtime=8; %Time for simulation t\_cycle=t\_simtime-t\_acc; %Active time t\_acc=1; %Acceleration (pressure reference)

P\_time=[0 t\_acc t\_cycle-t\_acc t\_cycle t\_simtime]; %time points  $P_y = [0 1 1 0 0];$  % pressure points (per units) Pressure reference= $[P_1$ time' P\_y'];

%Leakage Leakage\_thresh=t\_cycle/2; L\_time=  $[0 3 3 4 4 6]$ ; L  $v = [0 0 1 1 0 0]$ 

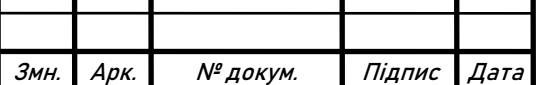

# ЕП.ПД.21.19.ПЗ.

Арк. 70

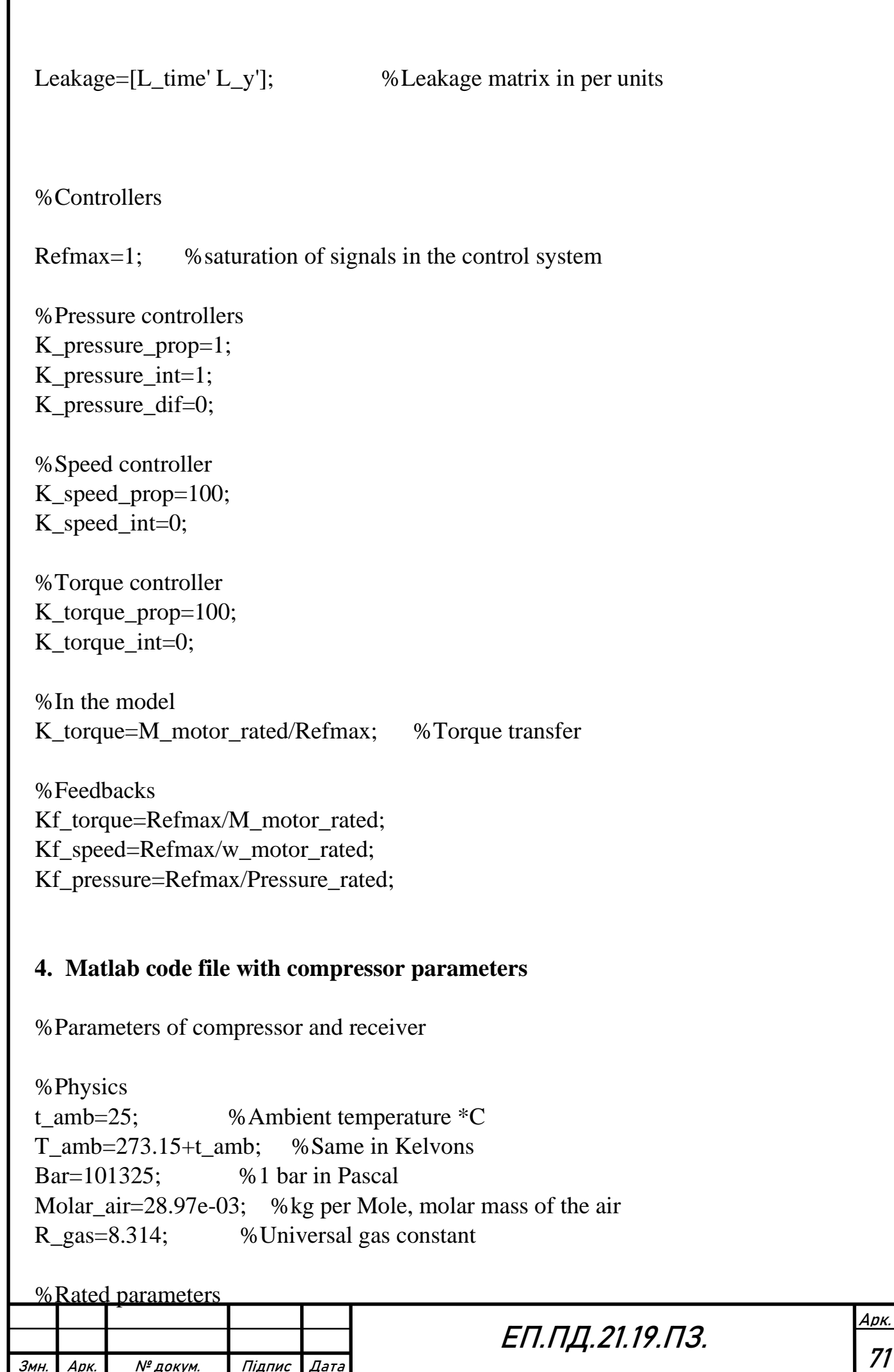

Змн. Арк. № докум. Підпис Дата

I

```
Pressure_rated=2*Bar; %Rated or actual pressure of the compressor
Pressure_max=2.5*Bar; %Maximum pressure of the compressure
```

```
%Geometry of the chamber
Rchamber=40e-03; %Radius of the membrane chamber, m
Schamber=pi*Rchamber^2; % Area of the membrane or chamber bottom, m2
Rcrank=4e-03; %Radius of the crank, m<br>dH=2*Rcrank; %Displacement, m (slide
                      %Displacement, m (slider shift)
Vchamber=Schamber*dH; %Volume of the compressed air, m3
```

```
dm_air=(Pressure_rated*Vchamber*Molar_air)/(R_gas*T_amb);
%mas of the air exhaled by one chamber per revolution
```
%Receiver

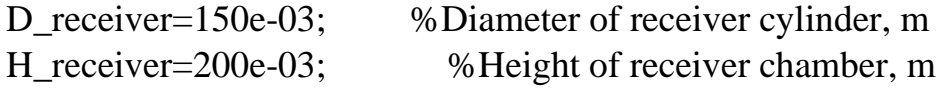

```
S_receiver=pi*D_receiver^2/4;
V_receiver=S_receiver*H_receiver; %Volume of receiver chamber
```

```
Mload=Pressure_rated*Schamber*Rcrank*0.5; %Load torque, N*m, assumed to be 
constant 0.5-adjusting coef
```
Qm\_rated=2\*dm\_air\*1500/60; %rated air productivity in kg/sec

### **5. Matlab code main file**

% Main file

clear; clc;

mkdir exported\_graph; % % % % % make directory FolderGraph='exported\_graph\'; %will be used for filenames

param\_compressor; %loading parameters of compressor param\_motor; param\_control;

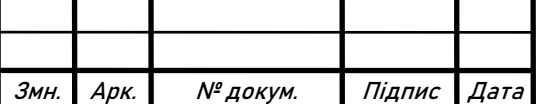

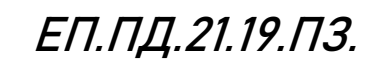

Арк.